## <span id="page-0-0"></span>**Руководство по эксплуатации**

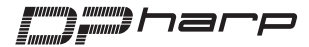

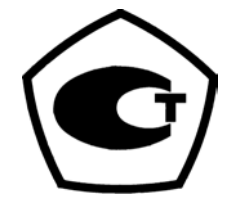

**Датчики абсолютного и избыточного давления Модели EJA510A и EJA530A [Исполнение: S2]**

IM 01C21F01-01R

vigilantplant.

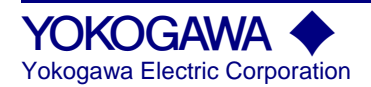

## СОДЕРЖАНИЕ

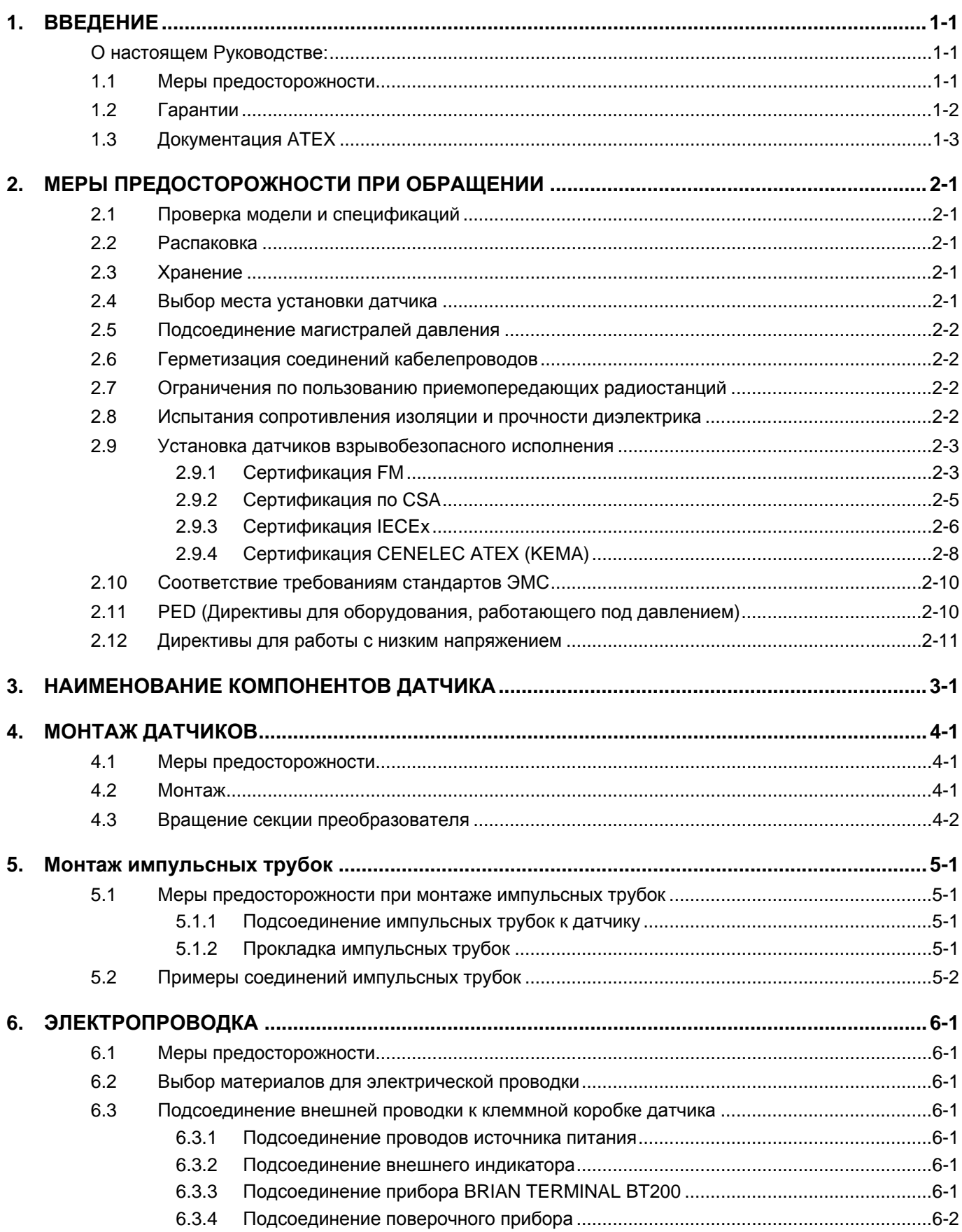

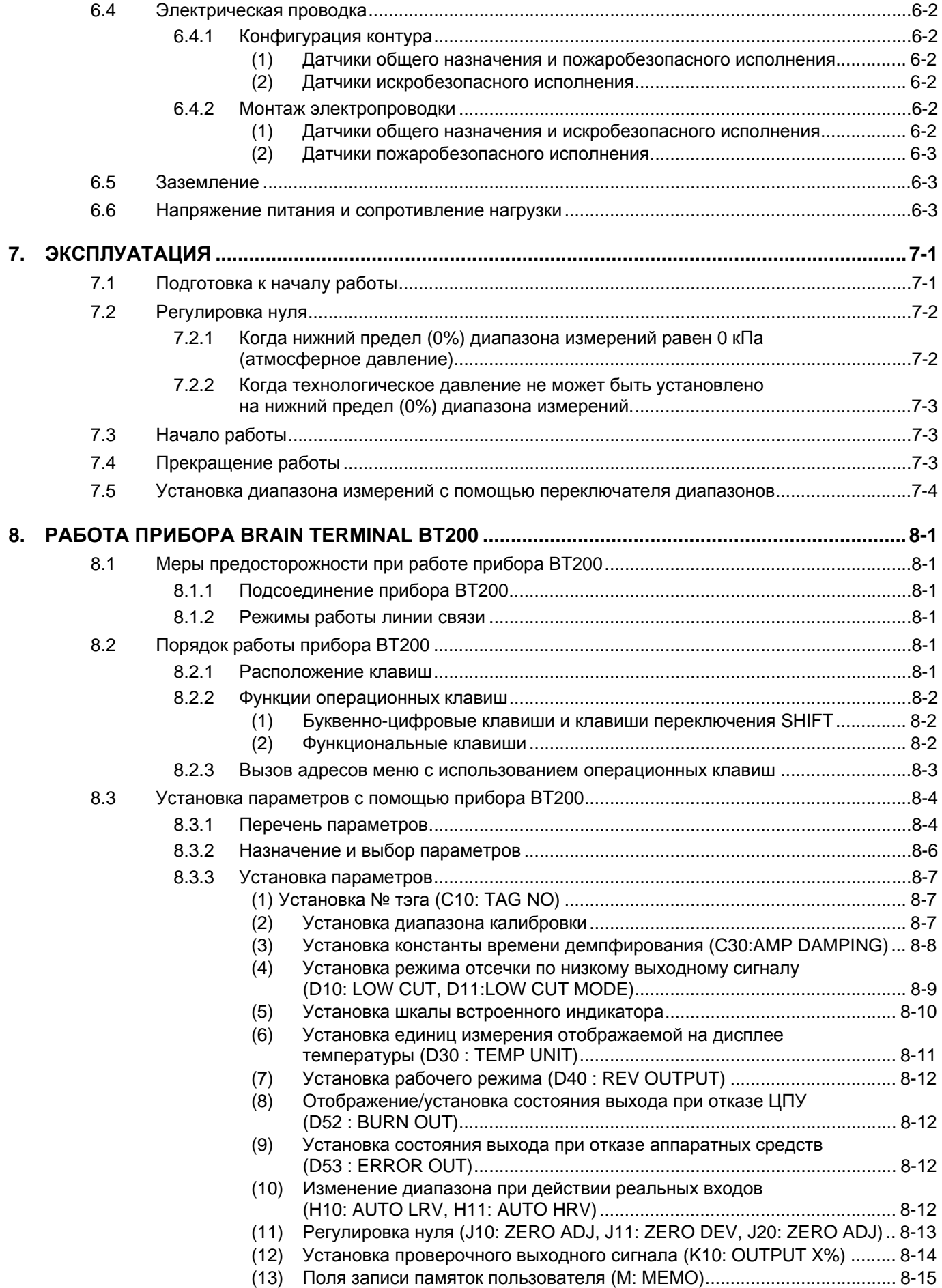

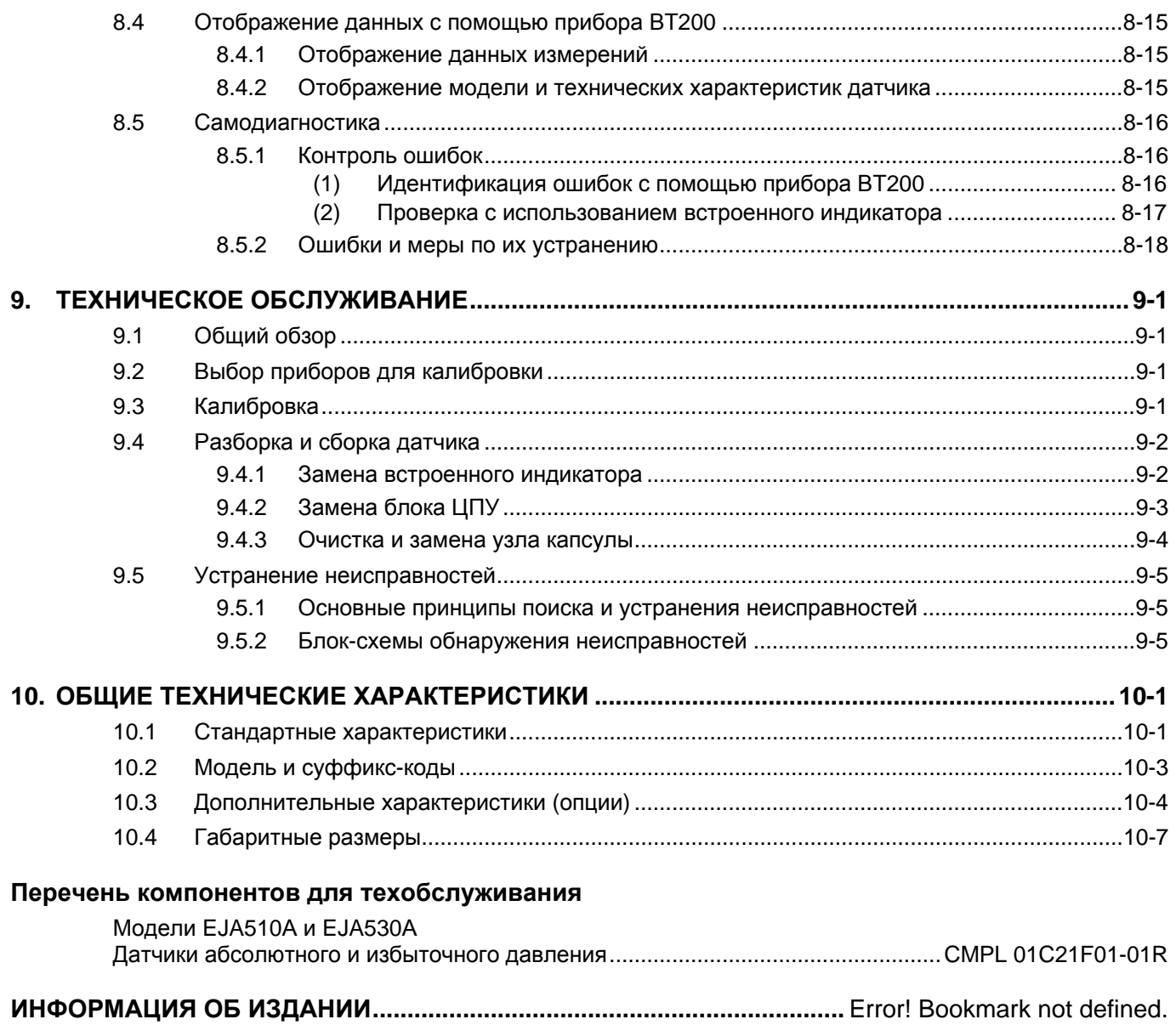

СОДЕРЖАНИЕ

### <span id="page-6-0"></span>**ВВЕДЕНИЕ** 1.

Благодарим Вас за приобретение изделия фирмы электронного датчика давления DPharp.

Перед поставкой с завода-изготовителя датчики избыточного давления Dpharp проходят необходимую точную калибровку. Перед началом использования для обеспечения правильного и эффективного применения датчика тщательно изучите настоящее Руководство и получите полное представление о работе прибора.

### О настоящем Руководстве:

- Настоящее руководство должно быть передано конечному пользователю
- В содержание настоящего руководства могут вноситься изменения без какого-либо предварительного уведомления.
- Все права защищены. Никакая часть настоящего руководства не может быть каким-либо образом воспроизведена без письменного разрешения фирмы Yokogawa.
- Фирма Yokogawa не несет никаких обязательств по настоящему руководстве включая, но не ограничиваясь, предполагаемыми гарантиями продаваемости или пригодности прибора для конкретного применения
- При возникновении каких-либо проблем, обнаружении ошибок или отсутствии какой-либо информации в настоящем руководстве пользователь должен связаться с ближайшим представительством фирмы Yokogawa.
- Технические характеристики, указанные в настоящем руководстве, относятся исключительно к стандартному типу прибора определенной модели и не относятся к приборам, изготовленным на заказ.
- Также следует иметь в виду, что изменения технических характеристик, конструкции или компонентов прибора могут быть не сразу отражены в настоящем Руководстве на момент внесения упомянутых изменений при условии, что задержка нового издания не вызовет затруднений у пользователя с точки зрения функциональных и эксплуатационных характеристик.
- Фирма Yokogawa не несет ответственности за это изделие, за исключением указанной в гарантийном обязательстве.
- Если при использовании настоящего изделия будет нанесен вред заказчику или какой-либо третьей стороне, фирма Yokogawa не будет ответственна за ущерб, обусловленный непредсказуемыми дефектами или за какие-либо косвенные повреждения.

# **ПРИМЕЧАНИЕ**

информации СВЯЗИ Для попучении  $\Omega$ типа FOUNDATION Fieldbus™, PROFIBUS PA и HART дополнительно к этому руководству обращайтесь, соответственно, к инструкциям IM 01C22T02-01E, IM 01C22T03-00E и IM 01C22T01-01E.

В настоящем Руководстве используются следующие предупреждающие символы:

# **ПРЕДУПРЕЖДЕНИЕ**

Указывает на потенциально опасную ситуацию, которая, в случае возникновения может привести к серьезному увечью или даже смерти.

# **ВНИМАНИЕ**

Указывает на потенциально опасную ситуацию, которая, в случае возникновения может привести к травме средней тяжести или легкой травме. Может также использоваться для предупреждения об опасности неправильного применения прибора.

# **RAWHO**

Предупреждает о том, что подобный режим эксплуатации оборудования или программного обеспечения может привести к повреждению или отказу системы.

# **ПРИМЕЧАНИЕ**

Привлекает внимание к информации, необходимой для понимания работы и особенностей прибора.

 $\overline{\phantom{m}}$ Постоянный ток

## 1.1 Меры предосторожности

В целях защиты и безопасности оператора, прибора или системы, включающей данный прибор, при работе с данным прибором точно следуйте инструкциям по технике безопасности, представленным в настоящем руководстве. В случае несоблюдения инструкций при обращении с прибором фирма Yokogawa не дает гарантий его безопасности. Обратите внимание на следующие пункты.

### (a) Установка

Устанавливать прибор должны только инженерыспециалисты или квалифицированный персонал. Операторам запрещается выполнять процедуры, описанные в разделе УСТАНОВКА.

- <span id="page-7-0"></span>Так как в процессе работы прибора его поверхность и корпус нагреваются до высокой температуры, то следует соблюдать осторожность, так как существует опасность ожога.
- Установленный прибор находится под давлением. Никогда не ослабляйте болты фланцев, так как это может привести к опасному вытеканию технологической жидкости.
- Во время слива конденсата из секции чувствительного элемента давления соблюдайте соответствующие меры предосторожности во избежание попадания конденсата на кожу, в глаза, на тело или вдыхания паров, так как накапливаемая технологическая жидкость может быть токсична или ядовита.
- При извлечении прибора из опасных процессов измерений избегайте контакта с рабочей жидкостью и внутренними частями прибора.
- Все установки должны соответствовать местным требованиям и местным электротехническим правилам и нормативам.

### (b) Подключение

- Устанавливать прибор должны только инженерыспециалисты или квалифицированный персонал. Операторам запрещается выполнять процедуры, описанные в разделе ПОДКЛЮЧЕНИЕ.
- Прежде, чем подключать шнуры (кабели) питания, убедитесь в том, что между блоком питания и прибором нет напряжения и на кабелях также нет напряжения.

### (с) Работа с прибором

Подождите 10 мин. после выключения питания, прежде чем снимать крышку прибора.

### (d) Техническое обслуживание

- Не производите с прибором никаких действий по техническому обслуживанию, кроме указанных в инструкции. В случае необходимости проведения ремонта или модификации прибора обращайтесь на фирму Yokogawa.
- Оберегайте прибор от попадания пыли, грязи или других инородных частиц на экран дисплея и шильдик. Для чистки прибора используйте сухую и мягкую тряпочку.

### (е) Прибор взрывобезопасного исполнения

- Перед работой с приборами взрывобезопасного исполнения следует сначала изучить раздел 2.9 (Установка прибора взрывобезопасного исполнения) настоящего Руководства.
- С такими приборами могут работать только специалисты, получившие соответствующую подготовку.
- При доступе к прибору или периферийным устройствам, расположенным в опасных местах, постарайтесь обеспечить отсутствие искр.

### (f) Модификация

• Фирма Yokogawa не отвечает за неисправную работу или повреждения, обусловленные модификацией прибора, выполненной заказчиком.

## 1.2 Гарантии

- Гарантийные обязательства действуют в течение периода времени, указанного в котировке, передаваемой покупателю в момент закупки. Все проблемы, возникшие в течении гарантийного периода, должны устраняться бесплатно.
- В случае возникновения проблем покупатель должен связаться с тем представителем фирмы Yokogawa, у которого прибор был закуплен, или с ближайшим представительством фирмы Yokogawa.
- В случае возникновения трудностей сообщите о характере проблемы и обстоятельствах ее возникновения, включая серийный номер и спецификацию модели. С Вашей стороны могут также быть полезны любые графики, данные или любая дополнительная информация.
- Сторона, отвечающая за оплату стоимости ремонта, определяется фирмой Yokogawa после проведения ею расследования.
- Покупатель должен оплатить стоимость ремонта даже в гарантийный период в случае, если неисправность была вызвана:
	- Неправильным или несоответствующим техническим обслуживанием, проведенным Покупателем.
	- Поломкой или повреждением из-за неправильного обращения, использования или непредусмотренных условий хранения.
	- Использованием изделия в местах, не соответствующих стандартам, оговоренным фирмой Yokogawa, или неправильным техническим обслуживанием в месте установки прибора.
	- Поломкой или повреждением, связанными с модификацией или ремонтом, проведенным третьими лицами, а не непосредственно фирмой Yokogawa или по ее запросу.
	- Неполадкой или повреждением из-за неправильного размещения изделия после поставки.
	- Такими форс-мажорными обстоятельствами как пожар, землетрясение, шторм / наводнение, попадание молнии или иными природными катаклизмами, или общественными беспорядками, войнами или радиоактивным загрязнением.

### <span id="page-8-0"></span>**1.3 Документация ATEX**

Применимо только для стран Европейского Союза.

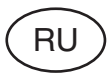

Все Руководства по эксплуатации изделий, относящихся к ATEX Ex, поставляются на английском, немецком и французском языках. Для получения необходимой документации по приборам Ex на другом языке Вам необходимо связаться с ближайшим представительством фирмы Иокогава (Yokogawa).

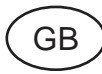

All instruction manuals for ATEX Ex related products are available in English, German and French. Should you require Ex related instructions in your local language, you are to contact your nearest Yokogawa office or representative.

# **DK**

Alle brugervejledninger for produkter relateret til ATEX Ex er tilgængelige på engelsk, tysk og fransk. Skulle De ønske yderligere oplysninger om håndtering af Ex produkter på eget sprog, kan De rette henvendelse herom til den nærmeste Yokogawa afdeling eller forhandler.

# I

Tutti i manuali operativi di prodotti ATEX contrassegnati con Ex sono disponibili in inglese, tedesco e francese. Se si desidera ricevere i manuali operativi di prodotti Ex in lingua locale, mettersi in contatto con l'ufficio Yokogawa piщ vicino o con un rappresentante.

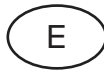

Todos los manuales de instrucciones para los productos antiexplosivos de ATEX están disponibles en inglés, alemán y francés. Si desea solicitar las instrucciones de estos artículos antiexplosivos en su idioma local, deberá ponerse en contacto con la oficina o el representante de Yokogawa más cercano.

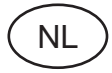

Alle handleidingen voor producten die te maken hebben met ATEX explosiebeveiliging (Ex) zijn verkrijgbaar in het Engels, Duits en Frans. Neem, indien u aanwijzingen op het gebied van explosiebeveiliging nodig hebt in uw eigen taal, contact op met de dichtstbijzijnde vestiging van Yokogawa of met een vertegenwoordiger.

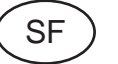

Kaikkien ATEX Ex -tyyppisten tuotteiden käyttöhjeet ovat saatavilla englannin-, saksan- ja ranskankielisinä. Mikäli tarvitsette Ex -tyyppisten tuotteiden ohjeita omalla paikallisella kielellännne, ottakaa yhteyttä lähimpään Yokogawa-toimistoon tai -edustajaan.

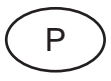

Todos os manuais de instruções referentes aos produtos Ex da ATEX estão disponíveis em Inglês, Alemão e Francês. Se necessitar de instruções na sua língua relacionadas com produtos Ex, deverá entrar em contacto com a delegação mais próxima ou com um representante da Yokogawa.

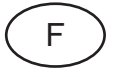

Tous les manuels d'instruction des produits ATEX Ex sont disponibles en langue anglaise, allemande et française. Si vous nécessitez des instructions relatives aux produits Ex dans votre langue, veuillez bien contacter votre représentant Yokogawa le plus proche.

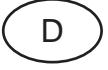

Alle Betriebsanleitungen für ATEX Ex bezogene Produkte stehen in den Sprachen Englisch, Deutsch und Französisch zur Verfügung. Sollten Sie die Betriebsanleitungen für Ex-Produkte in Ihrer Landessprache benötigen, setzen Sie sich bitte mit Ihrem örtlichen Yokogawa-Vertreter in Verbindung.

# S

Alla instruktionsböcker för ATEX Ex (explosionssäkra) produkter är tillgängliga på engelska, tyska och franska. Om Ni behöver instruktioner för dessa explosionssäkra produkter på annat språk, skall Ni kontakta närmaste Yokogawakontor eller representant.

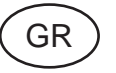

Όλα τα εγχειρίδια λειτονργίας των προϊόντων με ΑΤΕΧ Εχ διατίθενται στα Αγγλικά, Γερμανικά και Γαλλικά. Σε περίπτωση που χρειάζεστε οδηγίες σχετικά με Εχ στην τοπική γλώσσα παρακαλούμε επικοινωνήστε με το πλησιέστερο γραφείο της Yokogawa ή αντιπρόσωπο της.

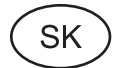

Všetky návody na obsluhu pre prístroje s ATEX Ex sú k dispozícii v jazyku anglickom, nemeckom a francúzskom. V prípade potreby návodu pre Exprístroje vo Vašom národnom jazyku, skontaktujte prosím miestnu kanceláriu firmy Yokogawa.

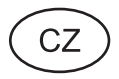

Všechny uživatelské příručky pro výrobky, na něž se vztahuje nevýbušné schválení ATEX Ex, jsou dostupné v angličtině, němčině a francouzštině. Požadujete-li pokyny týkající se výrobků s nevýbušným schválením ve vašem lokálním jazyku, kontaktujte prosím vaši nejbližší reprezentační kancelář Yokogawa.

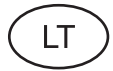

Visos gaminiø ATEX Ex kategorijos Eksploatavimo instrukcijos teikiami anglø, vokieèiø ir prancûzø kalbomis. Norëdami gauti prietaisø Ex dokumentacijà kitomis kalbomis susisiekite su artimiausiu bendrovės "Yokogawa" biuru arba atstovu.

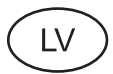

Visas ATEX Ex kategorijas izstrādājumu Lietodanas instrukcijas tiek piegādātas angīu, vācu un franèu valodâs. Ja vçlaties saòemt Ex ierîèu dokumentâciju citâ valodâ, Jums ir jâsazinâs ar firmas Jokogava (Yokogawa) tuvâko ofisu vai pârstâvi.

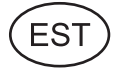

Kõik ATEX Ex toodete kasutamisjuhendid on esitatud inglise, saksa ja prantsuse keeles. Ex seadmete muukeelse dokumentatsiooni saamiseks pöörduge lähima Iokagava (Yokogawa) kontori või esindaja poole.

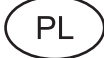

Wszystkie instrukcje obsługi dla urządzeń w wykonaniu przeciwwybuchowym Ex, zgodnych z wymaganiami ATEX, dostępne są w języku angielskim, niemieckim i francuskim. Jeżeli wymagana jest instrukcja. obsługi w Państwa lokalnym ję zyku, prosimy o kontakt z najbliższym biurem Yokogawy.

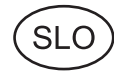

Vsi predpisi in navodila za ATEX Ex sorodni pridelki so pri roki v anglišèjni, nemšèjni ter francošèini. Èe so Ex sorodna navodila potrebna v vašem tukejnjem jeziku, kontaktirajte vaš najbliši Yokogawa office ili predstaunika.

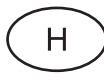

Az ATEX Ex mûszerek gépkönyveit angol, német és francia nyelven adjuk ki. Amennyiben helyi nyelven kérik az Ex eszközök leírásait, kérjük keressék fel a legközelebbi Yokogawa irodát, vagy képviseletet.

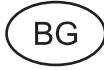

Всички упътвания за продукти от серията АТЕХ Ех се предлагат на английски, немски и френски език. Ако се нуждаете от упътвания за продукти от серията Ех на родния ви език, се свържете с най-близкия офис или представителство на фирма Yokogawa.

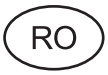

Toate manualele de instructiuni pentru produsele ATEX Ex sunt in limba engleza, germana si franceza. In cazul in care doriti instructiunile in limba locala, trebuie sa contactati cel mai apropiat birou sau reprezentant Yokogawa.

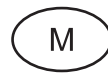

Il-manwali kollha ta' l-istruzzjonijiet ghal prodotti marbuta ma' ATEX Ex huma disponibbli bl-Ingliż, bil-Germaniż u bil-Franciż. Jekk tkun tehtieg struzzjonijiet marbuta ma' Ex fil-lingwa lokali tieghek, ghandek tikkuntattja lill-eqreb rappreżentan jew ufficcju ta' Yokogawa.

## <span id="page-10-0"></span>**2. МЕРЫ ПРЕДОСТОРОЖНОСТИ ПРИ ОБРАЩЕНИИ**

В данной главе речь пойдёт о важных предосторожностях, связанных с обращением с датчиком. Прежде чем приступать к его эксплуатации, необходимо внимательно прочитать данную главу.

Датчики давления серии EJA-A перед отгрузкой с завода-изготовителя подвергаются тщательным испытаниям. При получении датчиков на месте следует убедиться в отсутствии внешних повреждений, которые могут иметь место при транспортировке.

Также необходимо проверить комплектность монтажных деталей, показанных на Рисунке 2.1.1. Если датчик был заказан без монтажного кронштейна, то монтажные детали в комплект поставки датчика не включаются. После проверки датчика вновь упакуйте его в том виде, как он был доставлен, и храните в таком состоянии до установки.

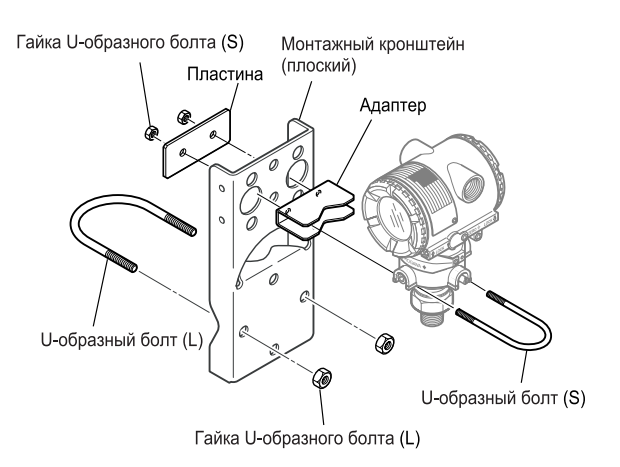

**Рисунок 2.1.1. Монтажные детали датчика**

## **2.1 Проверка модели и спецификаций**

Название модели и спецификации указаны на шильдике, прикрепленном к корпусу. В случае заказа датчика с *обратным* режимом (реверсивный сигнал), в поле \*1 указывается «REVERSE».

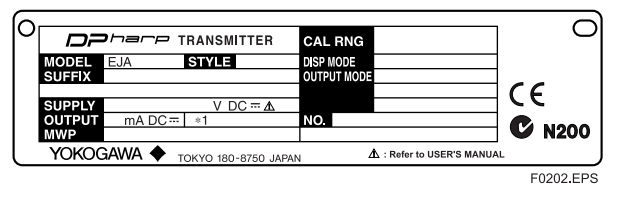

**Рисунок 2.1.2. Шильдик**

## **2.2 Распаковка**

При транспортировке датчика к месту монтажа держите его в штатной упаковке. Чтобы избежать возможности повреждения при транспортировке, производите распаковку датчика только после доставки на место монтажа.

## **2.3 Хранение**

При хранении датчиков, и особенно при длительном хранении, должны соблюдаться следующие меры предосторожности:

(а) Для хранения должно быть выбрано место, удовлетворяющее следующим требованиям:

- отсутствие прямого воздействия дождя и влаги;
- минимальное воздействие вибрации и ударных нагрузок;
- температура окружающей среды и относительная влажность воздуха в следующих пределах:

Температура:

от –40 до +85°С для датчика без встроенного индикатора;

 от –30 до +80°С для датчика с встроенным индикатором

Относительная влажность:

от 5% до 100% (при 40°C).

- Предпочтительные рабочие условия: температура окружающей среды около 25°С и относительная влажность 65%.
- (b) Для хранения вновь упакуйте датчик по возможности также, как он был упакован при отгрузке с завода-изготовителя.
- (c) При хранении датчика уже бывшего в употреблении тщательно очистите камеры с внутренней стороны фланцев крышки с тем, чтобы в них не осталось измеряемой жидкости. Кроме того, необходимо убедиться в том, что узлы датчика надежно установлены.

## **2.4 Выбор места установки датчика**

Конструкция датчика позволяет выдерживать суровые условия окружающей среды. Тем не менее, для того, чтобы обеспечить стабильную и точную работу в течение длительного периода времени, при выборе места монтажа датчика следует соблюдать приведенные ниже меры предосторожности.

(а) Температура окружающей среды

Избегайте установки датчика в местах со значительными колебаниями температуры или подверженных воздействию больших температурных перепадов. Если место установки находится под воздействием тепловой радиации от соответствующего заводского оборудования, обеспечьте адекватную теплоизоляцию и/или вентиляцию.

(b) Окружающая атмосфера

Избегайте установки датчика в коррозионной атмосфере. Если, тем не менее, установка датчика в такой атмосфере необходима, то должна быть обеспечена адекватная вентиляция, а также должны быть приняты меры по предотвращению попадания и застоя дождевой воды в соответствующих каналах (кабелепроводах).

<span id="page-11-0"></span>(c) Ударная нагрузка и вибрация

 Для монтажа датчика следует выбирать места, минимально подверженные воздействию ударных нагрузок и вибраций (хотя датчик имеет конструкцию с относительной устойчивостью к указанным воздействиям).

(d) Установка датчиков во взрывобезопасном исполнении

 В местах повышенной опасности могут устанавливаться датчики во взрывобезопасном исполнении в соответствии с типом газа, для которого они предназначены. Более подробно – см. Раздел 2.9 "Установка датчиков взрывобезопасного исполнения".

### **2.5 Подсоединение магистралей давления**

## **ПРЕДУПРЕЖДЕНИЕ**

- Установленный прибор находится под давлением. Никогда не ослабляйте болты фланцев, так как это может привести к опасному вытеканию рабочей жидкости.
- Во время слива конденсата из узла капсулы соблюдайте соответствующие меры предосторожности во избежание попадания конденсата на кожу, в глаза, на тело или вдыхания паров, так как накапливаемая технологическая жидкость может быть токсична или ядовита.

Для обеспечения безопасной работы датчиков под давлением должны быть соблюдены следующие меры предосторожности:

- (a) Убедитесь, что детали технологического подключения надежно затянуты.
- (b) Убедитесь в отсутствии утечек в импульсном трубопроводе
- (c) Никогда не применяйте давление, превышающее указанное максимальное рабочее давление.

## **2.6 Герметизация соединений кабелепроводов**

Для герметизации резьбовых соединений кабелепровода с датчиком пользуйтесь неотверждаемым герметиком (см. Рисунок 6.4.2а, 6.4.2b и 6.4.2с).

## **2.7 Ограничения по пользованию приемопередающих радиостанций**

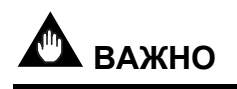

Хотя в конструкции датчика предусмотрена достаточно высокая степень защиты от высокочастотных электрических помех, тем не менее, если какая-либо приемопередающая радиостанция работает в непосредственной близости от датчика или его наружной проводки, то датчик может подвергаться влиянию высокочастотных помех. Для проверки такого воздействия возьмите приемопередающую станцию и медленно приблизьте ее на расстояние нескольких метров от датчика, контролируя влияние помех на измерительный контур. После этого всегда пользуйтесь приемопередающей станцией вне зоны влияния помех.

### **2.8 Испытания сопротивления изоляции и прочности диэлектрика**

Так как каждый датчик перед отгрузкой с заводаизготовителя прошел испытания на сопротивление изоляции и прочность диэлектрика, то обычно необходимость в таких испытаниях на месте отпадает. Однако при необходимости проведения таких испытаний следует соблюдать приведенные ниже меры предосторожности.

- (a) Не проводите указанные испытания чаще, чем этого требуют обстоятельства. Даже испытательные напряжения, которые не вызывают никаких видимых повреждений изоляции, могут стать причиной ухудшения изоляции и снижения запасов безопасной работы.
- (b) При испытании прочности диэлектрика никогда не подавайте на датчик постоянное напряжение, превышающее 500 В (постоянное напряжение 100 В с внутренним грозовым разрядником) для испытания сопротивления изоляции или переменное напряжение 500 В (переменное напряжение 100 В с внутренним грозовым разрядником).
- (c) Перед проведением этих испытаний отсоедините все сигнальные линии от соответствующих клемм датчика. Проведите испытания в следующем порядке:

#### • **Испытания сопротивления изоляции**

- (1) Замкните «накоротко» клеммы «+» и «–» ПИТА-НИЯ (SUPPLY) в клеммной коробке.
- (2) Выключите тестер сопротивления. Затем соедините провод (+) измерителя сопротивления изоляции с закороченными клеммами питания, а провод (–) – с клеммой заземления.
- (3) Включите тестер сопротивления и измерьте величину сопротивления изоляции. Воздействие измерительного напряжения должно быть по возможности кратковременным и лишь для того, чтобы убедиться в том, что сопротивление составляет не менее 20 МОм.
- (4) После окончания данных испытаний, соблюдая осторожность с тем, чтобы не коснуться оголенных проводов, отсоедините тестер сопротивления и подсоедините сопротивление номиналом 100 кОм между клеммой заземления и закороченными клеммами питания. Выдержать резистор в таком состоянии не менее 1 секунды для полного разряда статического

<span id="page-12-0"></span>потенциала. Во время разряда не прикасаться к клеммам.

### • **Испытания прочности диэлектрика**

- (1) Замкните «накоротко» клеммы «+» и «–» ПИТА-НИЯ (SUPPLY) в клеммной коробке.
- (2) Выключите тестер прочности диэлектрика. Затем подсоедините тестер прочности к закороченным клеммам питания и клемме заземления. Убедитесь, что заземляющий провод тестера подсоединен именно к клемме заземления.
- (3) Установите предел тока тестера на величину 10 мА, после чего включите питание тестера и постепенно повышайте испытательное напряжение от 0 до заданного значения.
- (4) После достижения заданного значения напряжения сделайте выдержку в течение 1 мин.
- (5) По окончании испытания плавно снижайте напряжение во избежание скачка напряжения.

## **2.9 Установка датчиков взрывобезопасного исполнения**

В данном разделе излагаются особые требования и различия датчиков взрывоопасного исполнения. В случае, если Вы используете прибор в таком исполнении, то данная глава имеет приоритет по отношению к другим главам инструкции.

В случае, если после ремонта или модификации, проведенной заказчиком прибор искро- или взрывобезопасного исполнения не был возвращен к исходному состоянию, то безопасность конструкции прибора нарушается и может привести к возникновению опасной ситуации. В случае необходимости проведения ремонта или модификации прибора обращайтесь на фирму Yokogawa.

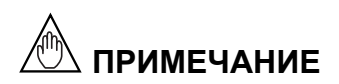

Относительно информации по типам связи FOUNDATION Fieldbus и PROFIBUS PA для датчиков взрывобезопасного исполнения следует обратиться к IM 01C22T02-01E и IM 01C22T03-00E соответственно.

# **ВНИМАНИЕ**

Данный прибор прошел испытания и сертифицирован как искро- и взрывобезопасный. Учтите, что сборка данного прибора, его монтаж, наружная проводка, техническое обслуживание и ремонт строго ограничены и несоблюдение или пренебрежение данных ограничений может привести к возникновению опасной ситуации.

# **ПРЕДУПРЕЖДЕНИЕ**

Для сохранения свойств взрывобезопасного оборудования следует соблюдать особую осторожность при его монтаже, подключении проводов и магистралей (труб) давления. Кроме того, ввиду требования безопасности возникают строгие ограничения на работы, связанные с ремонтом и техническим обслуживанием. Внимательно изучите следующие разделы.

### **2.9.1 Сертификация FM**

**а. Датчик искробезопасного (ИБ) исполнения по стандарту FM** 

 Меры предосторожности для датчиков искробезопасного исполнения по FM. (Приведенная ниже информация относится к документу «IFM012-A12 P.1 и 2»).

- Примечание 1. Датчики давления моделей серии EJA с кодом опции /FS1 применимы в местах повышенной опасности.
- Применяемый стандарт: FM3600, FM3610, FM3611, FM3810, ANSI/NEMA250.
- Датчики искробезопасного исполнения для класса 1, категории 1, групп А, В, C и D. Для класса II, категории 1, групп Е, F и G и для класса III, категории 1 опасных помещений.
- Датчики пожаробезопасного исполнения для класса 1, категории 2, групп А, В, С, D. Для класса II, категории 2, групп Е, F, G и класса III, категории 1опасных помещений.
- Датчики для наружного размещения в местах повышенной опасности, NEMA 4Х.
- Температурный класс: Т4.
- Температура окружающей среды: от –40 до +60°С.

### Примечание 2. Технические параметры

- Параметры ИБ приборов  $[\Gamma$ руппы А, В, С, D, E, F и G  $V$ max = 30 B  $Ci = 22.5$  H $\Phi$  (nF) Imax = 165 мА  $Li = 730$  мкГн (µH)  $Pmax = 0.9 BT$
- Параметры сопутствующих приборов (Утвержденные барьеры по FM) Voc  $\leq$  30 B  $\text{Ca} > 22.5 \text{ H}\Phi \text{ (nF)}$ Isc  $\leq$  165 MA La > 730 MKT H ( $\mu$ H) Рmах ≤ 0,9 Вт
- Параметры ИБ приборов  $[\Gamma$ руппы С, D, E, F и G]  $V$ max = 30 B  $Ci = 22.5$  H $\Phi$  (nF) Imax = 225 мA  $Li = 730$  мк $F_H$  ( $\mu$ H)  $Pmax = 0.9 BT$
- Параметры сопутствующих приборов (Утвержденные барьеры по FM) Voc  $\leq$  30 B  $\text{Ca} > 22.5 \text{ H}\Phi \text{ (nF)}$ Isc  $\leq$  225 MA La > 730 MKT H ( $\mu$ H) Рmах ≤ 0,9 Вт

• Общие требования к установке: Vmax ≥ Voc или Vt, Imax ≥ Isc или It, Рmах (ИБ аппаратуры) ≥ Рmах (барьера);  $Ca ≥ Ci + C$ кабеля, La ≥ Li + Lкабеля.

### Примечание 3. Установка

- Барьер должен устанавливаться в корпусе, удовлетворяющем требованиям ANSI/ISA S82.01.
- Контрольно-измерительные приборы, подсоединенные к барьеру, не должны использовать или генерировать напряжение, превышающее 250 В (среднеквадратичное (rms –действующее) или dc постоянное).
- Установка должна выполняться в соответствии с требованиями документа ANSI/ISA RP12.6 "Установка систем искробезопасного исполнения для помещений категорий повышенной опасности (классифицированных)" и Национальных нормативов по электрооборудованию (ANSI/NFPA 70).
- Конфигурация сопутствующей аппаратуры должна иметь утверждение FMRC.
- При установке оборудования в помещениях классов II, III, групп Е, F и G должно использоваться пыленепроницаемое уплотнение кабелепроводов
- При установке этого оборудования должны соблюдаться соответствующие чертежи по установке завода-изготовителя.
- Максимальная мощность, генерируемая барьером, не должна превышать 0,9 Вт.
- Укажите предупреждающую надпись, «ПРИ ЗАМЕНЕ ДЕТАЛЕЙ ИСКРОБЕЗОПАСНОСТЬ МОЖЕТ БЫТЬ НАРУШЕНА» и «УСТАНОВКУ ПРОВОДИТЬ СО-ГЛАСНО ДОКУМЕНТУ «IFM012-A12 P.1 и 2»

#### Примечание 4. Техническое обслуживание и ремонт

• Запрещается производить какие-либо изменения в приборе или замену деталей кем-либо, кроме уполномоченных представителей фирмы Yokogawa Electric Corporation: подобные действия автоматически ведут к аннулированию заводского Сертификата на пожаробезопасность и искробезопасность датчика.

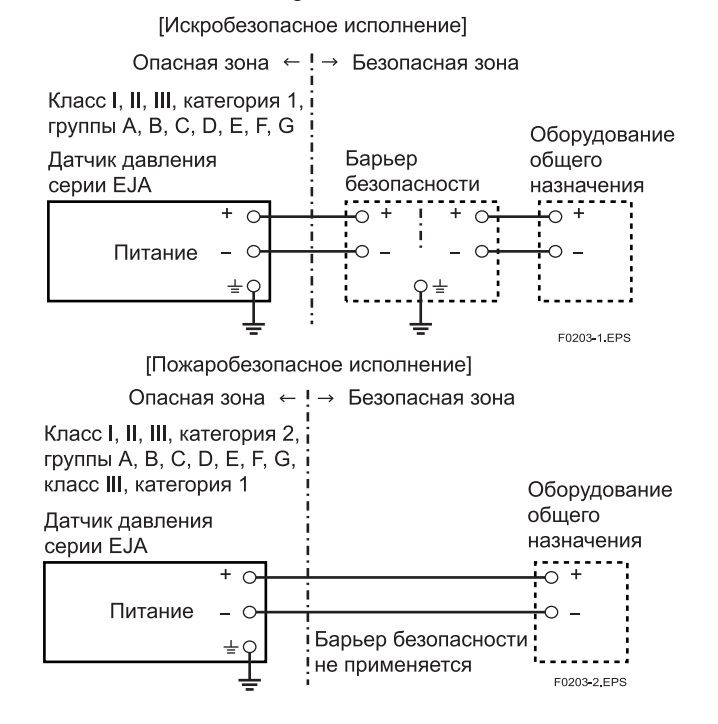

### **b. Датчик взрывобезопасного типа по FM**  Предупреждения для датчиков взрывобезопасного типа по стандарту FM.

Примечание 1. Датчики перепада, абсолютного и избыточного давления серии EJA с кодом опции /FF1 применимы для использования в местах повышенной опасности.

- Применяемый стандарт: FM3600, FM3615, FM3810, ANSI/NEMA250.
- Датчики взрывобезопасного типа для класса 1, категории 1, групп В, С, D.
- Датчики пыленевоспламеняемого типа для классов II/III, категории 1, групп Е, F, G.
- Датчики для наружного размещения в местах повышенной опасности, NEMA 4Х.
- Температурный класс: Т6.
- Температура окружающей среды: от –40 до +60°С.
- Напряжение питания: макс. 42 В пост. тока
- Выходной сигнал: 4÷20 мА

### Примечание 2. Электропроводка (подключение)

- Вся электропроводка должна удовлетворять требованиям Национальных нормативов по электрооборудованию ANSI/NEPA 70 и действующих местных нормативов на электрическое оборудование.
- При установке в помещениях категории 1 УПЛОТ-НЕНИЯ ДЛЯ ГЕРМЕТИЗАЦИИ НЕ ТРЕБУЮТСЯ.

#### Примечание 3. Эксплуатация

- Сохраняйте прикрепленной к корпусу датчика паспортную табличку (шильдик) «ВНИМАНИЕ». ВНИМАНИЕ: ПЕРЕД СНЯТИЕМ КРЫШКИ РАЗЪЕДИНИТЬ ЦЕПЬ. УПЛОТНИТЬ ВСЕ КА-БЕЛЕПРОВОДЫ В ПРЕДЕЛАХ 45 СМ. (18") ПРИ УСТАНОВКЕ В ПОМЕЩЕНИЯХ КАТЕ-ГОРИИ 1 УПЛОТНЕНИЯ ДЛЯ ГЕРМЕТИЗА-ЦИИ НЕ ТРЕБУЮТСЯ. УСТАНОВКУ ПРОИЗ-ВОДИТЬ В СООТВЕТСТВИИ С ТРЕБОВА-НИЯМИ ИНСТРУКЦИИ IМ 1С22.
- Следите за тем, чтобы при доступе к прибору и периферийным устройствам в местах повышенной опасности не возникало механической искры.

### Примечание 4. Техническое обслуживание и ремонт

• Запрещается производить какие-либо изменения в приборе или замену деталей кем-либо, кроме уполномоченных представителей фирмы Yokogawa Electric Corporation: подобные действия автоматически ведут к аннулированию заводского Сертификата на взрывобезопасность датчика.

### **с. Взрывобезопасные/искробезопасные датчики по стандарту FM**

Для использования в местах повышенной опасности могут быть выбраны датчики давления моделей серии EJA с кодом опции /FU1 с определенным типом защиты (искробезопасные по стандарту FM или взрывобезопасные по стандарту FM).

- <span id="page-14-0"></span>Примечание 1. При установке датчика после того, когда определенный тип защиты выбран, другой тип защиты использоваться уже не может. Установка должна проводиться в соответствии с описанием типа защиты, представленным в настоящем руководстве.
- Примечание 2. Во избежание недоразумений после установки датчика необходимо вычеркнуть на шильдике тип защиты, отличный от выбранного.

### 2.9.2 Сертификация по CSA

Датчики искробезопасного исполнения по  $a<sub>z</sub>$ стандарту CSA

Предупреждения для датчиков искробезопасного исполнения по CSA (Приведенная ниже информация относится к документу «ICS003-A12 P.1-1 и P.1-2»).

Примечание 1. Датчики перепада, абсолютного и избыточного давления серии EJA с дополнительным кодом /CS1 применимы в местах повышенной опасности.

Сертификат: 1053843

- Применяемый стандарт: C22.2 No.0, No.0.4, No.25, No.30, No.94, No.142, No.157, No.213.
- Датчики искробезопасного исполнения для класса 1, категории 1, групп А, В, С и D. Для класса II, категории 1, групп Е, F и G и для класса III, категории 1 опасных помещений.
- Датчики пожаробезопасного исполнения для класса 1, категории 2, групп А, В, С, D, для класса II, категории 2, групп E, F, G и класса III опасных помещений. (без предохранительных устройств).
- Корпус «Туре 4Х».
- Температурный класс: Т4.
- Температура окружающей среды: от -40 до +60°С.
- Рабочая температура: макс.120°С  $\bullet$

#### Примечание 2. Технические параметры

- Номинальные значения искробезопасности следующие:
	- Макс. напряжение на входе (Vmax) = 30 В Макс. ток на входе (Imax) = 165 мА Макс. входная мощность (Pmax) = 0.9 Вт Макс. внутренняя емкость (Ci) = 22.5 н $\Phi$  (nF) Макс. внутренняя индуктивность (Li) = 730 µH
- Сопутствующая аппаратура (Утвержденные барьеры по CSA)

Макс. напряжение на выходе (Voc) ≤ 30 В

Макс. ток на выходе (Imax) ≤ 165 мА

Макс. выходная мощность (Pmax) ≤ 0.9 Вт

### Примечание 3. Установка

- Вся электрическая проводка должна удовлетворять требованиям Канадских нормативов по электрооборудованию, Часть 1, и действующих местных нормативов на электрическое оборудование.
- Запрещается производить какие-либо изменения в приборе или замену деталей кем-либо, кроме уполномоченных представителей фирмы Yokogawa Electric Corporation или Yokogawa Corporation of

America: подобные действия автоматически ведут к аннулированию действия канадского сертификата по пожаробезопасности и искробезопасности датчика.

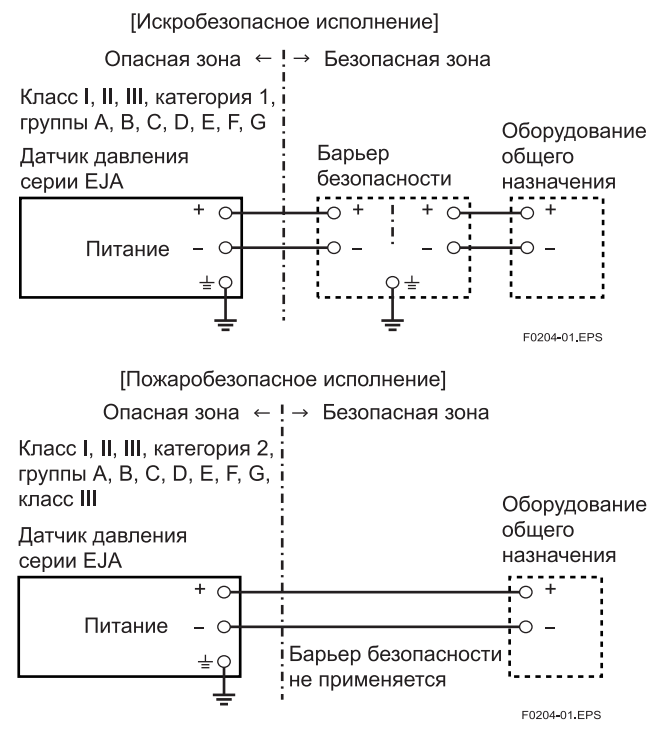

#### Взрывобезопасные датчики по CSA **.**

Предупреждения для взрывобезопасных датчиков по стандарту CSA.

Примечание 1. Датчики перепада, абсолютного и избыточного давления серии EJA с кодом опции /СЕ1 применимы в местах повышенной опасности.

Сертификат: 1089598

- Применяемый стандарт: C22.2 No.0, No.0.4, No.25, No.30, No.94, No.142.
- Датчики взрывобезопасного типа для класса 1, категории 1, групп В, С, D.
- Датчики пыленевоспламеняемого типа для классов II/III, категории 1, групп E, F, G.
- Корпус «Туре 4Х»
- Температурный класс: Т6, Т5 и Т4
- Температура процесса: 85°С(Т6), 100°С(Т5) и  $120^{\circ}$ C(T4)
- Температура окружающей среды: от -40 до +80°С
- Напряжение питания: макс. 42 В пост. тока
- Выходной сигнал: 4÷20 мА

Примечание 2. Электропроводка (подключение)

- Вся электропроводка должна удовлетворять требованиям Канадских нормативов по электрооборудованию, Часть 1, и действующих местных нормативов на электрическое оборудование.
- При установке в местах повышенной опасности проводка должна вестись в кабелепроводе, как показано на рисунке.

ПРЕДУПРЕЖДЕНИЕ: УПЛОТНИТЬ ВСЕ КАБЕ-ЛЕПРОВОДЫ НА ДЛИНУ 50 см.

<span id="page-15-0"></span>• При установке в помещениях категории 2 УПЛОТ-НЕНИЯ НЕ ТРЕБУЮТСЯ.

Примечание 3. Эксплуатация

- Сохраняйте прикрепленной к корпусу датчика паспортную табличку (шильдик) «ВНИМАНИЕ». ПРЕДУПРЕЖДЕНИЕ: ПЕРЕД СНЯТИЕМ КРЫШ-КИ РАЗЪЕДИНИТЬ ЦЕПЬ.
- Следите за тем, чтобы при доступе к прибору и периферийным устройствам в местах повышенной опасности не возникало механической искры.

Примечание 4. Техническое обслуживание и ремонт

• Запрещается производить какие-либо изменения в приборе или замену деталей кем-либо, кроме уполномоченных представителей фирм Yokogawa Electric Corporation или Yokogawa Corporation of America: подобные действия автоматически ведут к аннулированию канадского сертификата по взрывобезопасности датчика.

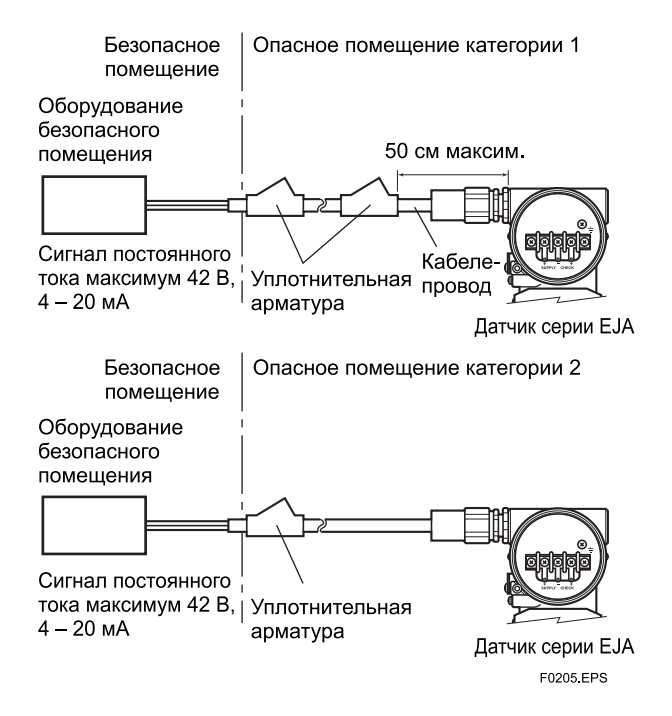

### **c. Взрывобезопасные/искробезопасные датчики по стандарту CSA**

Для использования в местах повышенной опасности могут быть выбраны датчики давления серии EJA с кодом опции /CU1 и с определенным типом защиты (искробезопасные или взрывобезопасные по стандарту CSA).

Примечание 1. При установке датчика после того, когда определенный тип защиты уже выбран, другой тип защиты использоваться не может. Установка должна проводиться в соответствии с представленным в настоящем руководстве описанием типа защиты.

Примечание 2. Во избежание недоразумений после установки датчика необходимо вычеркнуть на паспортной табличке отличную от выбранного типа защиту.

### **2.9.3 Сертификация IECEx**

- Для использования в местах повышенной опасности могут быть выбраны датчики абсолютного, избыточного и перепада давления моделей серии EJA с кодом опции /SU2 с определенным типом защиты: искробезопасные датчики IECEx, пожаробезопасные датчики IECEx или датчики с типом защиты «n» IECEx
- Примечание 1. При установке датчика после того, когда определенный тип защиты уже выбран, другой тип защиты использоваться не может. Установка должна проводиться в соответствии с представленным в настоящем руководстве описанием типа защиты.
- Примечание 2. Чтобы избежать недоразумений, после установки датчика необходимо вычеркнуть на паспортной табличке отличную от выбранного типа защиту.

### **a. Искробезопасные датчики/датчики с защитой типа n по стандарту IECEx**  Предупреждения по датчикам искробезопасного типа и датчикам с защитой типа n по стандарту IECEx.

- Примечание 1. Датчики перепада, абсолютного и избыточного давления моделей серии EJA с кодом опции /SU2 могут применяться в опасных помещениях
- $N$ <sup>o</sup> IECEx KEM 06.0007X
- Применяемый стандарт: МЭК 60079-0:2004, МЭК 60079-11:1999, МЭК 60079-15:2005, МЭК 60079-26:2004
- Тип защиты и код маркировки Ex ia IIC T4, Ex nL IIC T4
- Температура окружающей атмосферы: от –40 до 60°С
- Температура процесса ( $T_{np}$ .): макс. 120°С
- Корпус: IP67

#### Примечание 2. Технические параметры

- Номинальные значения искробезопасности следующие:
	- Макс. напряжение на входе (Ui) =  $30 B$ Макс. ток на входе (Ii) =  $165$  мА Макс. входная мощность (Pi) = 0,9 Вт Макс. внутренняя емкость  $(Ci) = 22.5$  н $\Phi$  (nF) Макс. внутренняя индуктивность (Li) = 730мкГн
- Номинальные значения для типа "n" следующие Макс. напряжение на входе (Ui) = 30 B Макс. внутренняя емкость  $(Ci) = 22.5$  н $\Phi$ Макс. внутренняя индуктивность (Li) = 730 мкГн
- Общие требования к установке:  $U_0 \leq U_i$ ,  $I_0 \leq I_i$ ,  $Po \leq Pi$ ,  $Co ≥ Ci + C$ кабеля, Lo  $≥ Li + L$ кабеля Uo, Io, Po, Co и Lo – параметры барьера.

Примечание 3. Установка

- В любом используемом барьере безопасности выходной ток должен быть ограничен с использованием сопротивления 'R', таким образом, чтобы Io = Uo/R.
- Барьер безопасности должен быть сертифицирован по IECEx.
- Входное напряжение барьеров безопасности должно быть меньше, чем 250 B rms (действующее значение)/В пост тока
- Запрещается производить какие-либо изменения в приборе или замену деталей кем-либо, кроме уполномоченных представителей фирмы Yokogawa Electric Corporation: подобные действия автоматически ведут к аннулированию сертификата IECEх по искробезопасности и по типу защиты «n».
- При установке в опасных помещениях все устройства подвода кабелей и запирающие элементы для защиты типа n должны иметь сертификат по невоспламеняемости, обеспечивающий уровень защиты от попадания вредных веществ не меньше IP54, соответствовать условиям использования и быть правильно установлены.
- Электрическое подсоединение: Тип электрического подсоединения записан возле порта для подключения электричества в соответствии со следующей маркировкой.

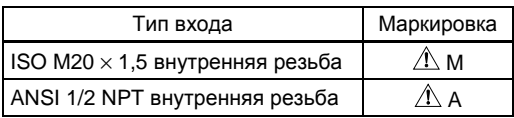

расположение маркировки F0200.EPS

Примечание 4. Эксплуатация

- ПРЕЛУПРЕЖЛЕНИЕ:
	- ПРИ ТЕМПЕРАТУРЕ ОКРУЖАЮШЕЙ СРЕЛЫ ≥ 55°С ИСПОЛЬЗУЙТЕ ТЕРМОСТОЙКИЕ КАБЕЛИ НА ТЕМПЕРАТУРУ ≥ 90°С.

Примечание 5. Особые условия для безопасного использования.

ПРЕДУПРЕЖДЕНИЕ:

В СЛУЧАЕ, ЕСЛИ КОРПУС ДАТЧИКА ДАВЛЕНИЯ ВЫПОЛНЕН ИЗ АЛЮМИНИЯ, И ОН УСТАНАВ-ЛИВАЕТСЯ В ОБЛАСТИ, ГДЕ ТРЕБУЕТСЯ ИС-ПОЛЬЗОВАНИЕ АППАРАТОВ ЗОНЫ 0, ОН ДОЛ-ЖЕН БЫТЬ УСТАНОВЛЕН ТАКИМ ОБРАЗОМ, ЧТОБЫ БЫЛО ИСКЛЮЧЕНО ВОЗНИКНОВЕНИЕ ИСКР ОТ УДАРА ИЛИ ТРЕНИЯ.

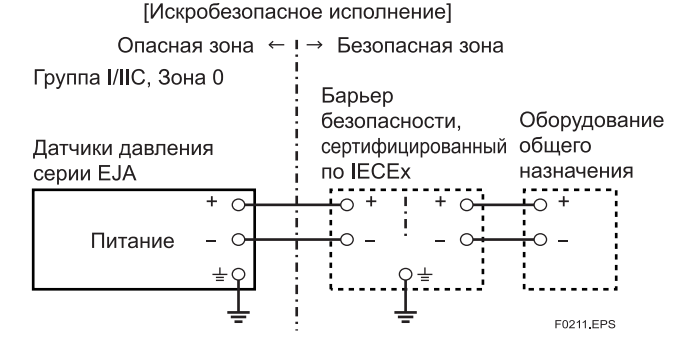

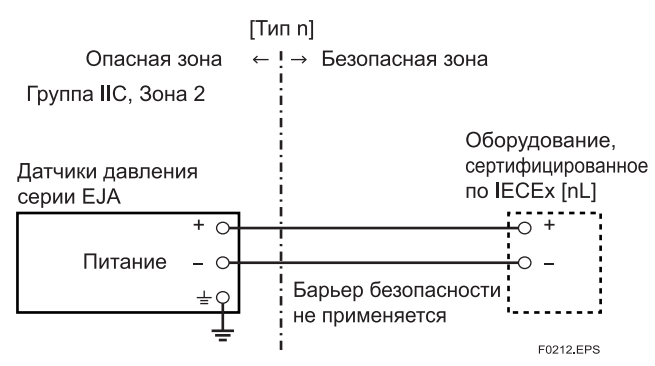

- Датчики пожаробезопасного типа по IECEх **.** Предупреждения по датчикам пожаробезопасного типа по стандарту IECEх
- Примечание 1. Датчики перепада, абсолютного и избыточного давления моделей серии EJA с кодом опции /SU2 применимы в местах повышенной взрывоопасности.
	- Nº IECEX KEM 06.0005
- Применяемый стандарт: МЭК 60079-0:2004, МЭК 60079-1:2003
- Тип зашиты и код маркировки: Ex d IIC Тб... Т4
- Корпус: IP67
- Макс. температура процесса: 120 °С (Т4), 100 °С (Т5),  $85^{\circ}$ C (T6)
- Температура окружающей атмосферы: от –40 до 75°С (Т4), от –40°С до 80°С (Т5) и от -40 до 75°С (Т6)
- Макс. напряжение питания: 42 В пост. тока
- Выходной сигнал: 4 20 мА пост. тока

### Примечание 2. Электропроводка

- При установке в опасных помещениях все устройства подвода кабелей должны иметь сертификат по невоспламеняемости, соответствовать условиям использования и быть правильно установлены.
- Неиспользуемые отверстия должны быть закрыты соответствующими запирающими элементами, сертифицированными по пожаробезопасности. (Используемая заглушка сертифицируется, как часть аппаратуры, имеющей сертификат по пожаробезопасности IP67).
- При использовании заглушки 1/2 NPT ANSI для ее завинчивания нужно использовать шестигранный гаечный ключ ANSI.

### Примечание 3. Эксплуатация

- **ПРЕДУПРЕЖДЕНИЕ:** ПОСЛЕ ОТКЛЮЧЕНИЯ ПИТАНИЯ ПЕРЕД ОТ-КРЫТИЕМ КРЫШКИ ПОДОЖДИТЕ 10 МИН.
- ПРЕДУПРЕЖДЕНИЕ: ПРИ ТЕМПЕРАТУРЕ ОКРУЖАЮЩЕЙ СРЕЛЫ ≥ 70°С ИСПОЛЬЗУЙТЕ ТЕРМОСТОЙКИЕ КАБЕЛИ НА ТЕМПЕРАТУРУ ≥ 90°С.
- Следите за тем, чтобы при доступе к прибору и периферийным устройствам в местах повышенной опасности не возникало механической искры.

#### Примечание 4. Техническое обслуживание и ремонт

Запрещается производить какие-либо изменения в приборе или замену деталей кем-либо, кроме уполномоченных представителей фирмы Yokogawa Electric Corporation: полобные лействия автоматически велут к аннулированию сертификата IECEx.

### <span id="page-17-0"></span>2.9.4 Сертификация CENELEC ATEX (KEMA)

### (1) Технические данные

- Датчики искробезопасного типа по станa. дарту CENELEC ATEX (KEMA) Предупреждения по типу искробезопасности CENELEC ATEX (KEMA)
- Примечание 1. Датчики перепада, абсолютного и избыточного давления моделей серии EJA с кодом опции /KS2 могут применяться во взрывоопасных атмосферах:
- No KEMA 02ATEX1030 X
- Применяемый стандарт: EN50014:1997, EN50020:1994, EN50284:1999
- Тип защиты и код маркировки: EEx ia II C T4
- $\bullet$ Температурный класс: Т4
- Корпус: IP67  $\bullet$
- Температура процесса: макс. 120°С
- Температура окружающей среды: от -40 до +60°С

### Примечание 2. Электрические характеристики

- Датчики взрывобезопасного исполнения типа EEx ia  $\bullet$ ИС могут подсоединяться только к сертифицированной искробезопасной цепи, имеющей следующие максимальные значения:
	- $Ui = 30 B$
	- $Ii = 165$  MA
	- $Pi = 0.9 B$

Эффективная внутренняя емкость; Ci = 22,5 нФ Эффективная внутренняя индуктивность;  $Li = 730$  MKTH

### Примечание 3. Установка

Вся проводка должна вестись в соответствии с местными требованиями по установке (см. схему установки).

### Примечание 4. Техническое обслуживание и ремонт

Запрещается производить какие-либо изменения в приборе или замену деталей кем-либо, кроме уполномоченных представителей фирмы Yokogawa Electric Corporation: подобные действия автоматически ведут к аннулированию сертификата КЕМА по искробезопасности датчика.

Примечание 5. Особые условия для безопасного использования.

В случае, если корпус датчика выполнен из алюминия, и он устанавливается в области, где требуется использование аппаратов категории 1 G, он должен быть установлен таким образом, чтобы было исключено возникновение искр от удара или трения.

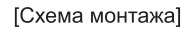

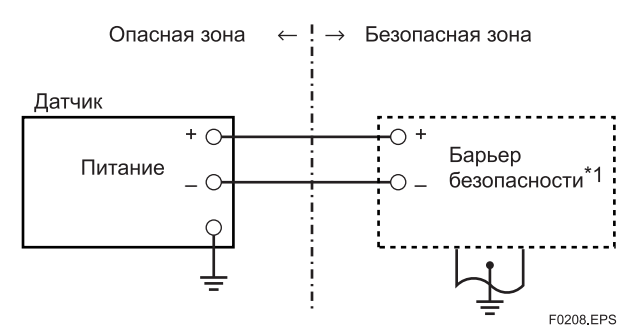

\*1: При использовании барьеров выходной ток должен ограничиваться таким сопротивлением «R», как например Imaxout-Uz/R.

### **b.** Пожаробезопасный тип датчика по **CENELEC ATEX (KEMA)**

Предупреждения по датчику пожаробезопасного типа по стандарту CENELEC ATEX (KEMA)

Примечание 1. Датчики перепада, абсолютного и избыточного давления моделей серии EJA с кодом опции /КF21 и /КF25 применимы в местах повышенной взрывоопасности (во взрывоопасной атмосфере).

- № KEMA 02ATEX2148
- Применяемый стандарт: EN60079-0, EN60079-1
- Тип защиты и код маркировки: EEx d IIC T6...T4
- Температурный класс: Т6, Т5 и Т4
- Корпус: IP67
- Макс. температура процесса: 85°С (Т6), 100°С(Т5) и  $120 °C(T4)$
- Температура окружающей атмосферы: для Т4 и Т6: от -40 до +75°С, для Т5: от -40°С до +80°С \* Нижний предел темп.окр.ср.: -15°С с кодом опции /HE.

### Примечание 2. Электрические характеристики

- Напряжение питания: макс. 42 В пост. тока
- Выходной сигнал: 4÷20 мА

### Примечание 3. Установка

- Вся проводка должна вестись в соответствии с местными требованиями по монтажу.
- Устройства подвода кабелей должны быть невоспламеняемого типа и пригодными для конкретных условий применения.

### Примечание 4. Эксплуатация

• Сохраняйте прикрепленной к корпусу латчика паспортную табличку (шильдик) «ВНИМАНИЕ». ВНИМАНИЕ: ПОСЛЕ ОТКЛЮЧЕНИЯ ПИ-ТАНИЕ ПЕРЕД ОТКРЫТИЕМ КРЫШКИ ПОДОЖДИТЕ 10 МИНУТ. ПРИ ТЕМПЕ-РАТУРЕ ОКРУЖАЮЩЕЙ СРЕДЫ ≥ 70°С ИСПОЛЬЗУТЕ ТЕРМОСТОЙКИЕ КАБЕ-ЛИ НА ТЕМПЕРАТУРУ ≥ 90°С.

Следите за тем, чтобы при доступе к прибору и пери- $\bullet$ ферийным устройствам в местах повышенной опасности не возникало механической искры.

Примечание 5. Техническое обслуживание и ремонт

- Запрещается производить какие-либо изменения в приборе или замену деталей кем-либо, кроме уполномоченных представителей фирмы Yokogawa Electric Corporation: подобные действия автоматически ведут к аннулированию сертификата КЕМА по пламезащите латчика.
- Искробезопасные датчики CENELEC ATEX  $\mathbf{c}$ . (КЕМА) / Пожаробезопасные датчики **CENELEC ATEX (КЕМА) / Датчики с типом за**щиты «n» CENELEC ATEX

Для использования в местах повышенной опасности могут быть выбраны датчики давления моделей серии EJA-А с кодом опции /KU21 с определенным типом защиты: искробезопасные датчики CENELEC ATEX (KEMA), пожаробезопасные датчики CENELEC ATEX (KEMA) или датчики с типом защиты «n» **CENELEC ATEX (KEMA)** 

- Примечание 1. При установке датчика после того, когда определенный тип защиты уже выбран, другой тип защиты использоваться не может. Установка должна проводиться в соответствии с представленным в настоящем руководстве описанием типа защиты.
- Примечание 2. Чтобы избежать недоразумений, после установки датчика необходимо вычеркнуть на паспортной табличке отличную от выбранного типа защиту.

### • Датчики с защитой CENELEC ATEX типа «n»

## **ПРЕДУПРЕЖДЕНИЕ**

При использовании источника питания без зашиты от воспламенения внимательно следите за тем, чтобы он не воспламенился при работе в огнеопасной атмосфере. В этом случае во избежание возгорания рекомендуется использование металлической изоляции проводов.

- Применяемый стандарт: EN60079-15:2003
- Справочный стандарт: МЭК 60079-0:1998,  $\bullet$ МЭК 60079-11:1999
- Тип зашиты и кол маркировки: Ex nC IIL T4
- Температурный класс: Т4
- Корпус: IP67  $\blacksquare$
- Макс. температура процесса: 120°С
- Температура окружающей атмосферы: -40...+60°С \* Нижний предел темп.окр.ср.: -15°С с кодом опции /HE.

### Примечание 1. Электрические характеристики

 $U_i = 30B$ 

Эффективная внутренняя ёмкость;

- $Ci = 22.5$   $H\Phi$  (nF)
- Эффективная внутренняя индуктивность;

 $Li = 730$  MKT<sub>H</sub> ( $\mu$ H)

### Примечание 2. Установка

Вся проводка должна вестись в соответствии с местными требованиями по монтажу (см. схему монтажа).

Примечание 3. Техническое обслуживание и ремонт

Запрещается производить какие-либо изменения в при- $\bullet$ боре или замену деталей кем-либо, кроме уполномоченных представителей фирмы Yokogawa Electric Corporation: подобные действия автоматически ведут к аннулированию сертификата KEMA по типу защиты «n». [Схема монтажа]

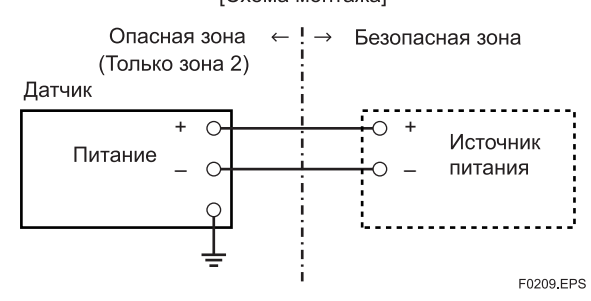

Номинальные значения источника питания: Макс. напряжение: 30 В

- Датчики с защитой CENELEC ATEX типа «Dust» (Пыль)
- Применяемый стандарт: EN50281-1-1:1997
- Тип защиты и код маркировки: II 1D
- Макс. температура поверхности:
- Т65°С (Тать (окружающей среды) =  $40^{\circ}$ С), Т85°С (Тать (окружающей среды) = 60°С),  $T105^{\circ}$ С (Тать (окружающей среды) = 80°С)
- Примечание 1. Указания по монтажу

При установке в опасных помещениях все устройства подвода кабелей и запирающие элементы должны иметь сертификат, обеспечивающий уровень защиты от попадания вредных веществ не меньше IP6x, соответствовать условиям использования и быть правильно установлены.

### (2) Электрическое подсоединение

Тип электрического подсоединения записан возле порта для подключения электричества в соответствии со следующей маркировкой:

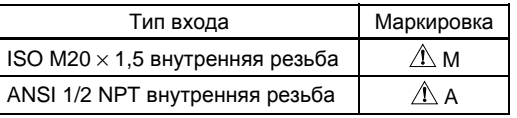

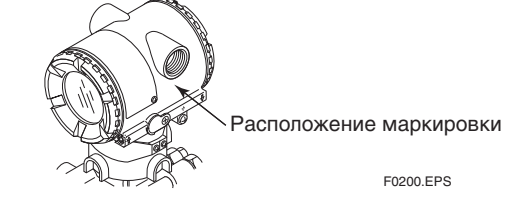

(3) Установка

## **ПРЕДУПРЕЖДЕНИЕ**

- Вся проводка должна вестись в соответствии с местными требованиями по установке и электротехническими правилами и нормами.
- При использовании в местах повышенной опасности категорий 1 и 2 дополнительное уплотнение кабелепроводов не требуется, так как всё необходимое уплотнение было произведено на заводе изготовителя.
- При использовании заглушки 1/2 NPT ANSI для ее закручивания требуется шестигранный гаечный ключ ANSI.

### <span id="page-19-0"></span>(4) Эксплуатация

## **ПРЕДУПРЕЖДЕНИЕ**

- ПЕРЕД СНЯТИЕМ КРЫШКИ РАЗОМКНИТЕ ЦЕПЬ. УСТАНОВКУ ПРОИЗВОДИТЬ В СООТВЕТСТВИИ С ТРЕБОВАНИЯМИ ДАННОГО РУКОВОДСТВА ПО ЭКСПЛУАТАЦИИ.
- Следите за тем, чтобы при доступе к прибору и периферийным устройствам в местах повышенной опасности не возникало механической искры.

### (5) Техническое обслуживание и ремонт

## **ПРЕДУПРЕЖДЕНИЕ**

Запрещается производить какие-либо изменения в приборе или замену деталей кем-либо, кроме уполномоченных представителей фирмы Yokogawa Electric Corporation: подобные действия автоматически ведут к аннулированию заводского Сертификата.

### (6) Шильдик

• Шильдик

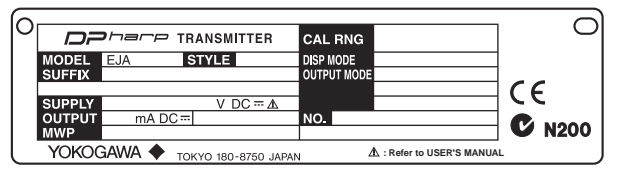

• Табличка для пожаробезопасного исполнения

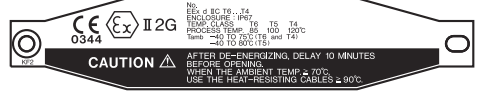

• Табличка для искробезопасного исполнения

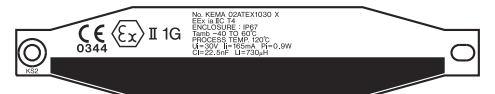

• Табличка для исполнения с защитой "Тип n"

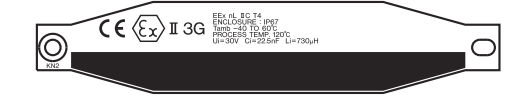

• Табличка для пожаробезопасного, искробезопасного исполнения, пылезащиты и "Типа n".

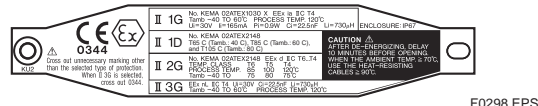

Поле MODEL: Код модели. Поле STYLE: Код типа прибора (стиля). Поле SUFFIX: Суффикс-код. Поле SUPPLY: Напряжение питания. Поле OUTPUT: Выходной сигнал.

Поле MWP: Максимальное рабочее давление. Поле CAL RNG: Диапазон калибровки. Поле DISP MODE: Режим дисплея. Поле: OUTPUT MODE: Режим выхода. Поле No.: Серийный номер и год выпуска\*<sup>1</sup>.

YOKOGAWA ♦ TOKYO 180-8750 JAPAN: Название и адрес производителя\*<sup>2</sup>.

\*1: Третья цифра от конца указывает только последнюю цифру года производства. Например, год производства прибора, записанный на шильдике в поле "NO." следующим образом - это 2001:

$$
12A819857 \qquad \qquad \frac{132}{1}
$$

Год производства - 2001

- $*2$ : "180-8750"- это почтовый индекс, представляющий следующий адрес:
- 2-9-32 Nakacho, Musashino-shi, Tokyo Japan

### 2.10 Соответствие требованиям стандартов ЭМС

EN61326, AS/NZS CISPR11

# **ВНИМАНИЕ**

Настоящий прибор представляет собой изделие Класса А и предназначен для использования в производственной среде. Пожалуйста, используйте прибор только в условиях производственной среды.

# **ПРИМЕЧАНИЕ**

Фирма YOKOGAWA рекомендует пользователям при установке датчиков серии EJA в заводских условиях применять проводку, выполненную в металлических кабелепроводах, либо использовать экранированные витые пары для сигнальных линий, чтобы соответствовать требованиям Правил ЭМС.

## 2.11 РЕД (Директивы для оборудования, работающего под давлением)

### (1) Общая информация

Датчики серии EJA относятся к категории приборов для измерения давления из раздела оборудования, содержащего трубки, данного указателя 97/23/ЕС, что соответствует главе 3, параграфу 3 указателя по оборудованию, обозначенному как технологии звуковой инженерии (SEP).

<span id="page-20-0"></span>Приборы EJA130A, EJA440A, EJA510A и EJA530A могут применяться для давления более 200 бар и, следовательно, рассматриваются как часть резервуара, поддерживающего определённое давление, к которым применима категория 3, модуль Н. Такие модели могут указываться кодом опции /РЕЗ.

### (2) Технические характеристики

- Модели без кода опции /РЕЗ Глава 3, параграф 3 указателя по оборудованию, обозначенному как технологии звуковой инженерии  $(SEP)$ .
- Модели с кодом опции / РЕЗ Модуль: Н Тип оборудования: Прибор для измерения давления - резервуар. Тип рабочей среды: жидкость или газ Группа рабочей среды: 1 или 2

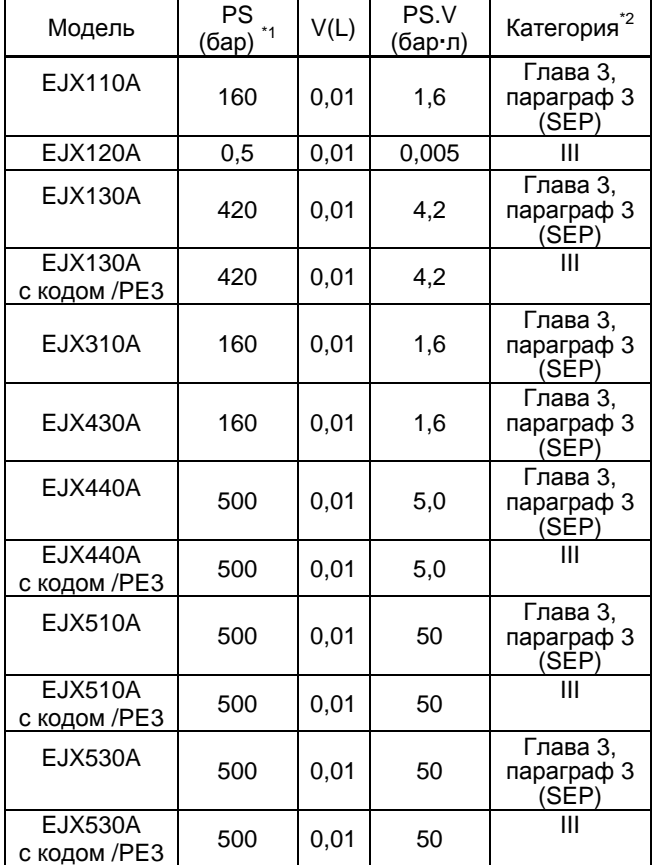

\*1: PS - это максимально допустимое давление для самого резервуара.  $*2.$ См. таблицу 1 по ANNEX II указателя ЕС по приборам для измерения давления 97/23/ЕС

### (3) Эксплуатация

## **ВНИМАНИЕ**

- Температура и давление среды должны соответ- $\bullet$ ствовать нормальным рабочим условиям.
- Температура окружающей среды должна соответствовать нормальным рабочим условиям.
- Следите за тем, чтобы не подавалось избыточное давление, например, гидравлический удар и т.д. В случае, если гидравлический удар всё-таки произошёл, примите меры для того, чтобы давление не превысило PS, например, устанавливая в системе предохранительный клапан и т.д.
- В случае, если возле прибора возник источник огня, примите необходимые меры для устройства и системы, чтобы датчик не пострадали.

## 2.12 Директивы для работы с низким напряжением

Применяемый стандарт: EN61010-1

### (1) Степень загрязнения 2

Понятие "Степень загрязнения" определяет степень содержания твердых, жидких или газообразных веществ, ухудшающих электрическую прочность диэлектрика или поверхностное удельное сопротивление.

Степень " 2 " относится к нормальной атмосфере внутри помещения. Обычно присутствуют только непроводящие загрязнения. Однако иногда можно ожидать возникновения временной проводимости, вызываемой процессом конденсации.

### (2) Категория I установки

Понятие "Категория перенапряжения (категория установки)" определяет число, которое соответствует условию возникновения кратковременного перенапряжения. Оно обозначает директиву для импульсного выдерживаемого напряжения.

" І " применяется для электрического оборудования, контур подачи питания которого предусматривает средства управления (интерфейсы) при возникновении соответствующего кратковременного перенапряжения.

## <span id="page-21-0"></span>**3. НАИМЕНОВАНИЕ КОМПОНЕНТОВ ДАТЧИКА**

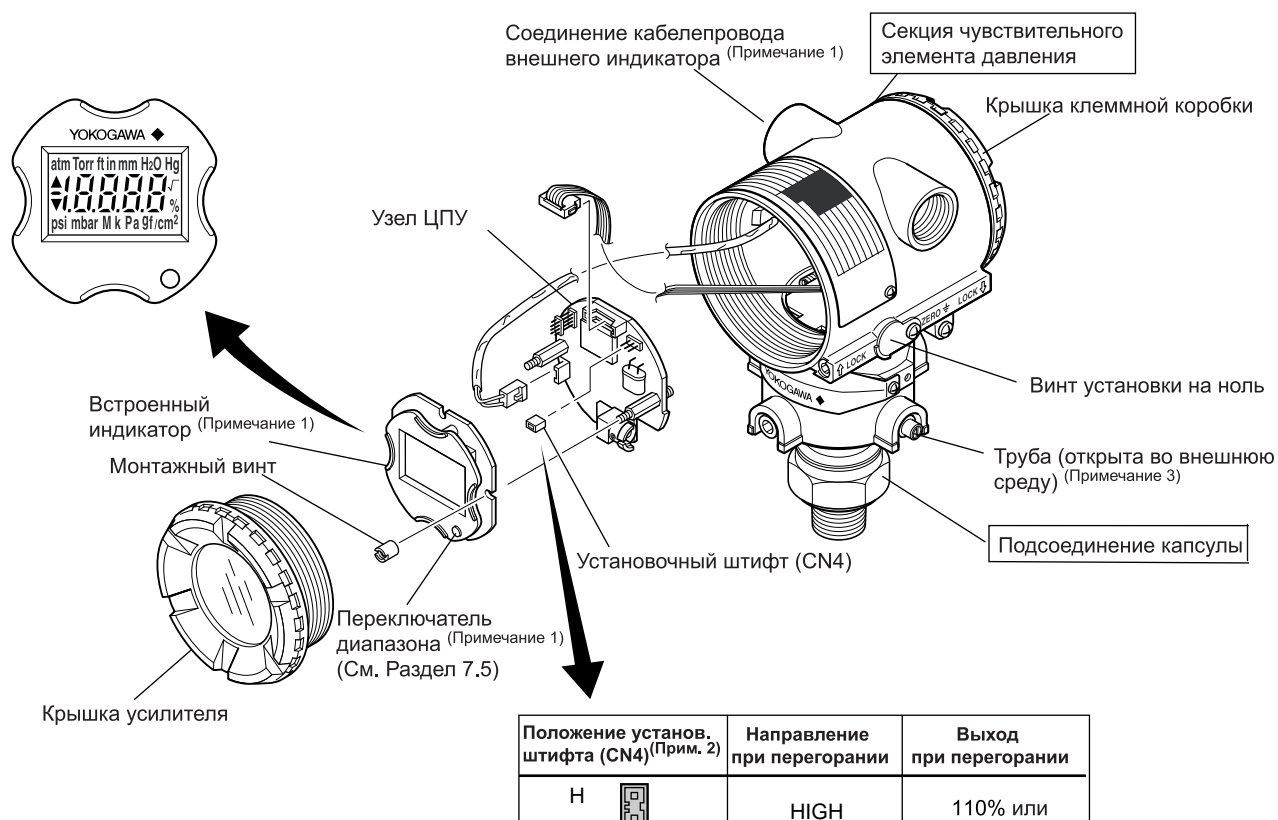

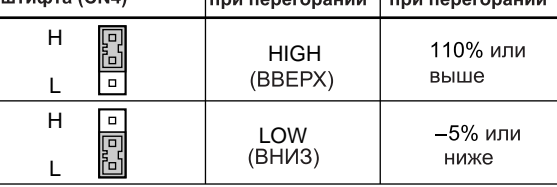

- Примечание 1: Более подробное описание см. подраздел 10.2 "Модель и суффикс-коды".
- Примечание 2: Установите штифт (CN4), как показано на приведенном выше рисунке, чтобы установить направление при перегорании. При поставке штифт установлен в положение Н (если в заказе не указан код опции /С1). Выполненная установка может быть проверена вызовом параметра D52 с помощью BRAIN TERMINAL. См. подраздел 8.3.3 (8).
- Примечание 3: Относится к модели EJA530А с кодом измерительной шкалы (диапазона) А, В или С.

#### **Рисунок 3.1 Наименование компонентов датчика**

#### **Таблица 3.1 Отображаемые символы**

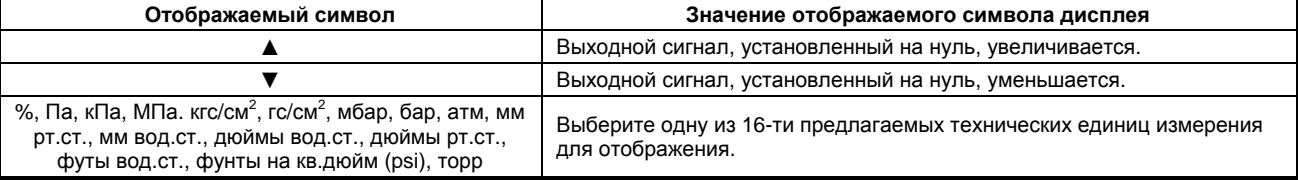

## <span id="page-22-0"></span>**4. МОНТАЖ ДАТЧИКОВ**

### **4.1 Меры предосторожности**

Перед монтажом датчика тщательно изучите текст предупреждения, приведенный в разделе 2.4 "Выбор места установки". За дополнительной информацией об условиях окружающей среды, допустимых в месте монтажа датчика, обращайтесь в подраздел 10.1 "Стандартные технические условия".

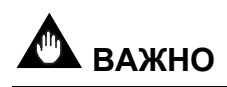

- При выполнении сварочных работ на трубопроводе не допускать прохождения через датчик сварочного тока.
- После монтажа прибора постарайтесь на него не наступить.

## **4.2 Монтаж**

- **Соединительный порт импульсной обвязки датчика** для защиты от пыли закрыт пластиковым колпачком. Прежде чем подсоединять трубки, следует снять колпачок. (При снятии колпачка не повредите резьбу. При снятии колпачка не вставляйте отвёртку, а также другие инструменты между колпачком и резьбой порта. )
- Датчик может монтироваться на трубопроводе с номинальным диметром 50 мм (2-дюйма) с помощью входящего в комплект поставки монтажного кронштейна, как показано на Рисунке 4.2.1.
- Для датчиков с кодом подключения к процессу 8 и 9 необходимо использовать заранее приготовленные соединительные прокладки. См. рис. 4.2.2.

Монтаж на вертикальной трубе U-образный болт (S) Гайка U-образного болта (S) Пластинка Переходник U-образный болт (L) Монтажный кронштейн Труба 50 мм (2 дюйма) Гайка U-образного болта (L)

Монтаж на горизонтальной трубе

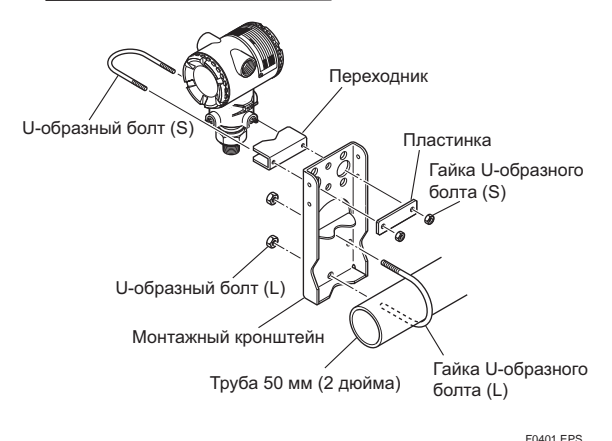

**Рисунок 4.2.1. Монтаж датчика**

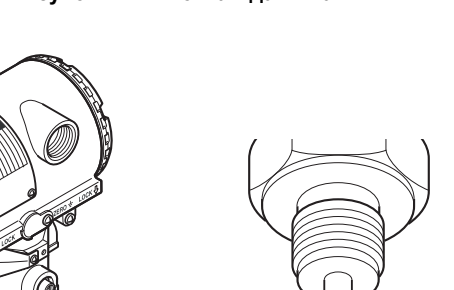

Соединительная прокладка

F0402.EPS

**Рисунок 4.2.2. Уплотнение соединения**

# <span id="page-23-0"></span>**BAKHO**

Для монтажа закрепите шестигранную часть капсулы, как гайку. См. рис. 4.2.3.

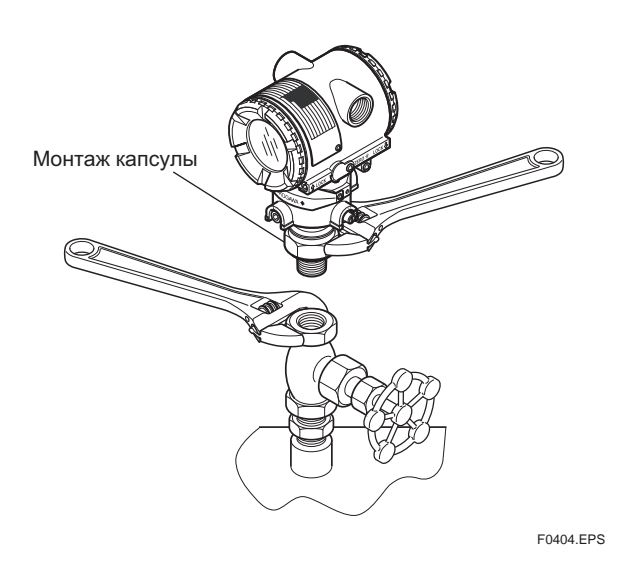

**Рисунок 4.2.3. Закрепление датчика**

### **4.3 Вращение секции преобразователя**

Секция преобразователя DPharp может поворачиваться на сегменты в 90°.

- (1) Выверните два винта с внутренним шестигранником, крепящих секцию датчика к секции капсулы, используя для этого специальный ключ-шестигранник. Кроме того, для модели EJA530A c кодом A,B и C измерительной шкалы выверните трубку, используя отвертку со шлицом.
- (2) Медленно поверните секцию датчика на сегменты в 90°.
- (3) Затяните два винта с внутренним шестигранником с усилием 5 Н⋅м и замените трубу при необходимости

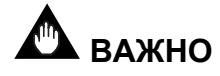

Не допускается вращение секции преобразователя на угол более 180°.

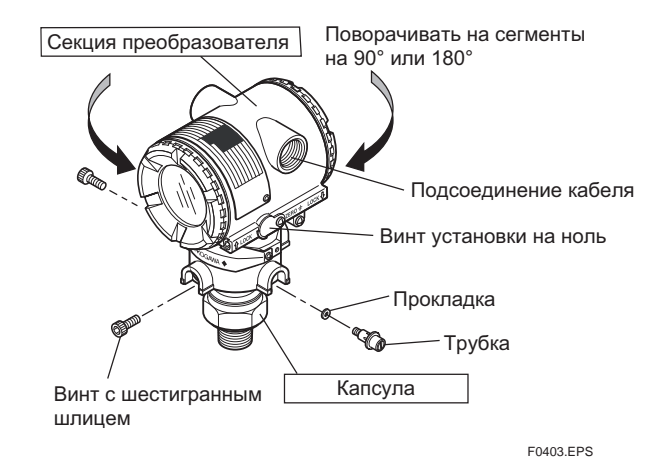

**Рисунок 4.3. Вращение секции преобразователя**

## **4.4 Изменение направления установки встроенного индикатора**

# **ВАЖНО**

Перед выполнением разборки и повторной сборки индикатора всегда отключайте питание, спускайте давление и переносите датчик в безопасное помещение.

Встроенный индикатор можно установить в следующих трех направлениях. Следуйте инструкциям по снятию и установке встроенного индикатора, данным в Разделе 9.4.

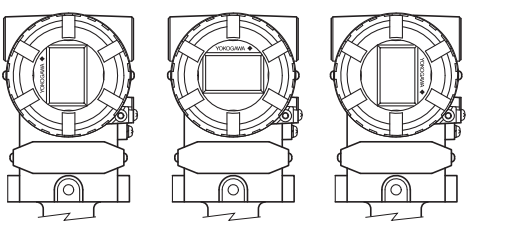

F0405.EPS

## <span id="page-24-0"></span>**5. МОНТАЖ ИМПУЛЬСНЫХ ТРУБОК**

### **5.1 Меры предосторожности при монтаже импульсных трубок**

### **5.1.1 Подсоединение импульсных трубок к датчику**

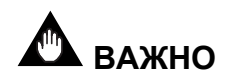

Датчик можно установить в конфигурации горизонтальной импульсной обвязки поворотом секции преобразователя на 90°. При вращении следите за тем, чтобы винт установки нуля и трубка (для модели EJA530А с измерительной шкалой с кодом А, В и С) были направлены вниз, как изображено на рис. 5.1.1.

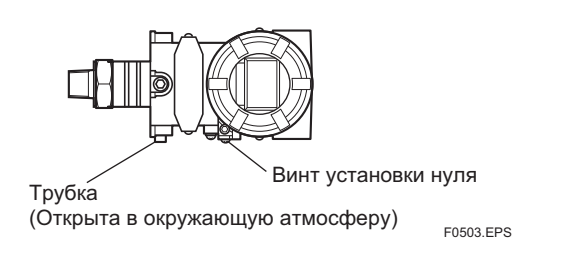

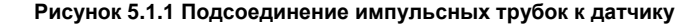

### **5.1.2 Прокладка импульсных трубок**

### **(1) Угол отвода технологического давления**

Если конденсат, газ, осадки или какие-либо другие инородные материалы из технологической трубы попадут в импульсную трубку, то могут возникнуть погрешности при измерении давления. Для предотвращения этого отводы технологического давления должны выполняться под углом, в зависимости от типа измеряемой среды, как это показано на Рисунке 5.1.2.

# **ПРИМЕЧАНИЕ**

- Если технологической средой является газ, то отводы должны располагаться вертикально или под углом 45° относительно вертикали с любой стороны.
- Если технологической средой является жидкость, то отводы должны располагаться горизонтально или ниже горизонтали, но под углом не более 45° относительно горизонтали.
- Если технологической средой является водяной пар или другие конденсирующиеся пары, то отводы должны располагаться горизонтально или выше горизонтали, но под углом не более 45° относительно горизонтали.

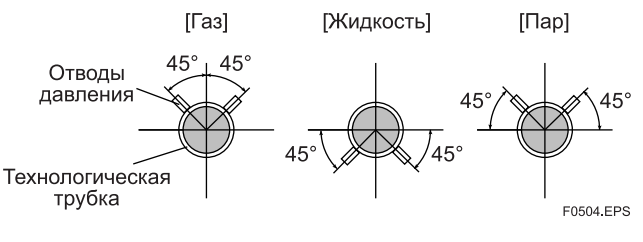

**Рисунок 5.1.2. Угол отвода технологического давления (для горизонтальных труб)** 

### <span id="page-25-0"></span>**(2) Размещение отводов технологического давления и датчика**

Если в импульсной трубке скапливается образующийся в ней конденсат (или газ), то его необходимо периодически удалять, открывая для этого сливную пробку (вентиляционную заглушку). Однако, при этом будут возникать определенные помехи, влияющие на точность измерения давления, поэтому отводы и импульсные трубки следует направлять таким образом, чтобы образующаяся в футеровках посторонняя жидкость или газ могли самотеком возвращаться в технологическую трубу.

- Если технологической средой является газ, то, как правило, датчик должен располагаться выше отводов технологического давления.
- Если технологической средой является жидкость или пар, то, как правило, датчик должен располагаться ниже отводов технологического давления.

### **(3) Уклон импульсной трубки**

Каждая импульсная трубка должна быть проложена с однородным уклоном, вверх или вниз. Даже при горизонтальной прокладке импульсная трубка должна иметь уклон по меньшей мере 1/10 для предотвращения скопления конденсата (или газов) в трубке.

### **(4) Предотвращение замерзания**

Если существует риск замерзания технологической среды в импульсных трубках или датчике, используйте паровую рубашку или соответствующий нагреватель для поддержания надлежащей температуры среды.

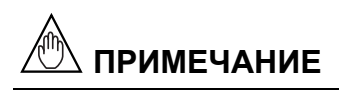

После окончания работ по подсоединению закройте вентили на отводах технологического давления (*главные вентили*), вентили на датчике (*запорные вентили*) и дренажные вентили импульсных трубок с тем, чтобы предотвратить доступ конденсата, осадков, пыли и других посторонних веществ в эти трубки.

## **5.2 Примеры соединений импульсных трубок**

На Рисунке 5.2. представлены примеры типовых соединений импульсных трубок. Перед подсоединением датчика к процессу ознакомьтесь с местом его монтажа, прокладкой технологических трубок и характеристиками технологической среды (коррозионная активность, токсичность, воспламеняемость и т.д.) и, при необходимости, произведите соответствующие изменения и добавления в конфигурации соединения.

При использовании приведенных примеров необходимо иметь в виду следующее.

- Если импульсная трубка имеет большую длину, то необходимо предусмотреть кронштейны или опоры для крепления с целью предотвращения вибрации.
- Используемый в импульсных трубках материал должен быть совместим с технологическим давлением, температурой и другими условиями.
- Для оснащения импульсных трубок используются разнообразные типы вентилей (основные вентили) в зависимости от типа соединения (фланцевые, резьбовые, сварные), конструкции (шаровые, шиберные), рассчитанные на разную температуру и давление. Выберите наиболее приемлемый для применения тип вентиля.

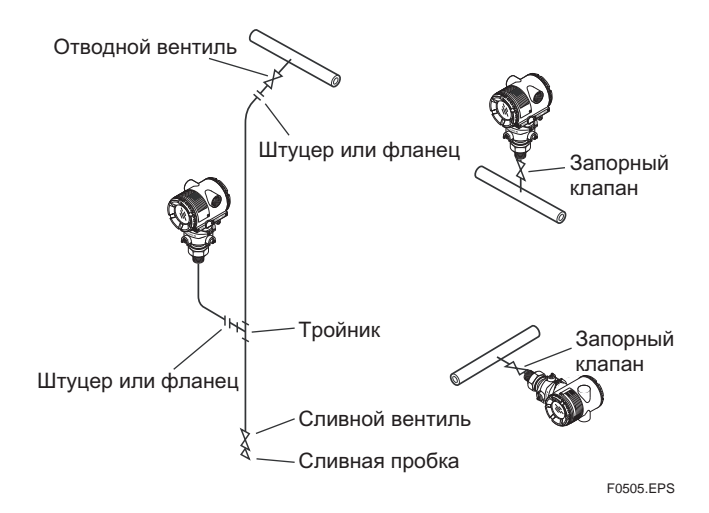

**Рисунок 5.2. Примеры соединений импульсных трубок**

## <span id="page-26-0"></span>**6. ЭЛЕКТРОПРОВОДКА**

### **6.1 Меры предосторожности**

# **ВАЖНО**

- Прокладка электропроводки должна осуществляться как можно дальше от таких источников электрических помех, как мощные трансформаторы, электромоторы, источники питания.
- Перед прокладкой электропроводки удалите пылезащитные колпачки.
- Все резьбовые части должны быть смазаны водонепроницаемым герметизирующим составом. (Рекомендуется применение неотверждаемого герметика силиконовой группы).
- Для предотвращения влияния перекрестных помех не допускается прокладка сигнального и силового кабелей в одном кабелепроводе.
- С целью сохранения эффективной взрывозащиты приборы во взрывобезопасном исполнении должны подсоединяться согласно специальным требованиям (а в отдельных странах – согласно действующему особому законодательству).
- В пламезащитных датчиках типа CENELEC и IECEx клеммная коробка закрыта при помощи шестигранного болта (скрытого болта). Если поворачивать скрытый болт по часовой стрелке при помощи универсального гаечного ключа, то он будет погружаться вовнутрь, запор крышки отпустится, после чего крышку можно открыть вручную. Для получения более подробной информации см. подраздел 9.4 "Разборка и сборка датчика".

### **6.2 Выбор материалов для электрической проводки**

- (a) Для проводки используйте стандартные провода или кабели, состоящие из проводов в поливинилхлоридной изоляции класса не менее или лучше 600 В (Японский промышленный стандарт JIS С3307) или их эквиваленты.
- (b) В зонах, подверженных воздействию электрических помех, используйте экранированные провода.
- (c) В местах с повышенной или низкой температурой окружающей среды используйте провода или кабели, соответственно рассчитанные на работу в таких условиях.
- (d) В местах с наличием масел, растворителей, агрессивных газов или жидкостей используйте провода или кабели, обладающие необходимой устойчивостью к воздействию такой среды.
- (e) Для заделки концов свинцовых проводов рекомендуется применение обжимных клеммных наконечников, устанавливаемых без использования пайки, (под 4-мм винты) с трубчатой изоляцией.

### **6.3 Подсоединение внешней проводки к клеммной коробке датчика**

### **6.3.1 Подсоединение проводов источника питания**

Подсоедините провода питания к клеммам + и – SUPPLY (ПИТАНИЕ) клеммной коробки.

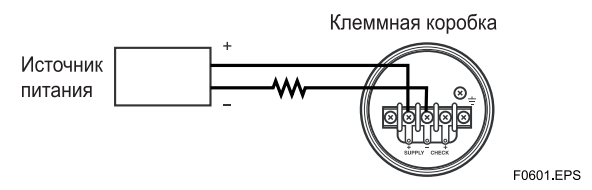

**Рисунок 6.3.1. Подсоединение проводов питания**

### **6.3.2 Подсоединение внешнего индикатора**

Подсоедините провода внешних индикаторов к клеммам + и – СНЕСК (ПРОВЕРКА) клеммной коробки.

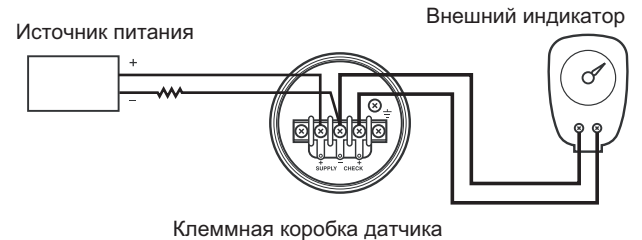

F0602.EPS

(Примечание). Используйте внешний индикатор с внутренним сопротивлением, не более 10 Ом ( $\Omega$ ).

**Рисунок 6.3.2. Подсоединение внешнего индикатора**

### **6.3.3 Подсоединение прибора ВRAIN TERMINAL BT200**

Подсоедините прибор ВТ200 к клеммам + и – SUPPLY (с помощью зажимов). Для линии связи требуется последовательное подключение приемного резистора 250–600 Ом.

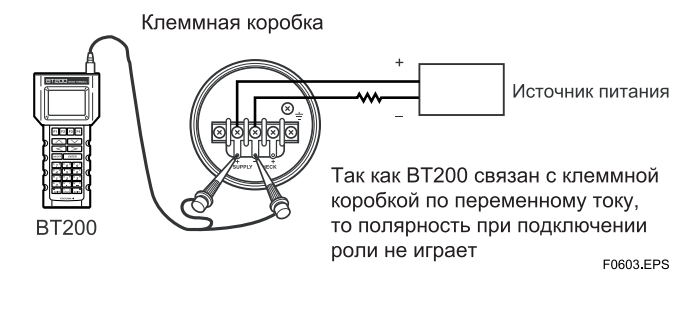

**Рисунок 6.3.3. Подсоединение прибора ВТ200** 

### <span id="page-27-0"></span>**6.3.4 Подсоединение поверочного прибора**

Подсоедините поверочный прибор к клеммам + и – СНЕСК клеммной коробки (с помощью зажимов).

• Выходной сигнал на указанных клеммах + и – должен находиться в пределах 4 – 20 мА постоянного тока. (Примечание) Используйте поверочный прибор <sup>с</sup> внутренним со-

противлением, не более 10 Ом (Ω).

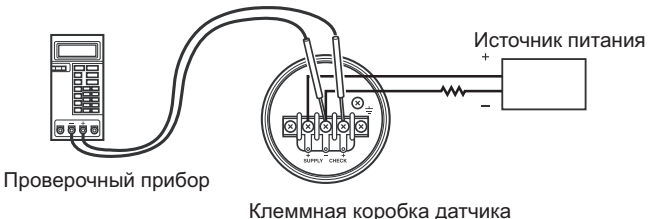

F0604.EPS

**Рисунок 6.3.4. Подсоединение поверочного прибора**

## **6.4 Электрическая проводка**

### **6.4.1 Конфигурация контура**

Так как DPharp использует двухпроводную систему передачи данных, то сигнальная проводка используется также и в качестве силовой.

Для контура датчика требуется источник питания постоянного тока. При этом датчик и распределитель соединены между собой как показано на приведенной ниже схеме.

Более подробная информация о напряжении питания и сопротивлении нагрузки приведена в Разделе 6.6, а требования к линии связи смотрите в подразделе 8.1.2.

### **(1) Датчики общего назначения и пожаробезопасного исполнения**

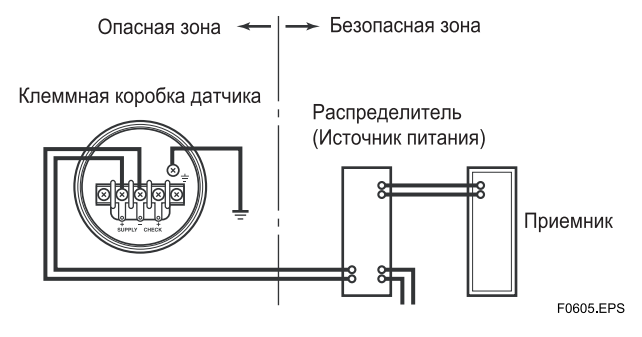

**Рисунок 6.4.1а. Соединение датчика и распределителя питания**

### **(2) Датчики искробезопасного исполнения**

Для датчиков этого типа в контур дополнительно должен быть включен барьер безопасности.

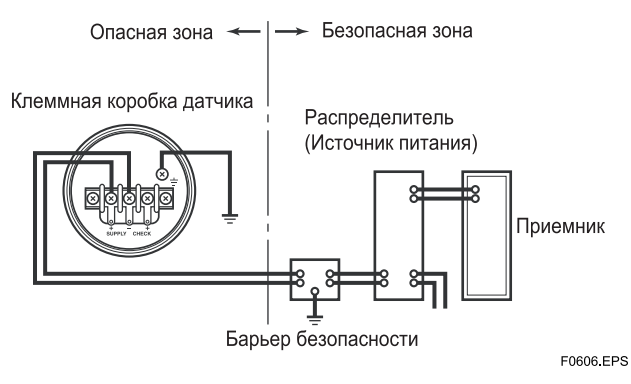

**Рисунок 6.4.1b. Соединение датчика и распределителя**

### **6.4.2 Монтаж электропроводки**

### **(1) Датчики общего назначения и искробезопасного исполнения**

При прокладке кабелей используйте металлические кабелепроводы или водостойкие сальники.

• Для герметизации соединительного отверстия клеммной коробки и резьбовых частей гибкого металлического кабелепровода используйте неотверждаемый герметик.

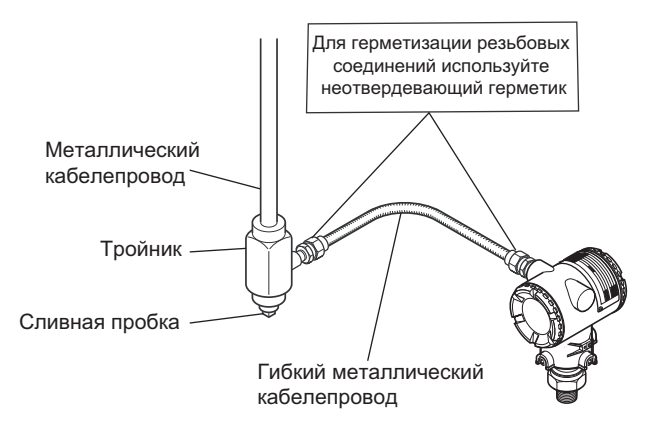

F0607.EPS

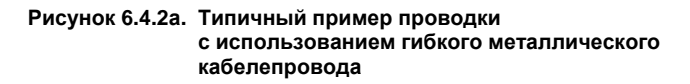

### <span id="page-28-0"></span>**(2) Датчики пожаробезопасного исполнения**

Пропустите кабели через переходник с огнеупорным уплотнением или используйте огнеупорный металлический кабелепровод.

- **Прокладка кабеля через переходник с огнеупорным уплотнением.**
- Для герметизации соединительных отверстий клеммной коробки датчика и резьбовых соединений упомянутого переходника применяйте неотверждаемый герметик.

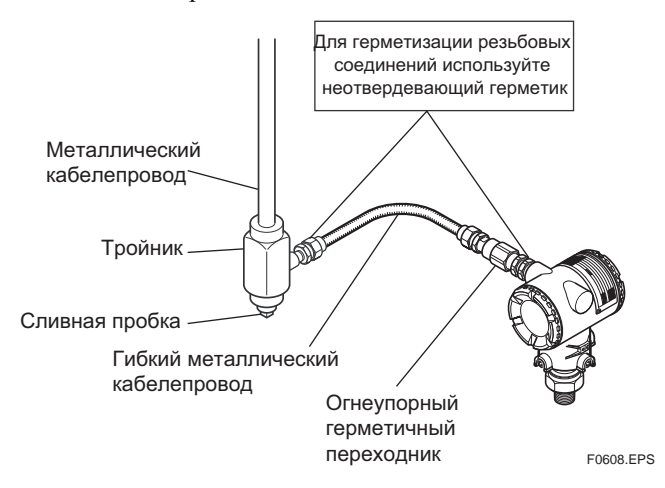

**Рисунок 6.4.2b. Прокладка кабеля с использованием переходника с огнеупорным уплотнением**

### - **Прокладка кабеля в металлическом огнеупорном кабелепроводе**

- Для герметизации конструкции уплотнительная арматура должна быть установлена в непосредственной близости от отверстия клеммной коробки датчика.
- Для герметизации на резьбовую часть соединительного отверстия клеммной коробки, гибкий металлический кабелепровод и уплотнительную арматуру нанесите слой неотверждаемого герметика.

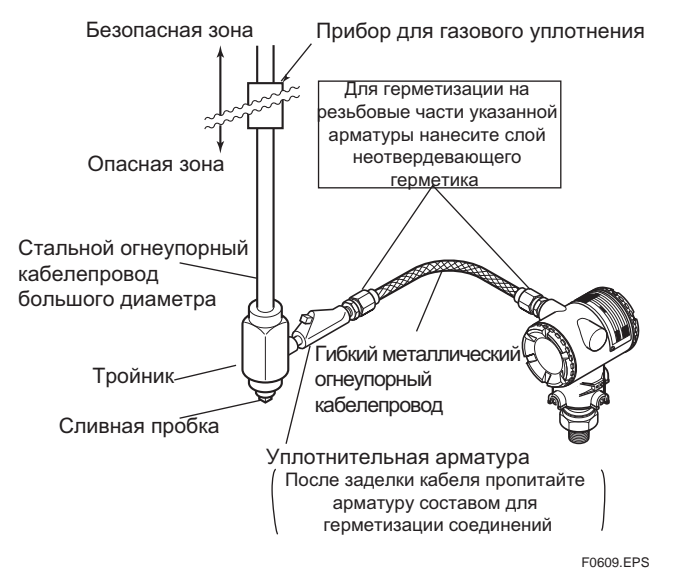

**Рисунок 6.4.2с. Прокладка кабеля с использованием металлического огнеупорного кабелепровода**

### **6.5 Заземление**

Заземление необходимо для правильной работы датчика. Следуйте местным электротехническим требованиям. Для датчиков с встроенной молниезащитой заземление должно удовлетворять требованиям по сопротивлению заземления менее 10 Ом.

На клеммной коробке предусмотрены внутренняя и внешняя клеммы заземления. Использоваться может любая из этих клемм.

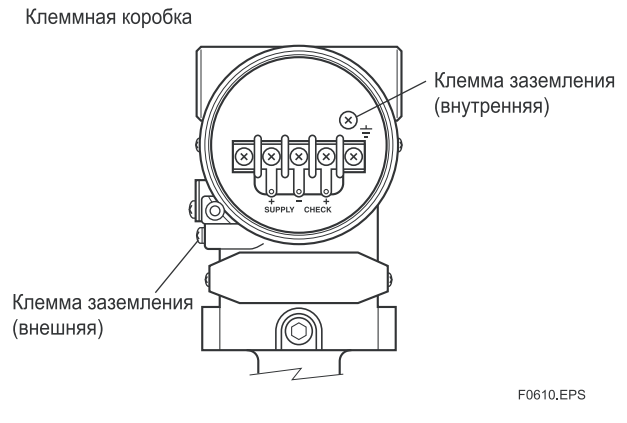

**Рисунок 6.5. Клеммы заземления**

### **6.6 Напряжение питания и сопротивление нагрузки**

При определении конфигурации контура датчика убедитесь в том, что сопротивление внешней нагрузки находится в диапазоне, представленном на приведенном ниже графике.

(Примечание) В случае применения датчиков искробезопасного исполнения в сопротивление внешней нагрузки следует включать и сопротивление барьера безопасности.

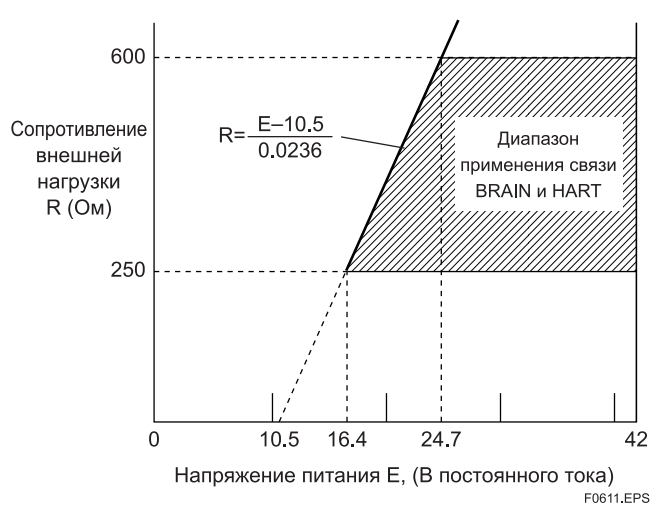

**Рисунок 6.6. Зависимость между напряжением питания и сопротивлением внешней нагрузки**

## <span id="page-29-0"></span>**7. ЭКСПЛУАТАЦИЯ**

### **7.1 Подготовка к началу работы**

В данной главе рассматривается порядок измерения давления, как показано на Рисунке 7.1.

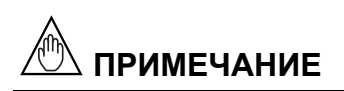

Проверьте, чтобы рабочий, сливной и запорный вентили находились в закрытом положении.

- (а) Выполните следующие операции для подачи технологической жидкости в импульсные трубки и датчик:
- 1) Откройте вентиль сети (основной вентиль) для заполнения импульсных трубок технологической жидкостью.
- 2) Медленно откройте запорный вентиль для заполнения технологической жидкостью секции чувствительного элемента датчика.
- 3) Проверьте отсутствие утечек жидкости в импульсных трубопроводах, самом датчике и других деталях.
- (b) Включите питание и подсоедините прибор ВТ200.
- (с) С помощью прибора ВТ200 убедитесь, что датчик функционирует нормально. Проверьте значения параметров или при необходимости проведите соответствующую корректировку установок. Порядок работы прибора ВТ200 описан в Главе 8.

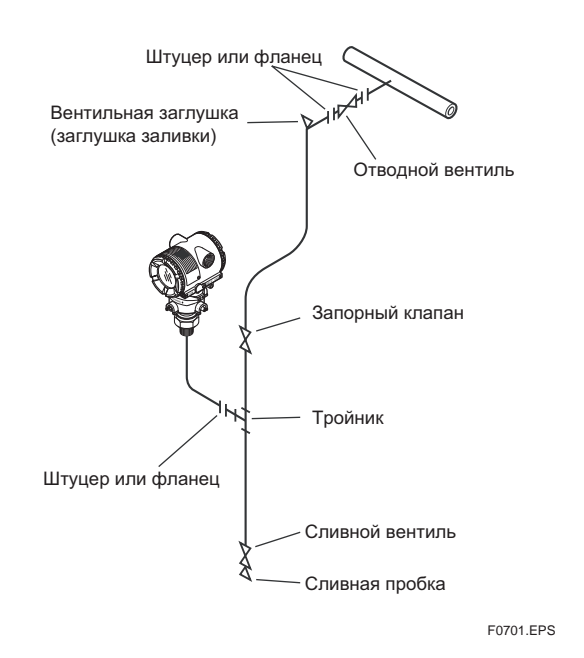

**Рисунок 7.1. Измерение давления жидкости (для датчиков избыточного давления)** 

#### - **Подтверждение нормального функционирования датчика**

#### Подтверждение с использованием прибора ВТ200

- Если схема проводки выполнена неверно, то на дисплее появляется сообщение «communication error» (ошибка связи).
- Если отказ в самом датчике, то на дисплее появляется сообщение "SELF СНЕСК ЕRROR" (ошибка самоконтроля).

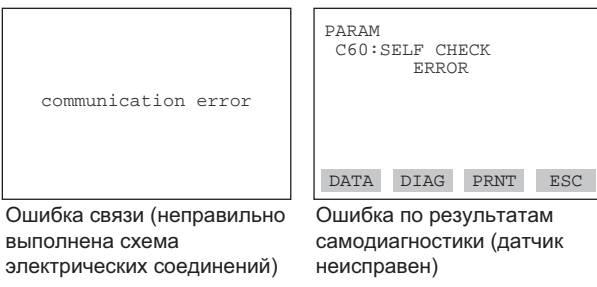

F0702.EPS

### Подтверждение с использованием встроенного индикатора

- Если неправильно выполнена схема электрических соединений, то на дисплее информация отсутствует.
- Если отказ в самом датчике, то в зависимости от характера ошибки на дисплее высвечивается кодовый номер ошибки.

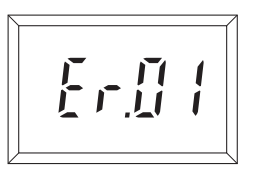

Отображение ошибки по результатам самодиагностики на внешнем индикаторе (датчик неисправен) F0703.EPS

**ПРИМЕЧАНИЕ**

При появлении сообщения об ошибке на дисплее встроенного индикатора или прибора ВТ200 следует обращаться к подразделу 8.5.2 настоящего Руководства для устранения ошибки.

#### - **Поверка и изменение установки параметров и значений датчика**

Ниже приведен минимальный набор параметров, необходимых для нормального функционирования датчика. С этим набором установок датчик приходит с заводаизготовителя. Для подтверждения или изменения этих значений обращайтесь за информацией в подраздел 8.3.3.

- Диапазон измерений . . . . . . . . . . . . . . См. п. 8.3.3 (2)
- Рабочий режим . . . . . . . . . . . . . . См. п. 8.3.3 (7)

## <span id="page-30-0"></span>7.2 Регулировка нуля

После подготовки к эксплуатации установите нуль.

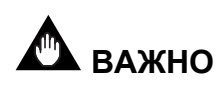

Не выключайте питание датчика сразу же после настройки нуля. Если отключить питание в течение 30 с после окончания настройки, то будет осуществлен возврат к прежним установкам.

Установка латчика на нуль может быть проведена двумя способами: с использованием винта настройки нулевой точки и с помощью прибора ВТ 200.

Лля проверки выходного сигнала необходимо высветить на экране BT200 параметр «**A10: OUTPUT(%)**».

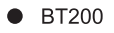

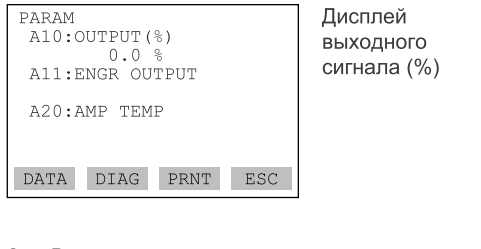

Винт установки на нуль

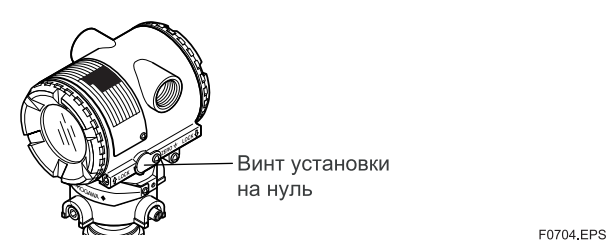

После проверки данного параметра вы готовы к тому, чтобы производить настройку нуля. При настройке нулевой точки технологическое давление датчика не обязательно должно быть установлено на нижний уровень предела измерений (0%). В этом случае отрегулируйте выходной сигнал датчика по фактическому значению, полученному, например, с помощью высокоточного измерительного прибора давления.

### 7.2.1 Когда нижний предел (0%) диапазона измерений равен 0 кПа (атмосферное давление).

При измерении давления с помощью датчиков избыточного давления перед установкой нуля следуйте данной инструкции.

- 1) Закройте вентиль сети (магистральный вентиль).
- 2) Высвободите заглушку с тем, чтобы единственным давлением, прилагаемым к датчику, был бы напор уплотняющей жидкости.
- 3) В этом состоянии отрегулируйте нулевую точку.
- 4) После установки закройте заглушку и постепенно откройте вентиль сети.

#### Использование винта для настройки нулевой точки датчика

Перед использованием указанного винта, расположенного с наружной стороны корпуса датчика, убедитесь в том, что отображение параметра «J20: EXT ZERO ADJ» находиться в состоянии «ENABLE» (Разрешено). Порядок настройки см. в подразделе 8.3.3 (11).

• Для вращения установочного винта используйте отвертку под плоский шлиц. Вращайте винт по часовой стрелке для увеличения выходного сигнала или против часовой стрелки для уменьшения выходного сигнала. Установка на нуль может выполняться с точностью 0,01 % от установочного диапазона. Степень регулировки зависит от скорости вращения винта, поэтому для точной настройки указанное вращение следует осуществлять медленно, а для грубой - более быстро.

#### Использование прибора ВТ200  $\blacksquare$

Установка на нуль может быть осуществлена путем простого клавишного набора на приборе ВТ200.

Выберите параметр «J10: ZERO ADJ» и дважды нажмите клавишу ENTER. При этом нулевая точка автоматически установится на 0 % значение выходного сигнала (4 мА постоянного тока). Перед нажатием клавиши ENTER убедитесь, что на дисплее для данного параметра высвечивается значение «0,0 %». Порядок работы с прибором ВТ200 описан в подразделе 8.3.3  $(11)$ .

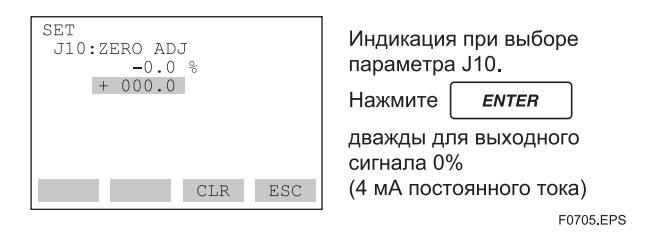

### <span id="page-31-0"></span>7.2.2 Когда технологическое давление не может быть установлено на нижний предел (0%) диапазона измерений.

Переведите в % значение, фактически измеренное при помоши цифрового манометра или указательного стекпа.

### **[Пример]**

Для диапазона измерений от 50 до 250 кПа и фактически измеренного значения 130 кПа:

Фактически измеренное значение =  $\frac{130-50}{250-50} \times 100 = 40.0\%$ 

#### Использование винта настройки нулевой ш точки датчика

Поверните винт настройки с тем, чтобы выходной сигнал соответствовал фактически измеренному значению  $B\%$ .

#### Использование прибора ВТ200  $\blacksquare$

Выберите параметр «J10: ZERO ADJ». Измените установку (%), показанную для параметра, на фактически измеренное значение (%) и дважды нажмите клавишу **ENTER**. Более подробно – см. подраздел 8.3.3 (11).

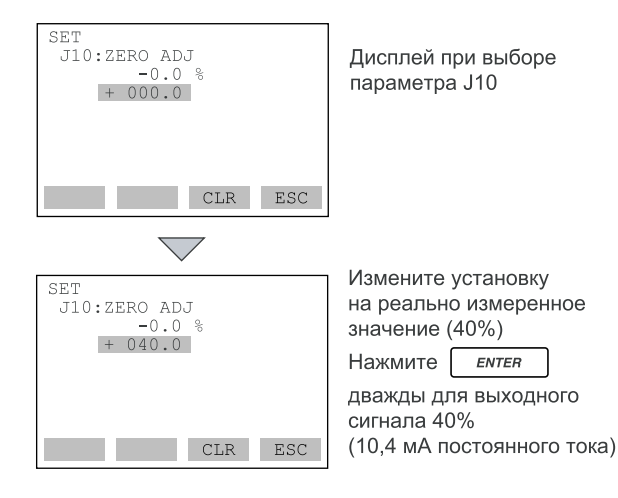

## 7.3 Начало работы

После выполнения регулировки нуля, чтобы приступить к работе, выполните следующее:

- 1) Убедитесь в функционировании датчика. Если выходной сигнал представляется в виде колебаний с широкой амплитудой (нерегулярных колебаний), обусловленных периодическими изменениями технологического давления, то следует использовать прибор ВТ200 для стабилизации выходного сигнала датчика. Убедитесь в наличии указанных нерегулярных колебаний, используя для этого приемник или встроенный индикатор, и установите оптимальную временную константу затухания сигнала. Более детальная информация приведена в подразделе 8.3.3 (3) «Установка константы времени затухания сигна- $\pi$ a».
- 2) После подтверждения функционирования датчика выполните следующие операции:

# **ВАЖНО**

- Отсоедините прибор ВТ200 от клеммной коробки и убедитесь, что все клеммные винты надежно затянуты.
- Закройте крышку клеммной коробки и крышку усилителя. Плотно заверните каждую из крышек до тех пор, пока она не перестанет вращаться.
- датчиках пожаробезопасного исполнения Ha CENELEC и IECEх необходимо застопорить две крышки. Для этой цели около края каждой из крышек предусмотрен стопорный болт с внутренним шестигранником. При вращении этих винтов в направлении против часовой стрелки с помощью ключа-шестигранника, винт выступает наружу и фиксирует крышку в заданном положении (см. стр. 9-4). После стопорения крышку нельзя открыть без специального инструмента.
- Затяните монтажный винт крышки установки нуля для фиксации этой крышки в заданном положении.

## 7.4 Прекращение работы

Отключение датчика выполняется в следующем поряд- $\mathbf{r} \mathbf{e}$ 

- 1) Выключите питание.
- 2) Закройте запорный вентиль.
- 3) Закройте вентиль сети.

# **ПРИМЕЧАНИЕ**

В случае отключения датчика на длительный период времени удалите технологическую среду из секции чувствительного элемента датчика.

### <span id="page-32-0"></span>7.5 Установка диапазона измерений с помощью переключателя диапазонов

При воздействии на датчик реального давления указанный переключатель (кнопка) на панели встроенного индикатора и расположенный снаружи винт установки нуля позволяют пользователю изменять нижний и верхний пределы измерительного диапазона (LRV) и (HRV) без использования прибора ВТ200. Однако, для изменения индицируемых настроек на встроенном индикаторе (пределы шкалы и единицы измерения) необходим прибор ВТ200.

Ниже приведена последовательность операций для изменения установок нижнего предела диапазона (LRV)\_ и верхнего предела диапазона (HRV).

### [Пример]

Изменение диапазона LRV до 0 и HRV до 3 МПа.

- 1) Соелините латчик и оборудование, как показано на Рисунке 9.3.1, и дайте им прогреться в течение как минимум 5 мин.
- 2) Нажмите кнопку установки диапазона. На дисплее встроенного индикатора появляется "LSET".
- 3) Подайте давление, равное 0 кПа (атмосферное), к напорной стороне датчика. (Примечание 1)
- 4) Вращайте наружный винт установки нуля в нужном направлении (увеличения либо уменьшения выходного сигнала). На дисплее индикатора появится выходной сигнал (в %) (Примечание 2).
- $5)$ Вращением наружного винта установки нуля установите выходной сигнал на 0% (1 В пост. тока). На этом заканчивается операция установки LRV.
- 6) Нажмите кнопку установки диапазона. На дисплее встроенного индикатора появляется "HSET".
- 7) Подайте на датчик давление, равное 3 МПа. <sup>(Примеча-</sup>
- 8) Вращайте наружный винт установки нуля в нужном направлении. На дисплее индикатора появится выходной сигнал (в %). (Примечание 2)
- Установите выходной сигнал на 100% (5 В пост. 9) тока) путем вращения наружного винта установки нуля. На этом заканчивается операция установки HRV.
- 10) Нажмите кнопку установки лиапазона. При этом датчик переключится обратно в нормальный рабочий режим, сохраняя диапазон измерения  $0\div 3$  M<sub>II</sub>a.
- Примечание 1: Перед тем, как перейти к следующему шагу, сделайте паузу для стабилизации давления в секции чувствительного элемента латчика
- Примечание 2: Если давление, поданное на датчик, превышает установленный ранее LRV (или HRV), то на дисплее встроенного индикатора может появится номер ошибки "Ег.07" (В этом случае процентное выражение выходного сигнала и ошибка "Ег.07" поочередно отображаются на дисплее с интервалом в 2 сек). Но, несмотря на появление на дисплее указанной ошибки, нет оснований лля какого-либо беспокойства, и вы можете переходить к следующему шагу. Однако, в случае индикации на дисплее ошибки с каким-либо другим номером необходимо предпринять соответствующие меры, для чего обратитесь в подраздел 8.5.2 "Ошибки и меры по их устранению".

# **RAXHO**

- Не выключайте питание датчика сразу же после окончания изменения установок LRV (и/или HRV). Следует иметь в виду, что отключение питания в течение 30 сек после окончания указанной операции приводит к возврату на прежние установки.
- При изменении LRV автоматически изменяется и HRV в следующей зависимости:

 $HRV = n$ режнее значение HRV + (новое значение LRV - прежнее значение LRV).

• Если во время операции изменения лиапазона кнопка установки диапазона и наружный винт настойки нуля не использовались, то датчик автоматически обратно переключится на нормальный режим работы.

Встроенный индикатор

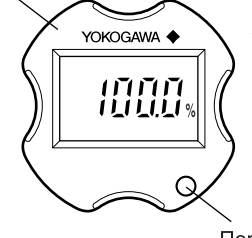

Примечание: Чтобы нажать кнопку установки диапазона пользуйтесь каким-либо тонким прутком с притупленным концом, например, шестигранным торцевым ключем

Переключатель установки диапазонов (кнопка) **F0707 FPS** 

Рисунок 7.5. Переключатель диапазонов

## <span id="page-33-0"></span>**8. РАБОТА ПРИБОРА ВRAIN TERMINAL ВТ200**

В датчике давления DPharp предусмотрена возможность связи ВRAIN, с помощью которой изменения диапазона измерения, установка номера тэга, мониторинг результатов самодиагностики и настройка нуля могут осуществляться в дистанционном режиме через связь, установленную с помощью прибора ВТ200 ВRAIN TERMINAL или пульта управления СЕNTUM СS. В данном разделе рассматривается порядок установки и изменения параметров с использованием прибора ВТ200. Более подробно о приборе ВТ200 – см. «Руководство по эксплуатации ВТ200» IM 01C00A11-E.

## **8.1 Меры предосторожности при работе прибора ВТ200**

### **8.1.1 Подсоединение прибора ВТ200**

Датчик и прибор ВТ200 могут быть соединены либо непосредственно путем подключения прибора ВТ200 через специальные контактные зажимы в клеммной коробке датчика, либо через клеммную панель с релейной защитой.

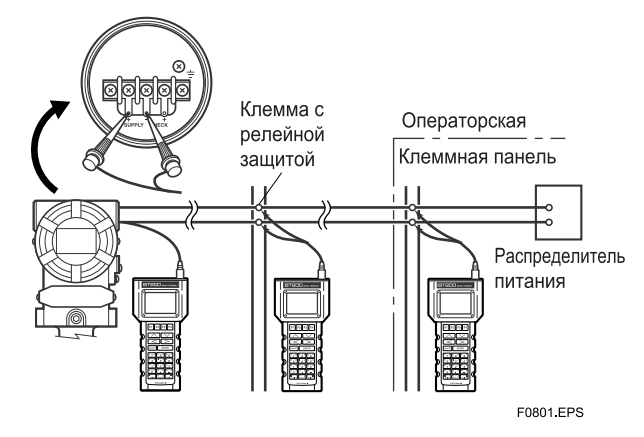

**Рисунок 8.1.1. Схема подсоединения прибора ВТ200** 

### **8.1.2 Режимы работы линии связи**

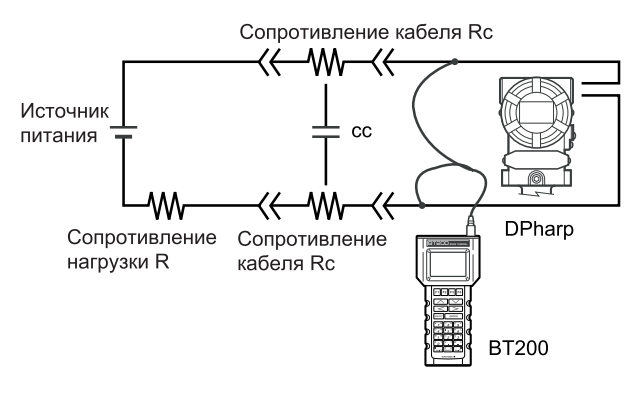

• Сопротивление шлейфа R+2Rc = 250…600 Ом • Ёмкость шлейфа=0,22 мкФ (μF) max.

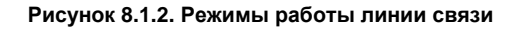

### **8.2 Порядок работы прибора ВТ200**

### **8.2.1 Расположение клавиш и экран прибора**

На Рисунке 8.2.1а показано расположение операционных клавиш на клавиатуре прибора ВТ200, а на рисунке 8.2.1b- экран прибора ВТ200.

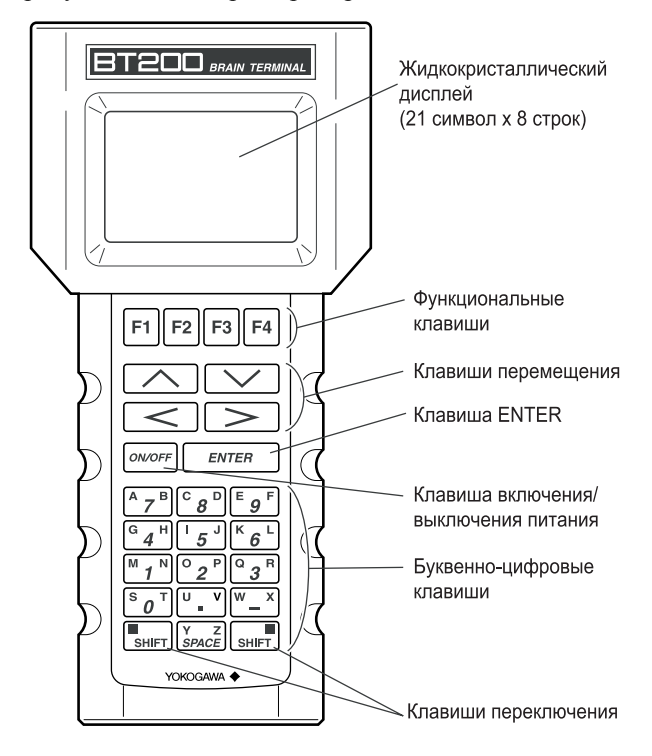

**Рисунок 8.2.1. Расположение операционных клавиш на клавиатуре прибора ВТ200** 

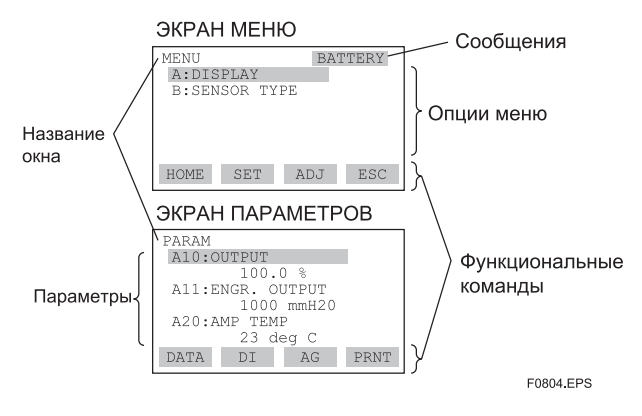

**Рисунок 8.2.1 b- Экран ВТ200** 

### <span id="page-34-0"></span>8.2.2 Функции операционных клавиш

### (1) Буквенно-цифровые клавиши и клавиши переключения SHIFT

Вы можете с помощью буквенно-цифровых клавиш в комбинации с клавишами SHIFT вводить нужные символы, а также буквенно-цифровые данные.

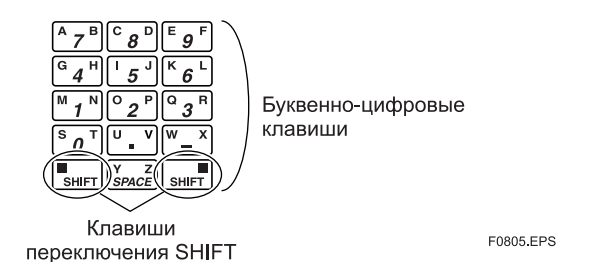

### а. Ввод цифр, символов и пробелов (от 0 до 9, ., 2, \_)

Для ввода просто нажимайте соответствующие буквенноцифровые клавиши.

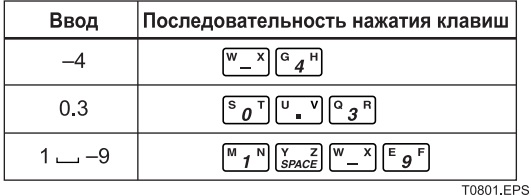

### б. Ввод букв (от А до Z)

Нажмите нужную буквенно-цифровую клавишу вслед за соответствующей клавишей переключения для ввода буквы, расположенной со стороны нажатой клавиши SHIFT. Необходимо нажимать соответствующую клавишу SHIFT перед вводом каждой буквы.

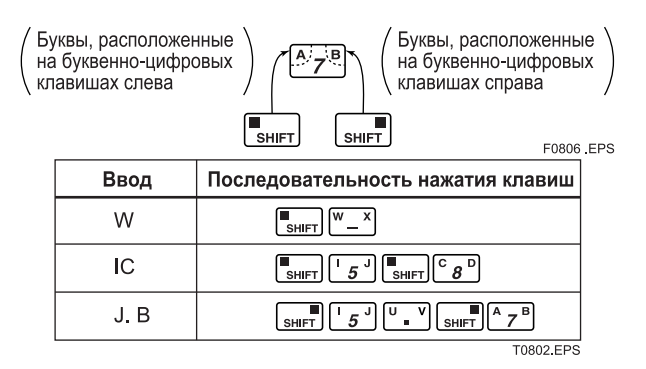

Используйте функциональную клавишу [F2] CAPS для переключения ПРОПИСНЫХ и строчных букв (только для букв). Переключение регистров будет осуществляться при каждом нажатии [F2] CAPS.

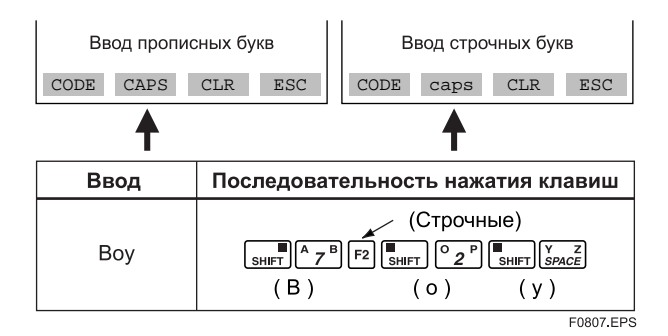

Используйте функциональную клавишу [F1] CODE лля ввода символов.

Следующие символы будут появляться по одному последовательно около курсора при каждом нажатии клавиши [F1] CODE:

$$
(1 - 1 + 1)(1 - 8 - 1) = 12
$$

Для ввода знаков, следующих за этими символами, нажмите клавишу [>], чтобы сначала переместить курсор.

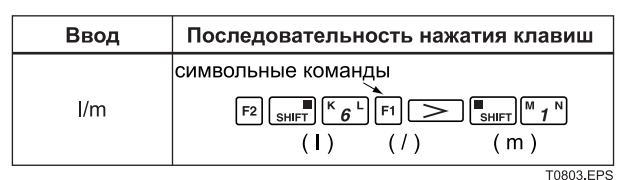

### (2) Функциональные клавиши

Функции данных клавиш зависят от команд, отображаемых на дисплее.

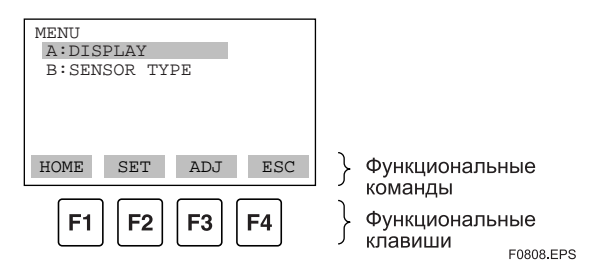

### Перечень функциональных команд

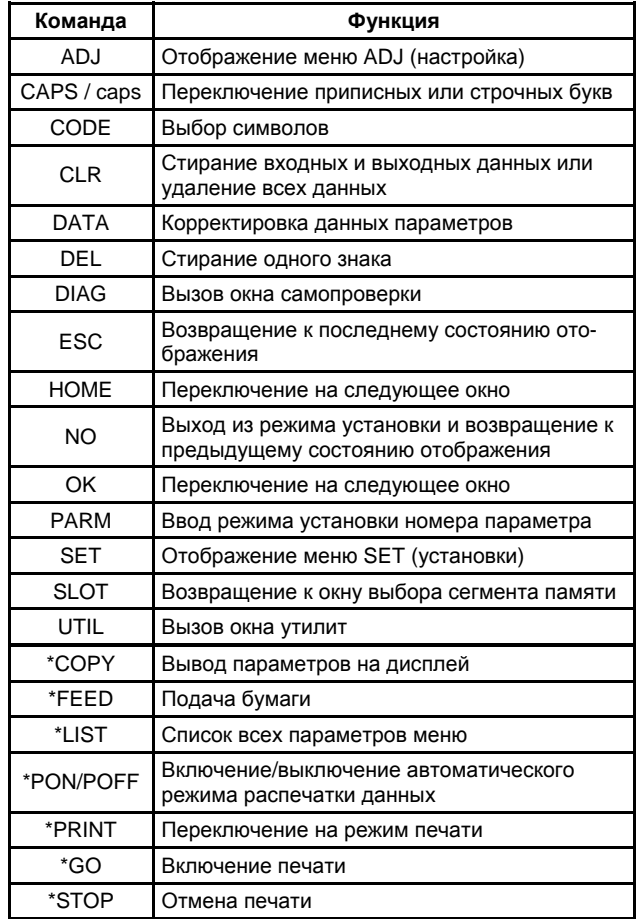

Параметры, отмеченные звездочкой (\*), доступны только для прибора ВТ200-Р00 (имеющего принтер)

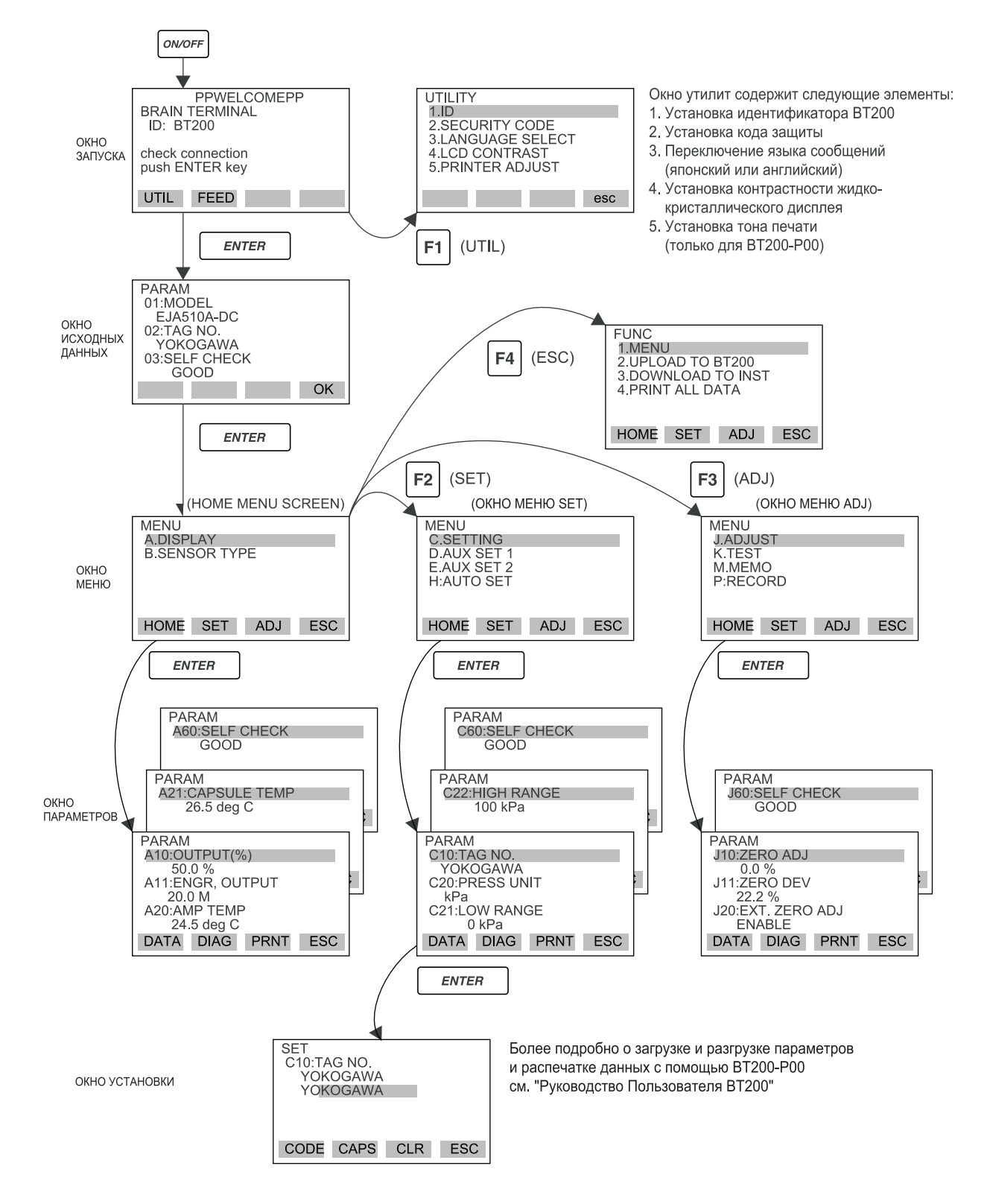

### <span id="page-35-0"></span>**8.2.3 Вызов адресов меню с использованием операционных клавиш**

## <span id="page-36-0"></span>**8.3 Установка параметров с помощью прибора ВТ200**

### **8.3.1 Перечень параметров**

Приборы, к которым относятся указанные параметры:

L: Датчики уровня жидкости EJA210A и EJA220A

F: Датчики перепада давления EJA110A, EJA120A и EJA130A P: Датчики давления EJA310A, EJA430A, EJA440A, EJA510A и EJA530A

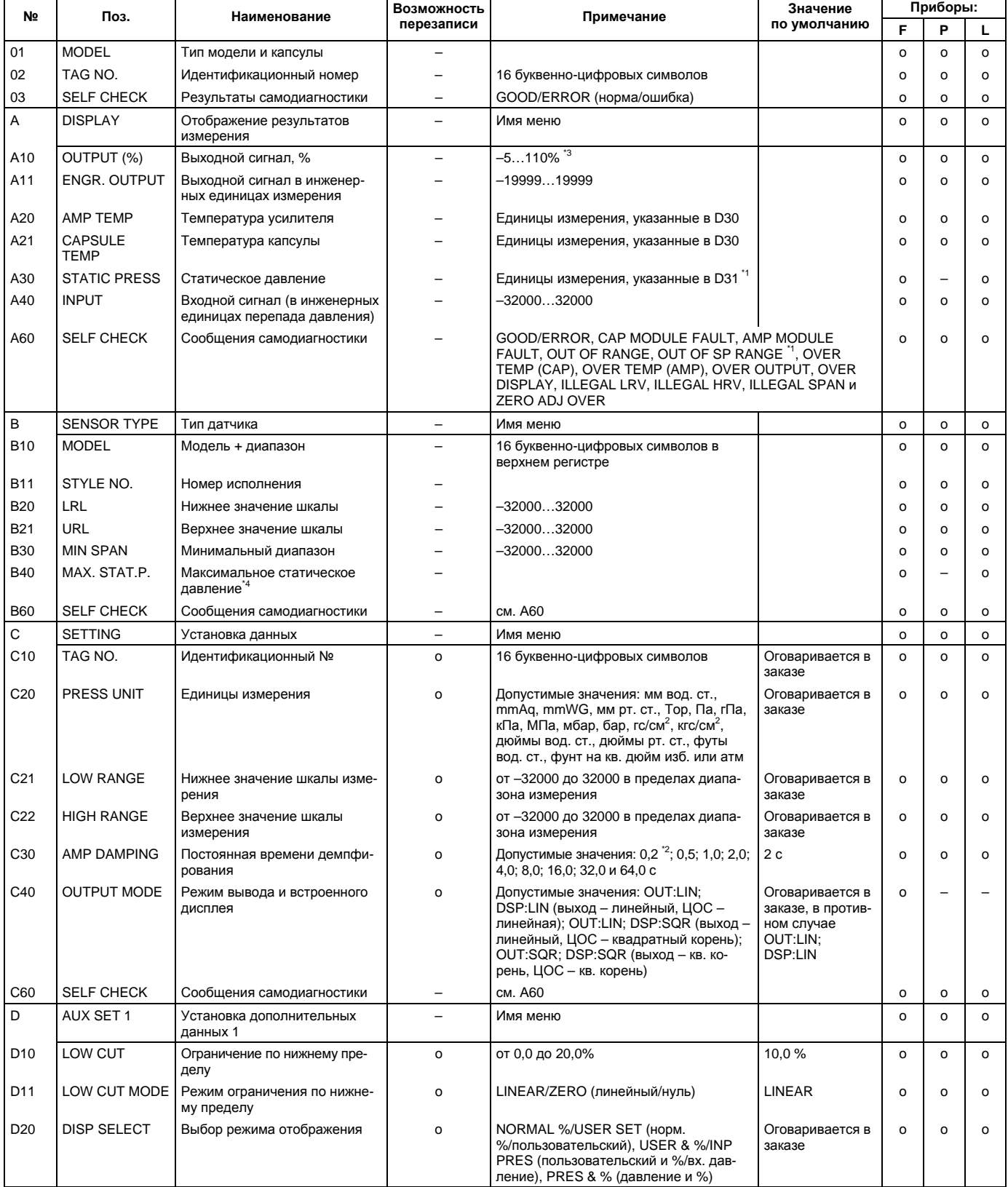

#### 8. PA5OTA NPU5OPA BRAIN TERMINAL BT200

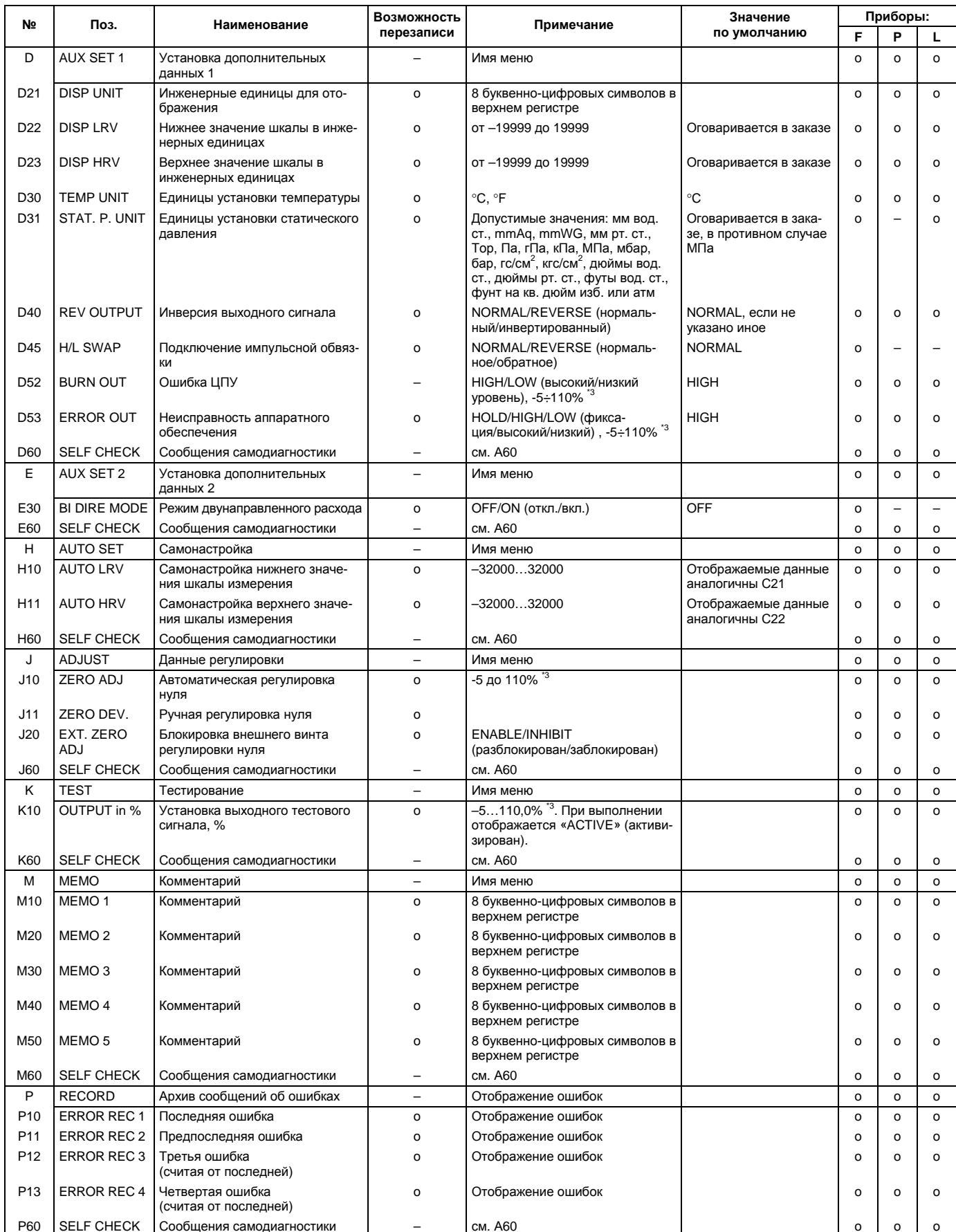

\*1: Модель EJA120A не измеряет статическое давление. На экране для него всегда отображено 0 MPa, что не является измеренным

"1: модель сэи тали не измерлот отали посло дестента.<br>"Вначением.<br>\*2: Когда выбран код опции /F1, то значение следует заменить на 0,1.<br>\*3: Когда выбран код опции /F1, то значение –5 следует заменить на –2,5.<br>\*4: См. МWP ( капсулы.

### <span id="page-38-0"></span>**8.3.2 Назначение и выбор параметров**

Перед описанием процедуры установки параметров ниже приводится таблица, показывающая, какие параметры и в каких случаях используются.

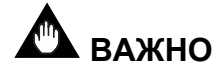

Не выключайте питание датчика сразу же после окончания установки параметров. Отключение питания в течение 30 секунд после окончания операций установки приводит к тому, что введенные данные не запоминаются и BRAIN TERMINAL возвращается к прежним установкам.

### **Таблица 8.3.1. Назначение и выбор параметров**

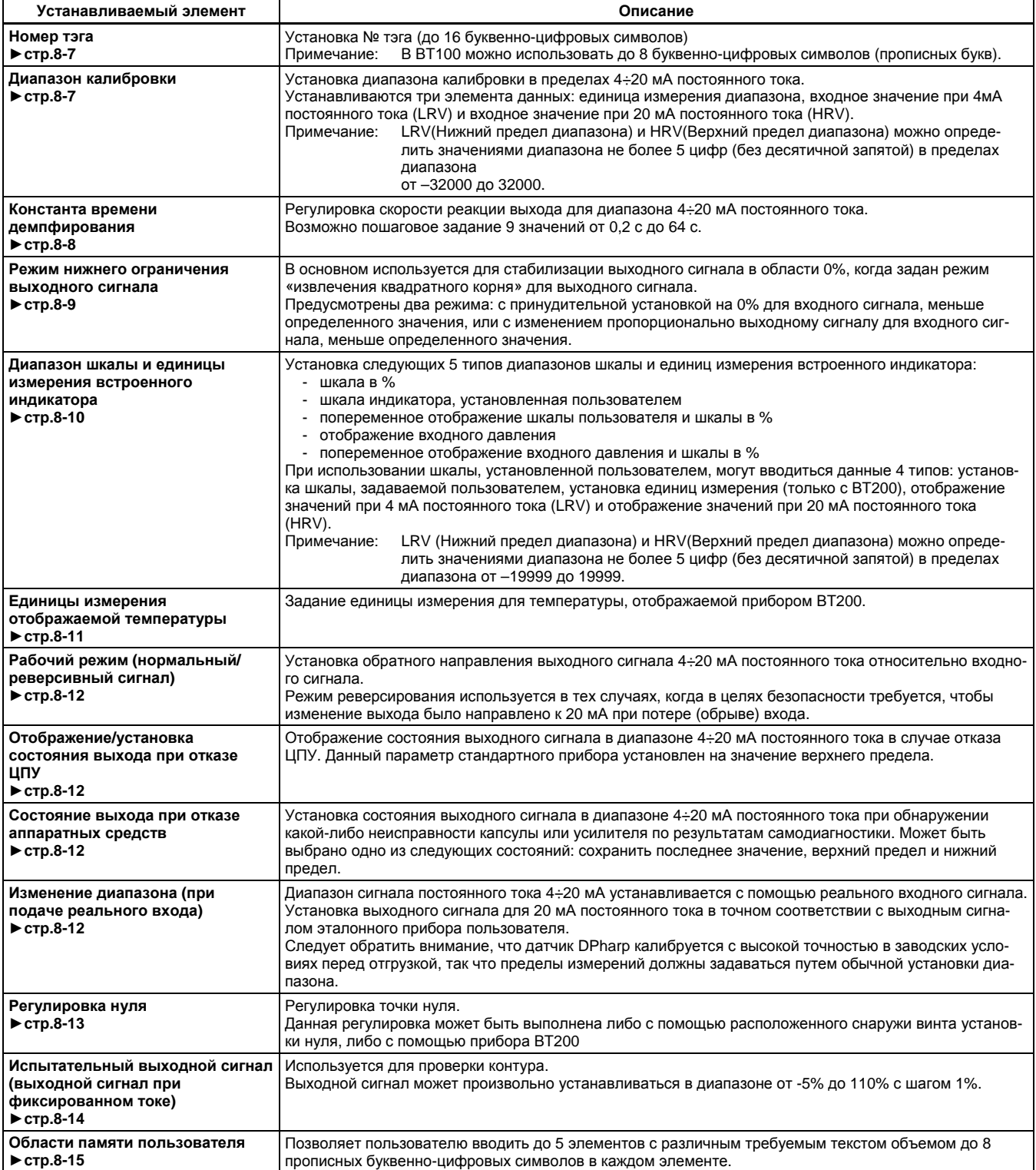

### <span id="page-39-0"></span>8.3.3 Установка параметров

Изменяйте или задавайте параметры по необходимости. После выполнения не забывайте нажимать кнопку "DIAG", чтобы убелиться, что в качестве результата самодиагностики для 60:SELF CHECK отображается "GOOD".

### (1) Установка № тэга (С10: TAG NO)

При необходимости изменения номера тэга используйте представленную далее процедуру.

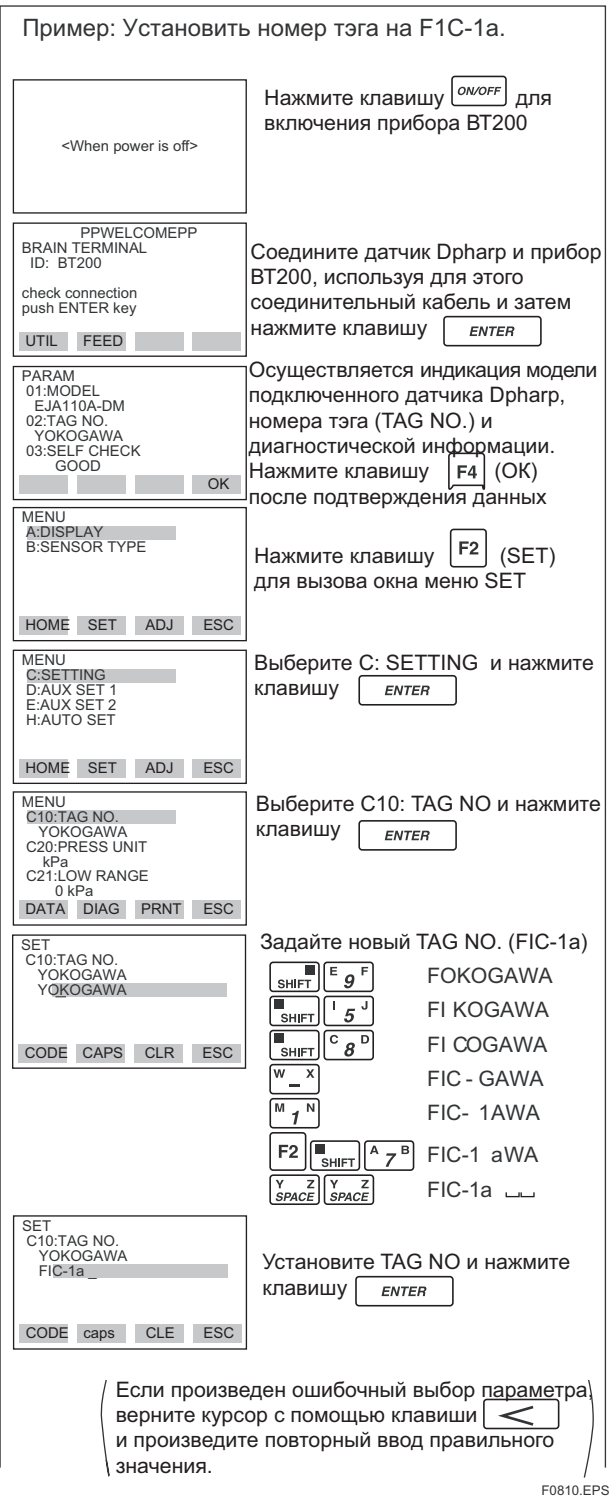

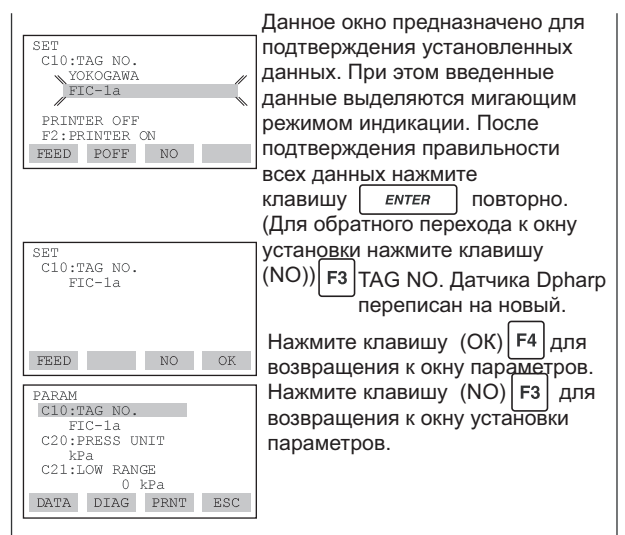

F0811.EPS

(2) Установка диапазона калибровки

### (а) Установка единиц измерения диапазона калибровки (C20: PRESS UNIT)

При отгрузке с завода-изготовителя производится установка единиц измерения в соответствии с указанием в заказе. При необходимости изменения единиц измерения используйте приведенную ниже процедуру.

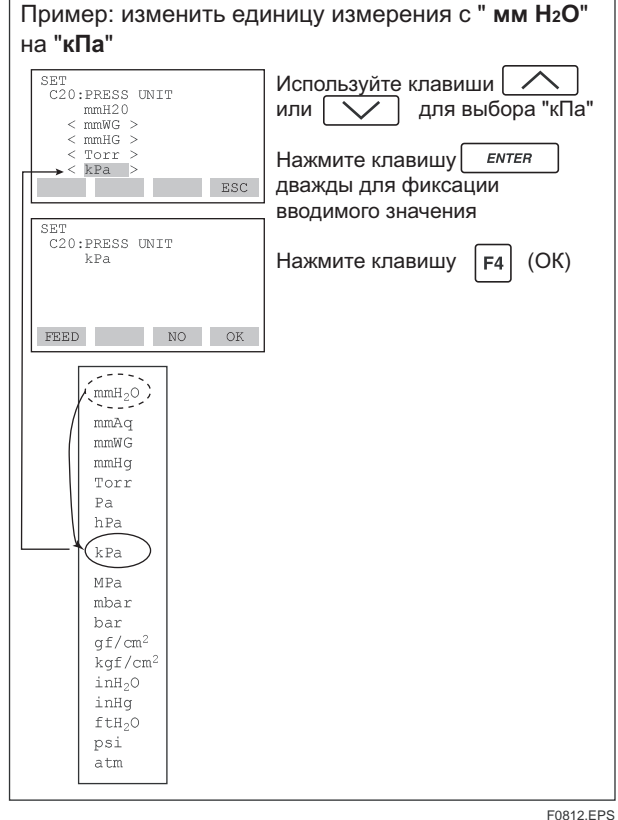

<span id="page-40-0"></span>(b) Установка нижнего и верхнего значения диапазона калибровки (C21: LOW RANGE, C22: HIGH RANGE)

При отгрузке с завода-изготовителя производится установка указанных параметров в соответствии с указанием в заказе. В случае необходимости изменения этих установок используйте приведенные ниже процедуры.

Диапазон измерений определяется значениями верхнего и нижнего пределов измерения. В данном датчике при изменении нижнего предела автоматически изменяется и верхний предел. поддерживая неизменным интервал (диапазон) измерения.

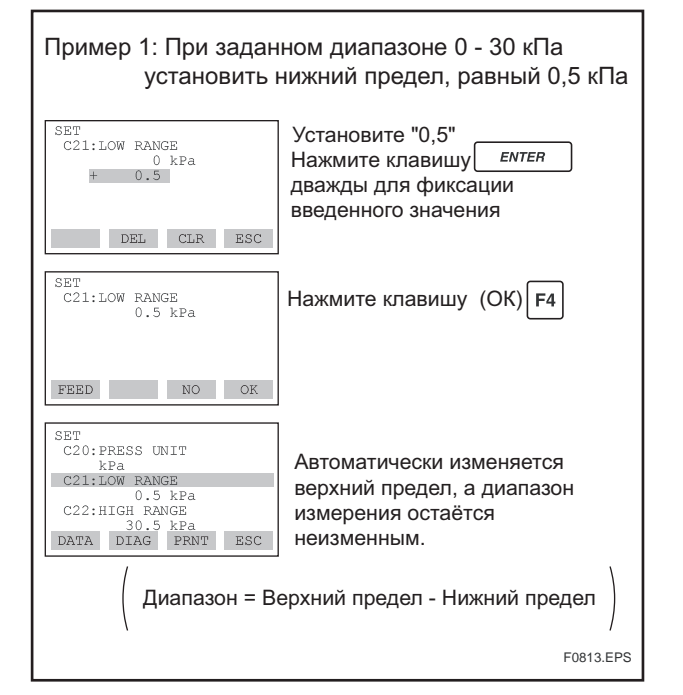

- Следует отметить, однако, что коррекция верхнего предела не приводит к аналогичному автоматическому изменению нижнего предела диапазона. Таким образом, при изменении верхнего значения диапазона необходимо производить соответствующую корректировку и интервала (диапазона) измепений.
- Диапазон калибровки может задаваться числами вплоть до 5-значных (исключая любые десятичные точки) для нижнего и верхнего пределов диапазона внутри диапазона от -32000 до +32000.

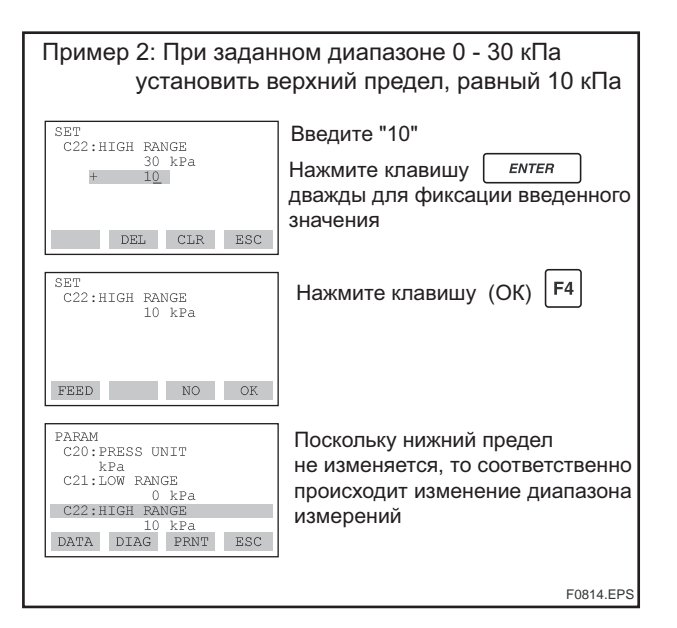

### (3) Установка константы времени демпфирования (C30:AMP DAMPING)

При отгрузке датчика с завода-изготовителя произволится установка константы времени демпфирования (затухания) на 2,0 с. При необходимости изменения временной константы используйте указанную процедуpy.

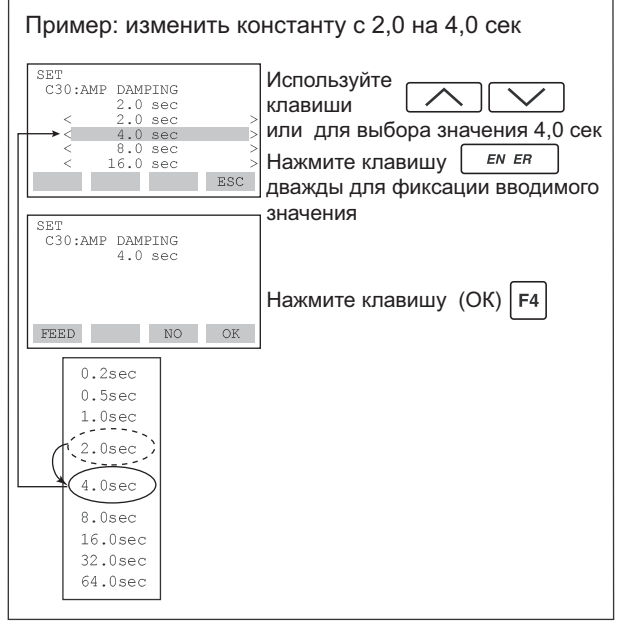

 $F0815$  FPS

Примечание: Константа времени демпфирования, установленная описанным выше способом, представляет собой константу времени демпфирования для схемы усилителя. Константа времени демпфирования для всего датчика будет складываться из константы усилителя и константы датчика. Информацию о константе времени демпфирования для капсулы (фиксированная) см. раздел "Общие технические характеристики" в конце настоящего Руковолства (см. главу 10).

### <span id="page-41-0"></span>**(4) Установка режима отсечки по низкому выходному сигналу (D10: LOW CUT, D11:LOW CUT MODE)**

Режим отсечки по низкому сигналу может быть применен к выходному сигналу для стабилизации выхода в области нулевой точки.

Точка отсечки (ограничений) нижнего предела может быть задана в диапазоне 0-20 % от величины выходного сигнала. (Гистерезис точки отсечки:  $\pm 1\%$ ).

### y **Отсечка (LOW CUT) на 10%**

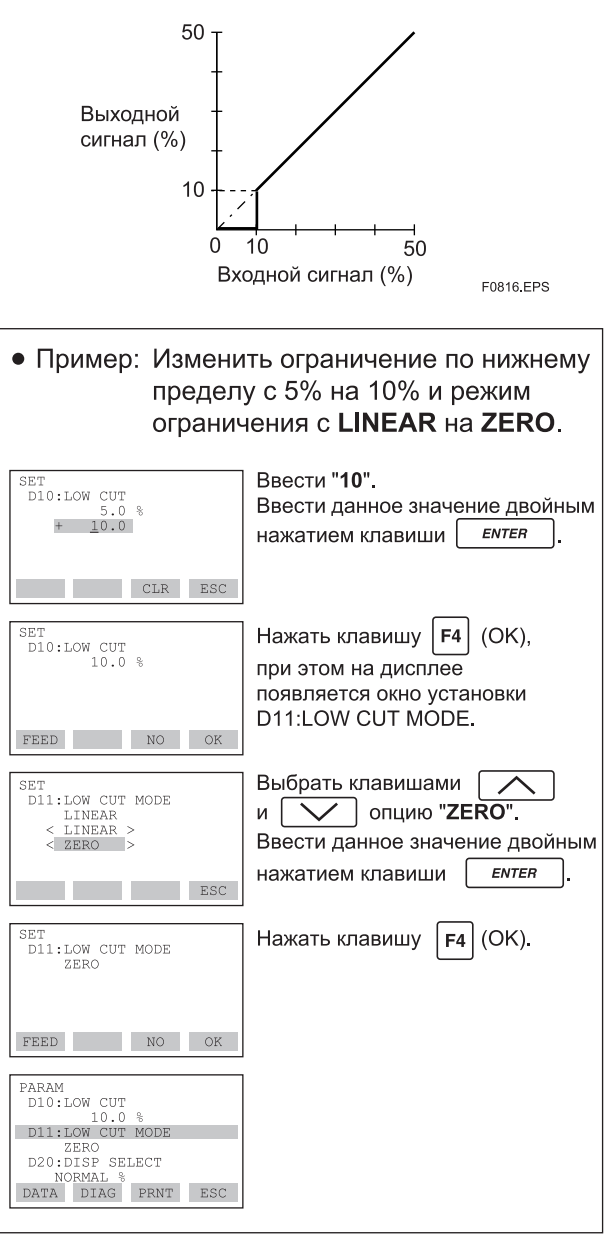

E0817 FPS

### <span id="page-42-0"></span>**(5) Установка шкалы встроенного индикатора**

Для пользования могут быть выбраны следующие 5 вариантов дисплея встроенного индикатора.

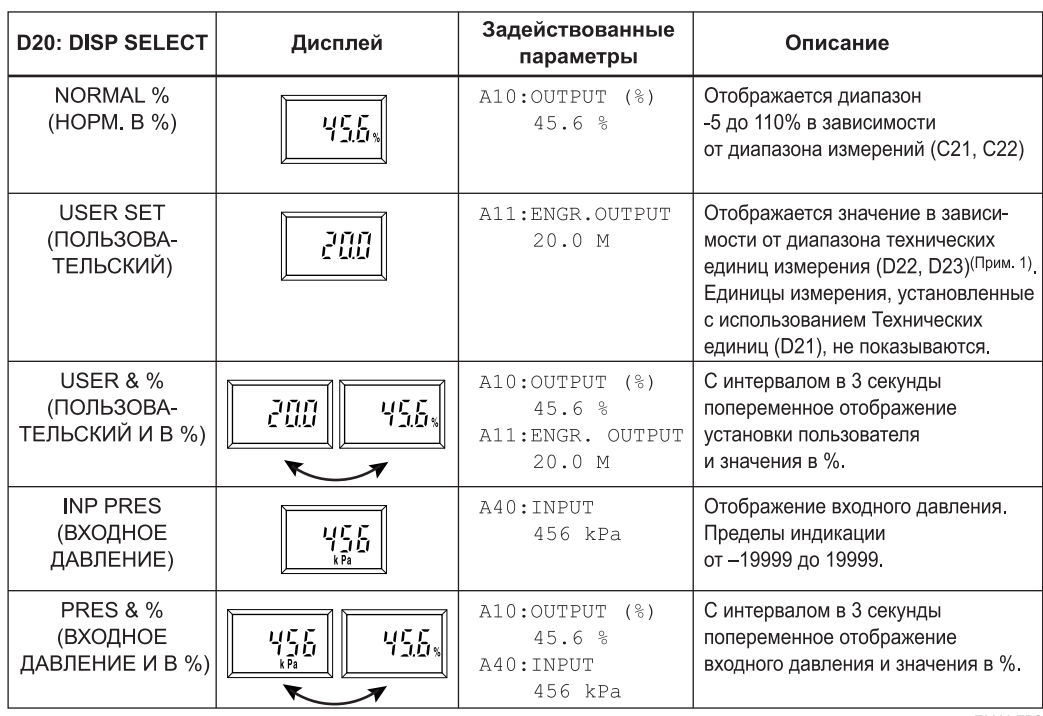

T0808.EPS

(Примечание 1) Диапазон шкалы может задаваться числами до 5-значных (исключая десятичную точку) для нижнего или верхнего пределов в диапазоне от –19999 до +19999. Можно задавать диапазон числами с десятичными знаками (до трех знаков после запятой)

(Примечание 2): Показывает значение после обнуления.

По каждой процедуре установки смотрите пункты (а)-(c).

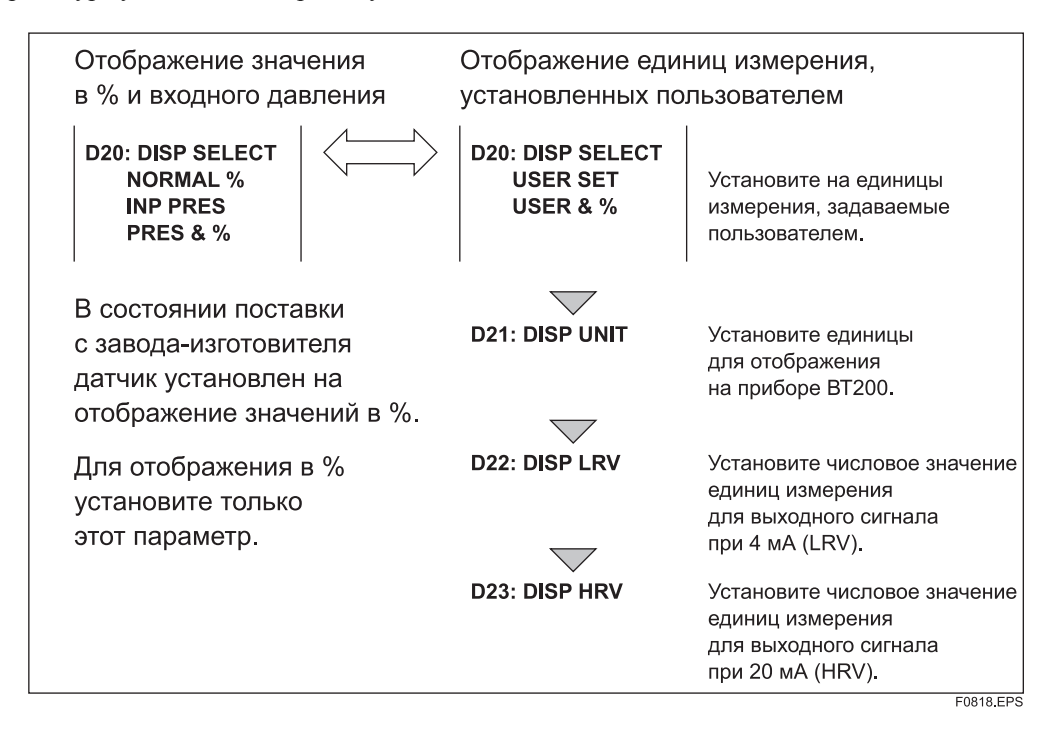

### <span id="page-43-0"></span>**а. Выбор режима отображения (D20:DISP SELECT)**

Для изменения диапазона шкалы встроенного индикатора следуйте указаниям, приведенным справа на рисунке.

При выборе режима **USER SET** на дисплее будут отображаться установленные пользователем единицы и параметр **A11:ENGR. OUTPUT**

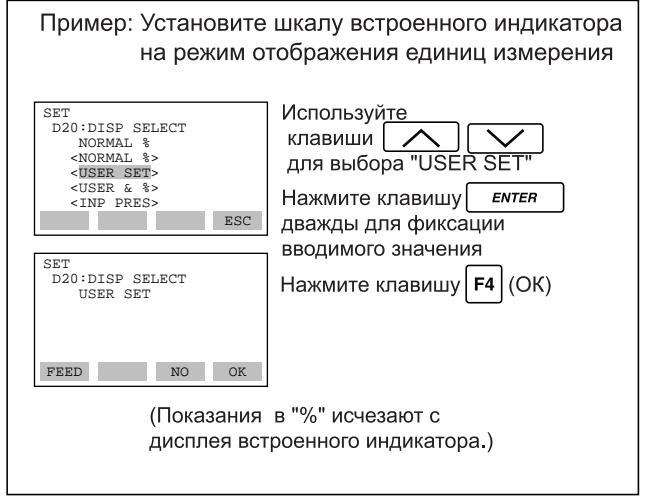

F0819.EPS

### **b. Установка задаваемых пользователем единиц измерения (D21 : DISР UNIT)**

Данный параметр позволяет вводить технические единицы измерения для отображения показаний на приборе ВТ200. При отгрузке с завода-изготовителя прибор настраивается в соответствии с требованиями заказа.

Для изменения заводской установки следуйте приведенным ниже процедурам.

Этот параметр не нужно устанавливать для отображения значения в %.

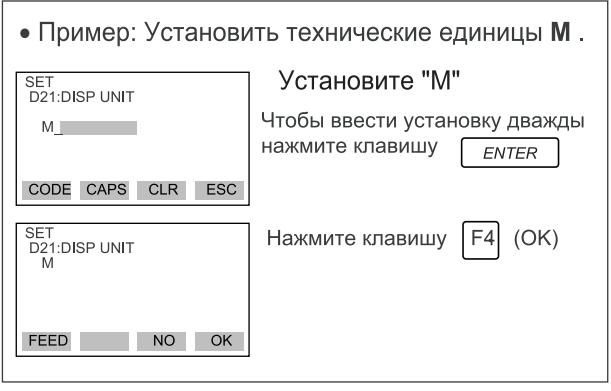

### **c. Установка нижнего и верхнего значений диапазона в технических единицах (D22 : DISP LRV, D23 : DISP HRV)**

Эти параметры используются при установке нижнего и верхнего значений диапазона (пределов измерений) для отображения в технических единицах.

При отгрузке прибора с завода-изготовителя производится установка в соответствии с требованиями заказа. Для изменения заводской установки следуйте приведенным ниже процедурам. Следует отметить, что эти параметры не нужно устанавливать для отображения значения в %.

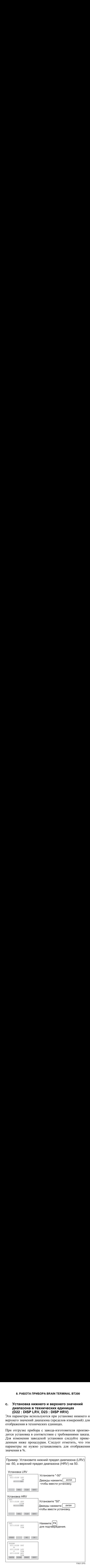

### **(6) Установка единиц измерения отображаемой на дисплее температуры (D30 : ТЕМР UNIT)**

При отгрузке прибора с завода-изготовителя в качестве единицы измерения температуры устанавливаются градусы Цельсия **degC.** Для изменения этой установки следуйте приведенным справа процедурам. Отметим, что данное изменение единицы измерения приводит к автоматической коррекции установок для «**А20:АМР ТЕМР**» (температура усилителя) и «**А21:САРSULE ТЕМР**» (температура капсулы).

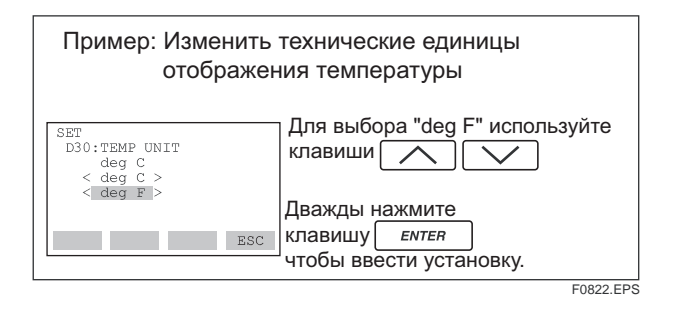

### <span id="page-44-0"></span>**(7) Установка рабочего режима (D40 : REV OUTPUT)**

Данный параметр позволяет изменить направление выходного сигнала 4÷20 мА на обратное относительно входного сигнала.

Для внесения изменений следуйте указанной ниже процедуре.

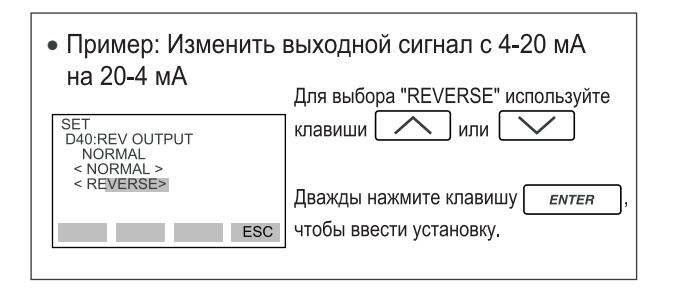

### **(8) Отображение/установка состояния выхода при отказе ЦПУ (D52 : BURN OUT)**

Данный параметр отображает состояние выхода 4÷20 мА постоянного тока при отказе процессора. В случае отказа ЦПУ передача информации прекращается.

Возможна установка на НIGH или LOW: на верхний или нижний предел. Данная установка осуществляется с помощью штыря (СN4) на плате ЦПУ Подробности смотрите в Главе 3.

### Стандартные характеристики

Рассматриваемый параметр установлен на HIGH. Тогда в случае отказа генерируется выходной ток, соответствующий не менее 110%. Параметр **D53 : ERROR OUT** устанавливается на HIGH при поставке с заводаизготовителя.

### Код опции /С1

Рассматриваемый параметр установлен на LOW. Тогда в случае отказа генерируется выходной ток, соответствующий не более -5 %. Параметр **D53 : ERROR OUT** устанавливается на LOW при поставке с заводаизготовителя.

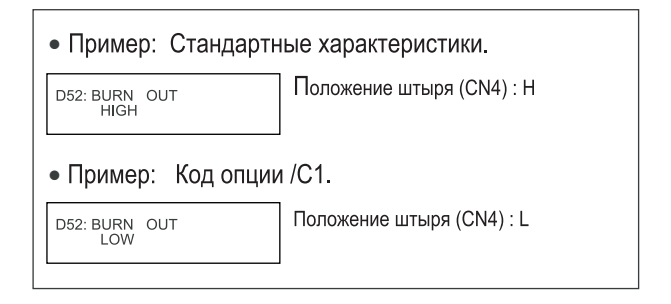

### **(9) Установка состояния выхода при отказе аппаратных средств (D53 : ERROR OUT)**

Данный параметр позволяет производить установку состояния выхода при отказе аппаратных средств. Возможны следующие три состояния:

- (а) HOLD посылает на выход последнее перед отказом значение выходного сигнала.
- (b) HIGH при отказе посылает на выход 110% выходной сигнал.
- (c) LOW при отказе посылает на выход -5% выходной сигнал.

Примечание: Отказ аппаратных средств показывается сообщениями САР MODULE FAULT ошибки Еr.01 или АМР MODULE FAULT ошибки Еr.02, показанными в разделе 8.5.2 «Ошибки и меры по их устранению».

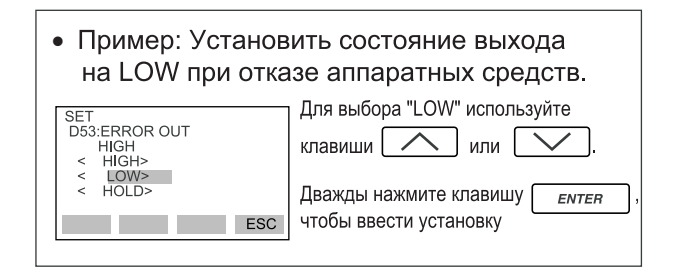

### **(10) Изменение диапазона при действии реальных входов (H10: AUTO LRV, H11: AUTO HRV)**

Данная функция позволяет автоматически устанавливать нижний и верхний пределы диапазона, соответствующие реальным входным сигналам. При установке нижнего и верхнего значений диапазона, одновременно изменяются и параметры "**C21: LOW RANGE**" и "**C22: HIGH RANGE**".

Выполните процедуры на рисунке ниже. Диапазон измерения определяется значениями верхнего и нижнего пределов. Изменение нижнего значения диапазона (предела) вызывает автоматическое изменение и верхнего значения диапазона (предела), благодаря чему интервал (диапазон) измерения не изменяется.

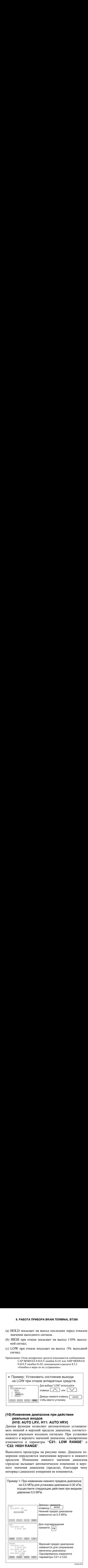

#### **8. РАБОТА ПРИБОРА ВRAIN TERMINAL ВТ200**

<span id="page-45-0"></span>Следует отметить, что изменение верхнего значения диапазона (предела) не вызывает автоматической установки нижнего значения диапазона (предела) и, таким образом, происходит изменение интервала (диапазона) измерения.

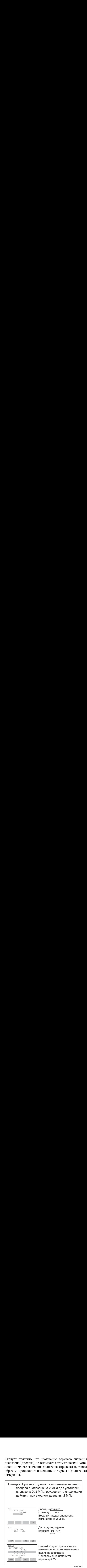

### **(11) Регулировка нуля (J10: ZERO ADJ, J11: ZERO DEV, J20: ZERO ADJ)**

Устройство датчика DPharp позволяет осуществлять регулировку нуля несколькими методами.

Выберите метод, который наиболее подходит для Вашего конкретного применения.

Следует отметить, что выходной сигнал может быть проверен путем вывода на приборе ВТ200 параметра **A10: OUTPUT(%)**.

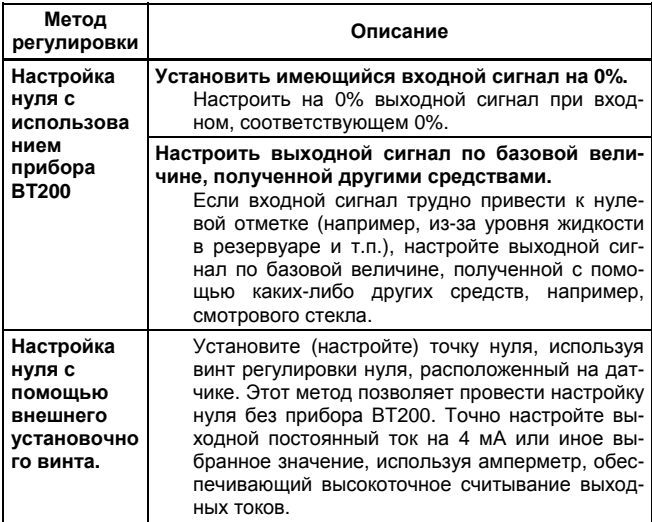

(а) Для установки действующего выходного сигнала на 0% (4 мА) используйте представленную ниже процедуру.

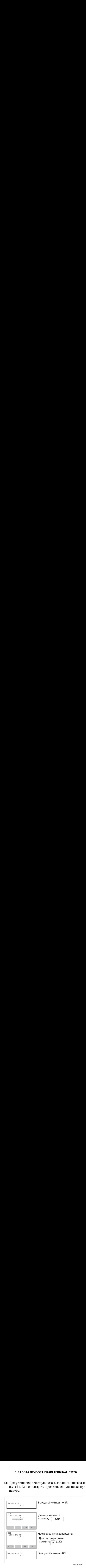

(b) Если при измерениях уровня жидкости в резервуаре фактический уровень не может быть приведен к нулю, то выходной сигнал может быть настроен по фактическому уровню, измеренному с помощью какого-либо иного средства, например, смотрового стекла.

### [Пример]

Диапазон измерений : 50÷250 кПа Фактическое значение : 130 кПа

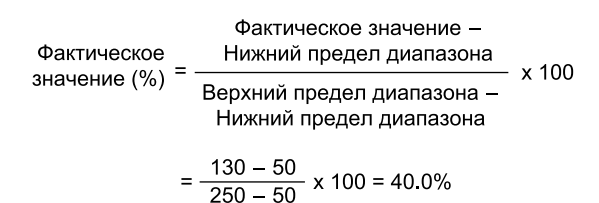

(b)-1 Чтобы использовать параметр **J10: ZERO ADJ** следуйте указанной ниже процедуре**.**

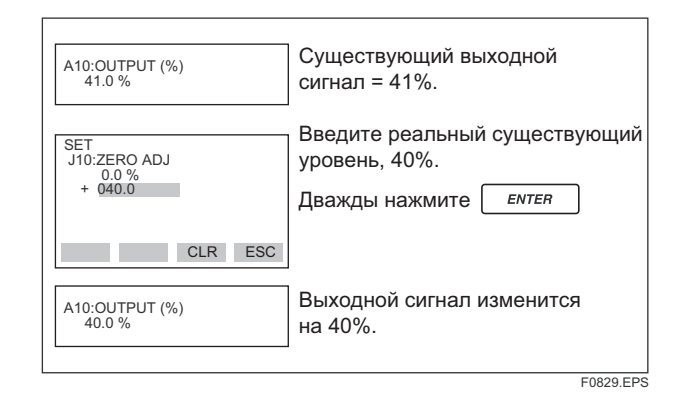

<span id="page-46-0"></span>(b)-2 Чтобы использовать параметр J11:ZERO DEV выполните процедуру, представленную на следующем рисунке.

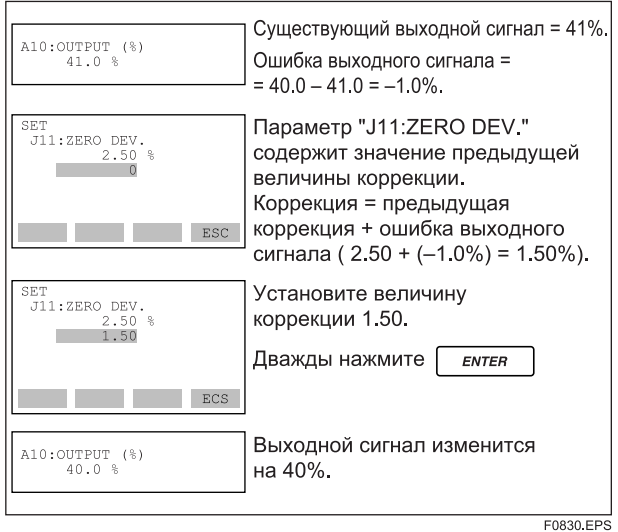

При регулировке нуля отображается следующее значение А40.

### **[Пример]**

Если для отображения реального значения нулевая точка слвигается на 20 кПа, параметр А40 показывает  $50 \text{ k}$  $\overline{\text{a}}$ 

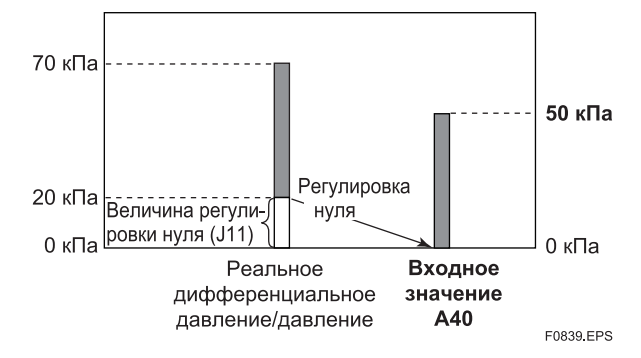

### (с) Установка нуля с помощью внешнего винта регулировки нуля

• Разрешение/запрещение регулировки нуля с помощью внешнего расположенного на датчике винта установки нуля (J20: EXT ZERO ADJ)/

Следуйте представленным далее процедурам для разрешения или запрещения регулировки точки нуля с помощью винта установки нуля, расположенного на латчике.

При отгрузке датчика с завода-изготовителя регулировка нуля с помощью винта установки нуля разрешена (ENABLE).

- Пример: Запрешение установки нуля с помошью винта установки нуля, расположенного на датчике Для выбора "INHIBIT" используйте SET<br>J20:EXIT ZERO ADJ ENABLE<br>ENABLE<br>< ENABLE ><br>< INHIBIT> клавиши  $\sim$   $\sim$  или  $\searrow$ Дважды нажмите клавишу ( ENTER **ESC** чтобы ввести установку
- Регулировка точки нуля с помощью винта установки нуля, расположенного на датчике.

Вращайте расположенный на корпусе датчика винт регулировки нуля с помощью плоской отвертки. Для увеличения значения точки нуля поворачивайте указанный винт вправо, а для уменьшения значения - влево. Настройка осуществляется с шагом в 0,01 % установленного диапазона.

Следует отметить, что уровень настройки нуля изменяется в зависимости от скорости вращения винта. Поэтому для точной установки осуществляйте вращение медленно, а для грубой более быстро.

Примечание: После окончания регулировки точки нуля не выключайте питание датчика ранее, чем через 30 сек.

### (12) Установка проверочного выходного сигнала (K10: OUTPUT X%)

Данная характеристика может быть использована для формирования фиксированного выходного сигнала с силой тока от 3,2 мА (-5%) до 21,6 мА (110%) с целью проверки электрических цепей прибора.

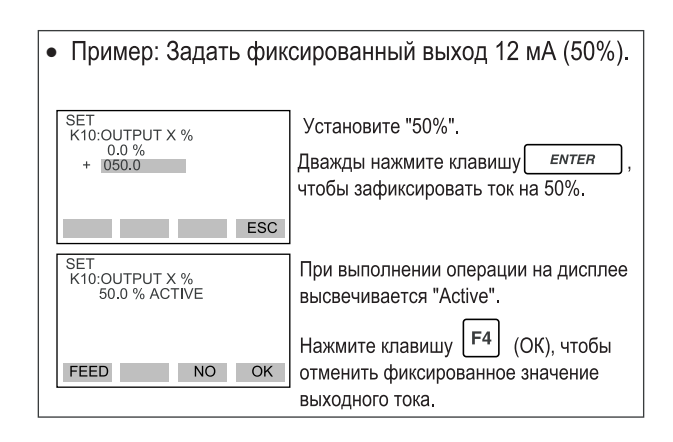

# **RAWHO**

- 1. Проверочный выходной сигнал сохранятся в течение примерно 10 мин., после чего происходит его автоматическая отмена. Даже при выключенном питании прибора ВТ200 или отсоединенном кабеле во время проверки данный выходной сигнал сохраняется примерно в течение 10 мин.
- 2. Для немедленной отмены проверочного выходного сигнала нажмите клавишу | F4 | (ОК).

### <span id="page-47-0"></span>(13) Поля записи памяток пользователя (M: MEMO)

Данная функция предусматривает 5 полей для записи памяток пользователя, каждое поле может содержать до 8 буквенно-цифровых символов. В указанных полях может быть сохранено до 5 элементов, например, такие сообщения, как дата проверки, ФИО контролера, а также другая информация.

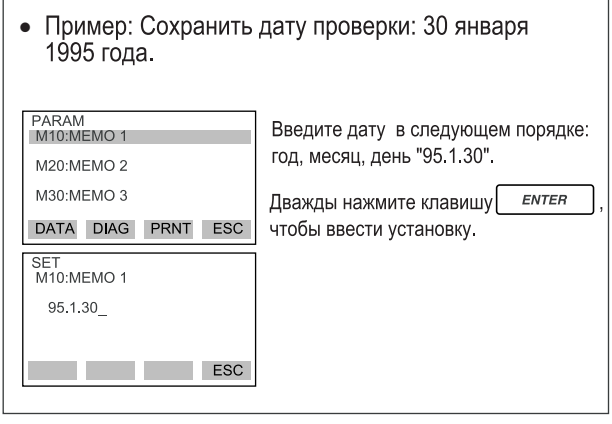

## 8.4 Отображение данных с помощью прибора ВТ200

### 8.4.1 Отображение данных измерений

Прибор ВТ200 может быть использован для отображения результатов измерений.

При этом обновление данных осуществляется автоматически каждые 7 сек. Кроме того, в любой момент нажатием клавиши [ $F1$ ] (DATA) Вы можете обновить показания на дисплее. Более детально о параметрах, связанных с отображением результатов измерений, см. раздел 8.3.1 "Краткий перечень параметров".

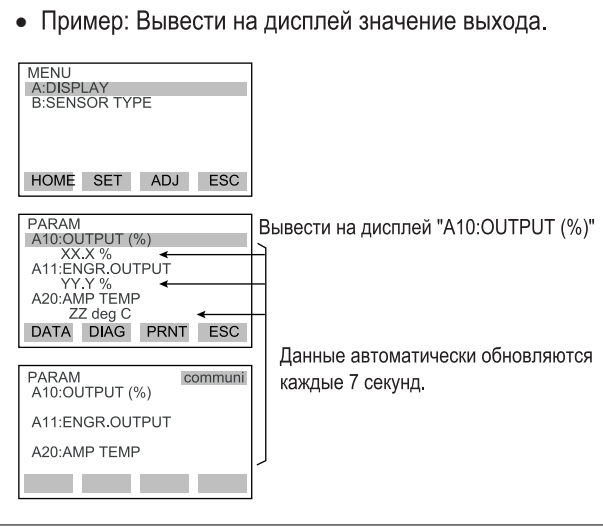

### 8.4.2 Отображение модели и технических характеристик датчика

Прибор ВТ200 может использоваться для отображения модели и технических характеристик датчика.

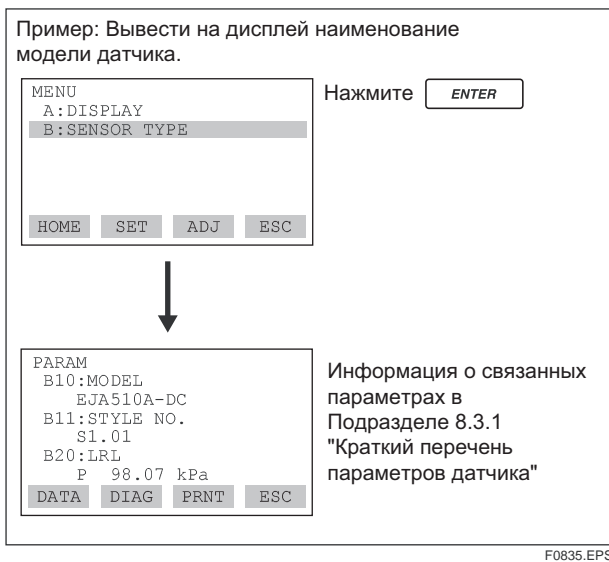

## <span id="page-48-0"></span>8.5 Самодиагностика

### 8.5.1 Контроль ошибок

### (1) Идентификация ошибок с помощью прибора ВТ200

Предусмотрена возможность проверок по следующим четырем направлениям.

- (а) Качество соединений.
- (b) Правильность функционирования прибора BT200.
- (с) Корректность сделанных установок.
- (d) Перечень (история) ошибок.

См. приведенные ниже примеры.

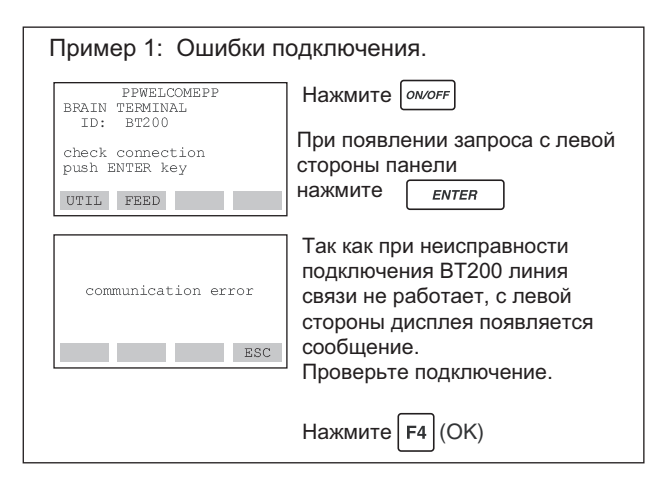

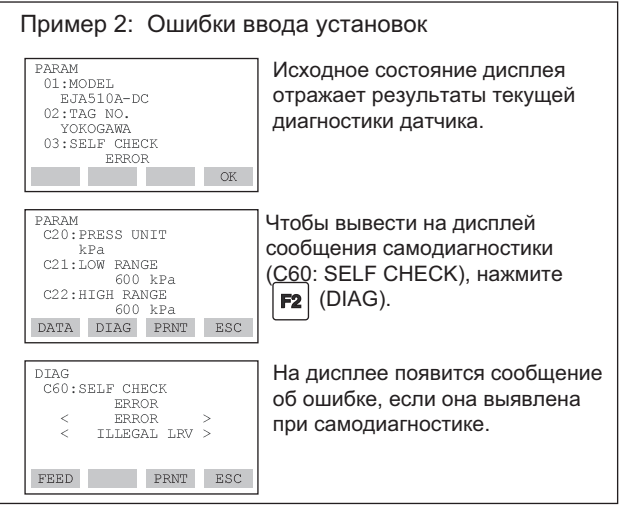

• Пример 3: Проверка предыстории ошибок MENU<br>J:ADJUST<br>K:TEST<br>M:MEMO<br>P:RECORD Подключите ВТ200 к датчику и вызовите элемент "Р" HOME SET ADJ ESC  $\begin{tabular}{l|c|c|c} \multicolumn{2}{c}{\textbf{PARAM}} & & & \\ \multicolumn{2}{c}{\textbf{P10:ERROR REC 1}} & & & \\ \multicolumn{2}{c}{\textbf{ERROR REC 2}} & & & \\ \multicolumn{2}{c}{\textbf{P11:ERROR REC 2}} & & & \\ \multicolumn{2}{c}{\textbf{P12:ERROR REC 3}} & & & \\ \multicolumn{2}{c}{\textbf{OOD\_}} & & & \\ \multicolumn{2}{c}{\textbf{OOD\_}} & & & \\ \multicolumn{2}{c}{\textbf{OOD\_}} & & & \\ \multicolumn{2}{c}{\textbf{OOD\_$ DATA DIAG PRNT ESC P10: "ERROR REC 1" показывает последнюю ошибку. P11: "ERROR REC 2" показывает предпоследнюю ошибку. P12: "ERROR REC 3" показывает ошибку за две до последней. Р13: "ERROR REC 4" показывает ошибку за три до последней. Таким образом, может быть сохранена предыстория до 4-х ошибок. При возникновении 5-ой ошибки она запоминается в "Р10". Ошибка, записанная в "Р13", стирается, а ошибка, записанная в "Р12", переносится в "Р13". В указанной последовательности производится удаление из памяти ранее возникших ошибок. Если ранее ошибок не было, то на дисплее высвечивается сообщение "GOOD". Выберите P10: "ERROR REC 1" FET<br>P10:ERROR REC 1<br>ERROR и нажмите **ЕNTER**  $\begin{tabular}{lcl} & & & & & \\ \hline \texttt{ERROR} & & & & \\ \texttt{ILLEGAL} & \texttt{LRV} & > \\ \texttt{ILLEGAL} & \texttt{HRV} & > \\ \end{tabular}$ для вывода на дисплей информации об ошибках. **ESC** <(a) SETUP PANEL> Более детальную информацию о перечисленных далее сообщениях смотрите в Таблице 8.5.1 "Обзор сообщений об ошибках". CAP MODULE FAULT OVER TEMP (CAP) **ILLEGAL LRV** AMP MODULE FAULT OVER TEMP (AMP) **ILLEGAL HRV** OUT OF RANGE **OVER OUTPUT ILLEGAL SPAN** OUT OF SP RANGE **OVER DISPLAY** ZERO ADJ OVER Примечание 1: Нажмите Г **ENTER** дважды, чтобы удалить

с установочной панели (панель 1) всю информацию сообщений об ошибках (Р10 - Р13). Примечание 2: По истечении двух часов с момента возникновения ошибки сообщение об этой ошибке будет записано в памяти. Следовательно, если Вы снимете питание с датчика в течение двух часов с момента возникновения ошибки, то ошибка не будет зарегистрирована в памяти датчика, что сделает функцию проверки

предыстории бесполезной.

F0836, EPS

F0839.EPS

<span id="page-49-0"></span>**(2) Проверка с использованием встроенного индикатора**

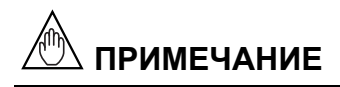

Если в процессе самодиагностики выявляется ошибка, то ее номер появится на встроенном индикаторе. При возникновении сразу несколько ошибок их номера последовательно с интервалом в 2 сек выводятся на индикатор. Расшифровку кодовых номеров ошибок см. в таблице 8.5.1.

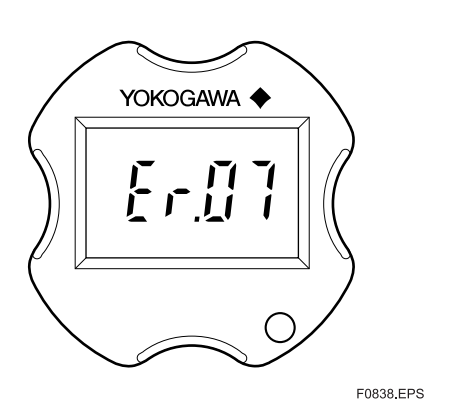

**Рисунок 8.5.1. Идентификация неисправностей с помощью встроенного индикатора**

### <span id="page-50-0"></span>**8.5.2 Ошибки и меры по их устранению**

Приведенная ниже таблица содержит краткий обзор сообщений об ошибках.

**Таблица 8.5.1. Перечень сообщений об ошибках**

| Показание<br>встроенного<br>индикатора | Показание<br>прибора ВТ200        | Причина                                                                                   | Выходной сигнал при<br>возникновении ошибки                                                     | Меры по устранению ошибки                                                                        |
|----------------------------------------|-----------------------------------|-------------------------------------------------------------------------------------------|-------------------------------------------------------------------------------------------------|--------------------------------------------------------------------------------------------------|
| Отсутствует                            | <b>GOOD</b> (норма)               |                                                                                           |                                                                                                 |                                                                                                  |
|                                        | <b>ERROR</b>                      |                                                                                           |                                                                                                 |                                                                                                  |
| Er.01                                  | <b>CAP MODULE</b><br><b>FAULT</b> | Дефект капсулы <sup>*1</sup>                                                              | Выходной сигнал в соответ-<br>ствии с уставками парамет-<br>pa D53 (Hold, High, Low).           | Заменить капсулу.*2                                                                              |
| Er.02                                  | <b>AMP MODULE</b><br><b>FAULT</b> | Отказ усилителя                                                                           | Выходной сигнал в соответ-<br>ствии с уставками парамет-<br>pa D53 (Hold, High, Low).           | Заменить усилитель                                                                               |
| Er.03                                  | <b>OUT OF RANGE</b>               | Входной сигнал за преде-<br>лами диапазона измерений<br>капсулы.                          | Выходной сигнал соответ-<br>ствует значению верхнего<br>или нижнего предела диа-<br>пазона.     | Проверить ввод.                                                                                  |
| Er.04                                  | <b>OUT OF SP</b><br><b>RANGE</b>  | Статическое давление за<br>пределами заданного диа-<br>пазона* <sup>3</sup>               | На выход выдается теку-<br>щее значение сигнала                                                 | Проверить давление в трубо-<br>проводе (статическое)                                             |
| Er.05                                  | <b>OVER TEMP</b><br>(CAP)         | Температура капсулы за<br>пределами диапазона от<br>- 50 до 130°С                         | На выход выдается теку-<br>щее значение сигнала                                                 | Используйте теплоизоляцию<br>для поддержания температуры<br>в пределах диапазона                 |
| Er.06                                  | <b>OVER TEMP</b><br>(AMP)         | Температура усилителя за<br>пределами диапазона от<br>-50 до 95°С                         | На выход выдается теку-<br>щее значение сигнала                                                 | Используйте теплоизоляцию<br>для поддержания температуры<br>в пределах диапазона                 |
| Er.07                                  | <b>OVER OUTPUT</b>                | Выходной сигнал выпадает<br>за верхний или нижний пре-<br>дел                             | Выдается сигнал, соответ-<br>ствующий верхнему или<br>нижнему пределу                           | Проверьте установки входного<br>сигнала и диапазона, и при<br>необходимости измените их.         |
| Er.08                                  | <b>OVER DISPLAY</b>               | Отображаемое значение<br>выпадает за верхний или<br>нижний предел                         | Выходной сигнал соответ-<br>ствует верхнему или ниж-<br>нему пределу                            | Проверьте условия входа и<br>вывода показаний на дисплей<br>и измените их при необходи-<br>мости |
| Er.09                                  | <b>ILLEGAL LRV</b>                | Нижний предел изменения<br>давления (LRV) за преде-<br>лами установочного диапа-<br>зона  | Удерживается показание,<br>существовавшее непосред-<br>ственно перед возникнове-<br>нием ошибки | Проверьте нижний предел<br>(LRV) и при необходимости<br>измените его.                            |
| Er.10                                  | <b>ILLEGAL HRV</b>                | Верхний предел изменения<br>давления (HRV) за преде-<br>лами установочного диапа-<br>зона | Удерживается показание,<br>существовавшее непосред-<br>ственно перед возникнове-<br>нием ошибки | Проверьте верхний предел<br>(HRV) и при необходимости<br>измените его.                           |
| Er.11                                  | <b>ILLEGAL SPAN</b>               | Диапазон изменения давле-<br>ния (SPAN) за пределами<br>установочного диапазона           | Удерживает показание,<br>существовавшее непосред-<br>ственно перед возникнове-<br>нием ошибки   | Проверьте диапазон (SPAN) и<br>при необходимости измените<br>его.                                |
| Er.12                                  | <b>ZERO ADJ</b><br><b>OVER</b>    | Слишком грубая настройка<br>нуля                                                          | На выход выдается теку-<br>щее значение сигнала                                                 | Повторить процедуру настрой-<br>ки.                                                              |

\*1: Для моделей EJA510A и EJA530A данный код ошибки кроме проблем с капсулой возникает в случае, когда на сенсорный элемент прилагается давление, превышающее допустимый диапазон. Сообщение Er.01 сохранится даже в случае возврата к нормальному давлению.

\*2: Для моделей EJA501A и EJA530A возобновите питание датчика. Если кода ошибки не возникает, выполните необходимые регулировки, например, регулировку нуля, и продолжайте работу с прибором. Если код ошибки по-прежнему возникает, то замените капсулу.

\*3: Для модели EJA120A статическое давление измеряться не может. На дисплее всегда будет отображено 0 МПа, что не является измеренным значением.

## <span id="page-51-0"></span>**9. ТЕХНИЧЕСКОЕ ОБСЛУЖИВАНИЕ**

## **9.1 Общий обзор**

## **ПРЕДУПРЕЖДЕНИЕ**

Если аккумулируемая технологическая жидкость может оказаться токсичной или каким-либо иным образом вредоносной, соблюдайте надлежащую осторожность для того, чтобы не допустить контакта с телом или вдыхания паров даже после демонтажа датчика с трубопровода при проведении технического обслуживания.

Обслуживание датчика в значительной мере упрошено благодаря использованию модульной конструкции. В данной главе рассматривается порядок калибровки, настройки, разборки и сборки, необходимые для замены компонентов датчика.

Поскольку датчики относятся к категории точных измерительных приборов, рекомендуется тщательно изучить изложенный в данной главе материал для обеспечения правильного обращения во время технического обслуживания.

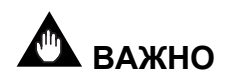

- Как правило, техническое обслуживание данного датчика должно проводиться в специальной мастерской, располагающей необходимым инструментом.
- Блок ЦПУ содержит чувствительные элементы, которые могут быть повреждены действием статического электричества. Соблюдайте осторожность, чтобы не коснуться электронных частей или схем на плате, например, когда при работе с блоком ЦПУ для предотвращения образования статического электричества используются наручные заземленные браслеты. Кроме того, примите меры по размещению демонтированного узла ЦПУ в мешок с антистатическим покрытием.

## **9.2 Выбор приборов для калибровки**

В Таблице 9.2.1 представлены приборы, необходимые для калибровки датчика. Выберите те приборы, которые позволят Вам произвести калибровку или настройку датчика с требуемой точностью.

Калибровочные приборы требуют надлежащего аккуратного обращения для сохранения точности их работы.

## **9.3 Калибровка**

При проведении периодического технического обслуживания или при устранении неисправностей используйте представленные далее процедуры проверки функционирования и точности показаний датчика.

1) Соедините приборы так, как показано на Рис. 9.3.1, и прогрейте их в течение не менее 5 мин.

# **ВАЖНО**

- Чтобы настроить датчик по возможности точнее, проводите настройку под напряжением и с сопротивлением нагрузки, включая сопротивление соединительных проводов, максимально приближенных к условиям эксплуатации датчика.
- Если точка 0% диапазона измерения соответствует 0 кПа или смещена в положительном направлении, базовое (опорное) давление следует подавать, как показано на рисунке. Если точка 0% диапазона измерения смещена в отрицательном направлении (поднятый ноль), опорное давления необходимо подать в зону низкого давления (используя вакуумный насос).

<sup>2)</sup> Подайте на датчик опорное давление, составляющее 0%, 50% и 100% от диапазона измерения. Вычислите погрешность (разность между показаниями цифрового вольтметра и базового давления) при возрастании давления от 0% до 100% и при его уменьшении от 100% до 0% и убедиться, что данная погрешность соответствует требуемой точности.

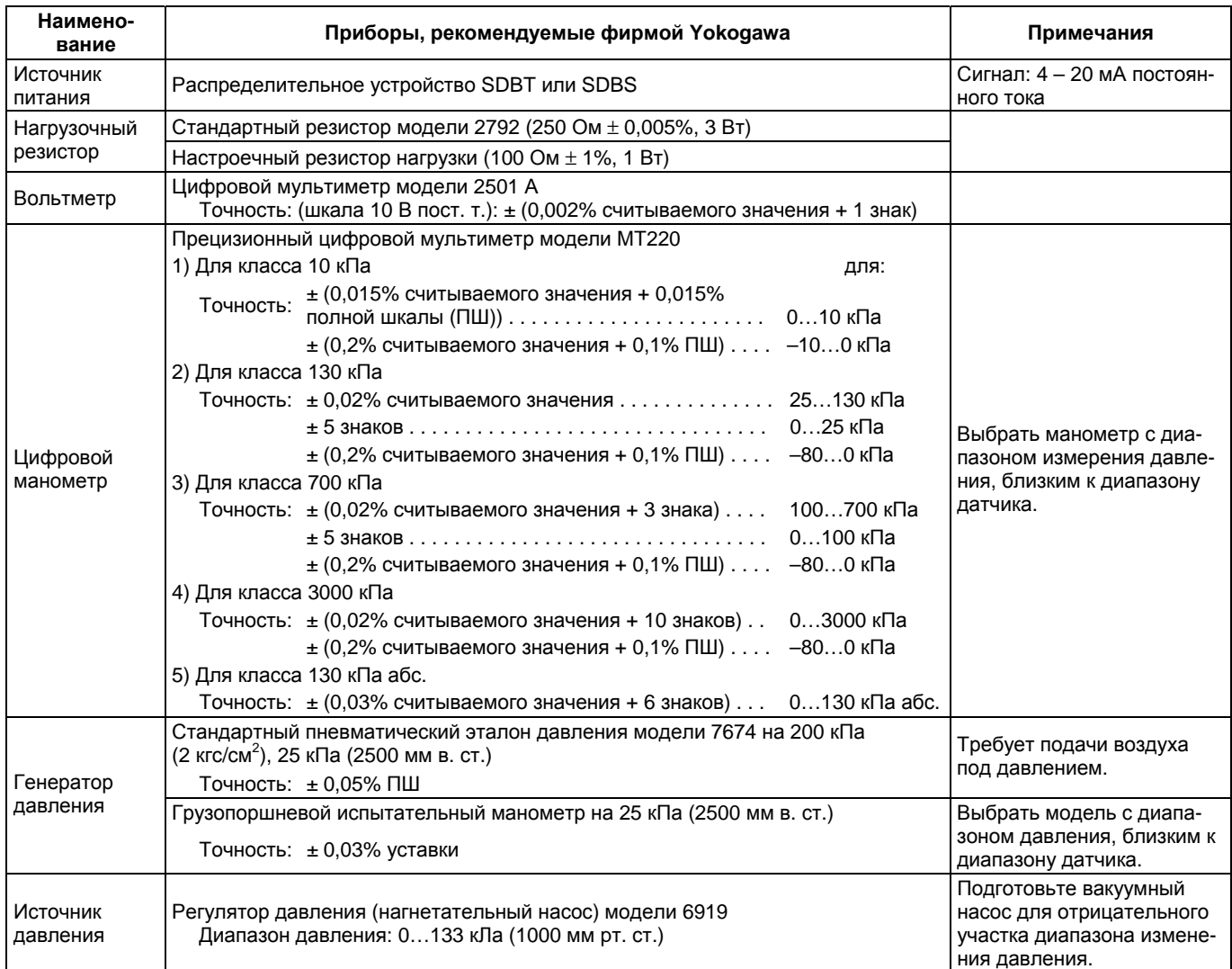

#### **Таблица 9.2.1 Приборы, необходимые для калибровки**

ПШ = полная шкала

Примечание: Приведенная выше таблица содержит приборы с характеристиками, позволяющими выполнять калибровку на уровне 0,2%. Так как для калибровки самих этих приборов до уровня 0,1% требуются специальные процедуры технического обслуживания, включая установление соответствия каждого измерительного прибора требованиям стандартов более высокого уровня, в обычных рабочих условиях достижение уровня 0,1% затруднительно. Для калибровки датчик до уровня 0,1% обращайтесь к представителям фирмы Yokogawa, у кого вы приобрели прибор, или в ближайший офис Yokogawa.

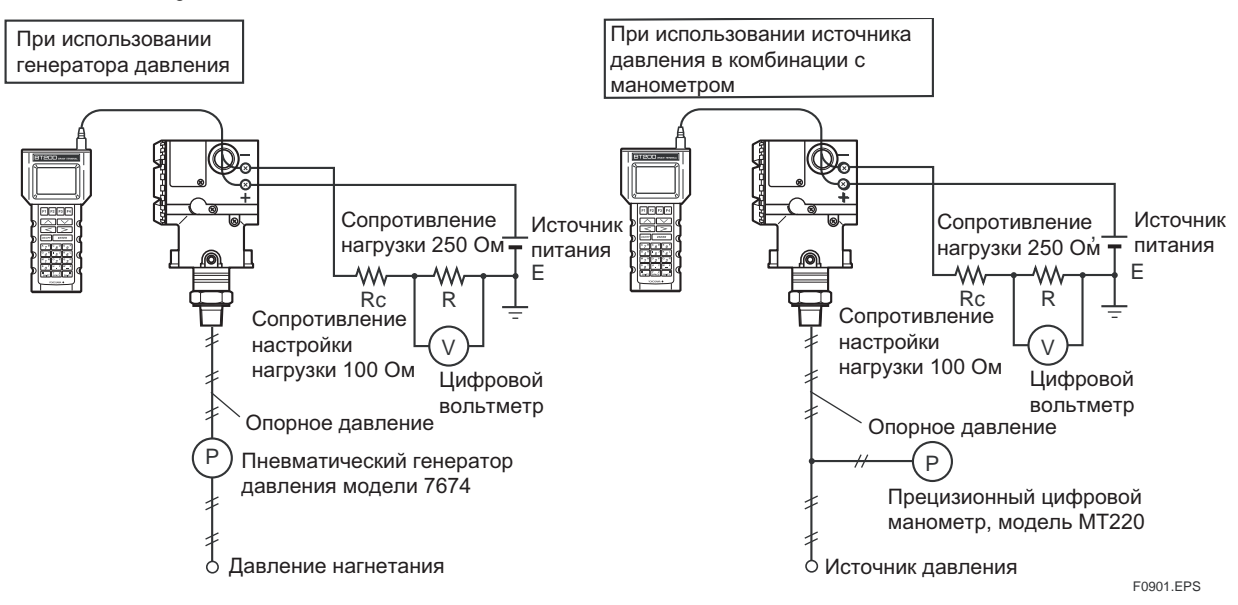

**Рисунок 9.3.1. Схемы соединения прибора**

## <span id="page-53-0"></span>**9.4 Разборка и сборка датчика**

# **ВНИМАНИЕ**

**Меры предосторожности при работе с датчиками пожаробезопасного исполнения по CENELEC и IECEx** 

- Для проведения технического обслуживания, разборки и последующей сборки датчики пожаробезопасного исполнения, как правило, демонтируются и затем переносятся в безопасную зону.
- На пожаробезопасных датчиках обе крышки запираются специальными (запорными) болтами с головками с внутренними шестигранниками. При вращении по часовой стрелке ключом под внутренний шестигранник болт вворачивается и открывает запорное устройство крышки, после чего крышка открывается вручную.

После закрытия крышку необходимо запереть запорным болтом. Момент затяжки запорного болта составляет 0,7 Н⋅м.

В данном разделе рассмотрены процедуры разборки и сборки датчика, необходимые для технического обслуживания прибора и замены составных частей.

Перед разборкой всегда необходимо сначала выключить питание и перекрыть, а затем сбросить давление. При проведении операций используйте надлежащий инструмент. В Таблице 9.4.1 дан перечень необходимого инструмента.

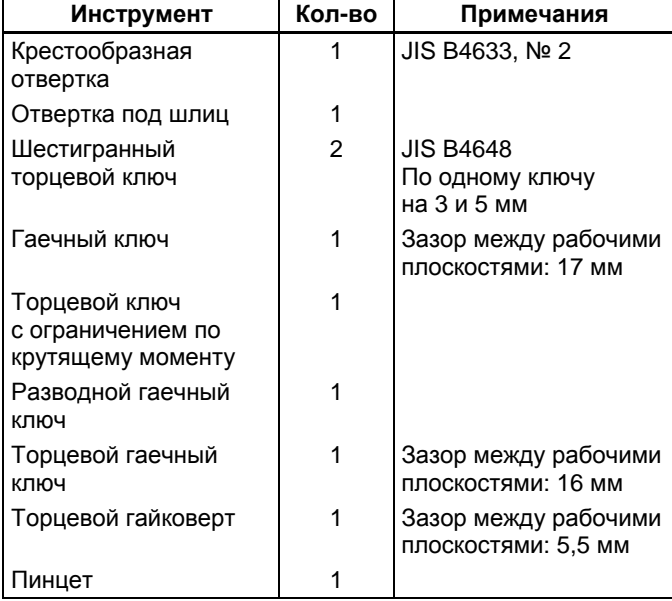

**Таблица 9.4.1. Инструменты для разборки и сборки датчика**

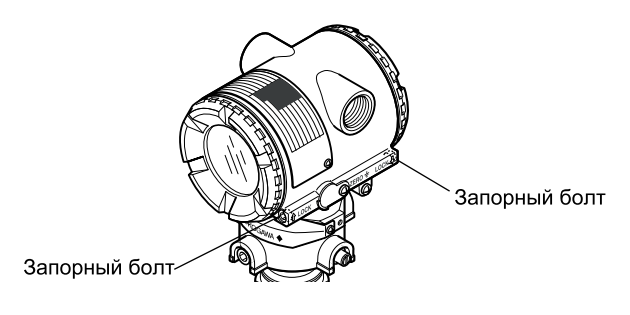

**Рисунок 9.4 Запорные болты**

### **9.4.1 Замена встроенного индикатора**

# **ВНИМАНИЕ**

#### **Меры предосторожности при работе с датчиками пожаробезопасного исполнения.**

Согласно действующему законодательству пользователям запрещено производить самостоятельно какие-либо изменения конструкции датчиков пожаробезопасного исполнения. Таким образом, пользователю запрещено как использование этих датчиков с демонтированным встроенным индикатором, так и установка дополнительного встроенного индикатора на датчик. Когда подобная модификация совершенно необходима, следует обращаться к специалистам компании YOKOGAWA.

В данном подразделе рассматривается порядок замены встроенного индикатора. (См. рис 9.4.1).

#### -**Демонтаж встроенного индикатора**

- 1) Снимите крышку.
- 2) Удерживая встроенный индикатор рукой, выверните два установочных винта.
- 3) Демонтируйте узел платы с индикатором на жидких кристаллах (ЖКД) из узла ЦПУ.

 При выполнении данной операции осторожно вытаскивайте упомянутую плату строго вперед, чтобы не повредить разъемные штыри (переходник) между платой и узлом ЦПУ.

#### <span id="page-54-0"></span>-**Установка встроенного индикатора**

Встроенный индикатор можно установить в следующих трех направлениях.

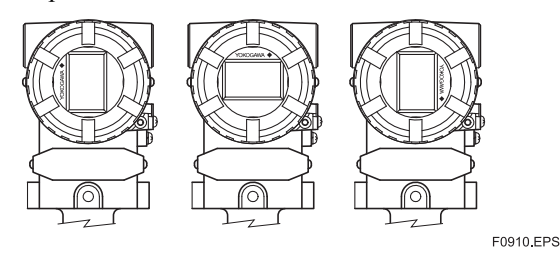

**Рисунок 9.4.1 Направление монтажа встроенного индикатора**

- 1) Совместите разъемы узлов платы ЖКД и ЦПУ и соедините их.
- 2) Вставьте и затяните оба установочных винта.
- 3) Установите крышку на место.

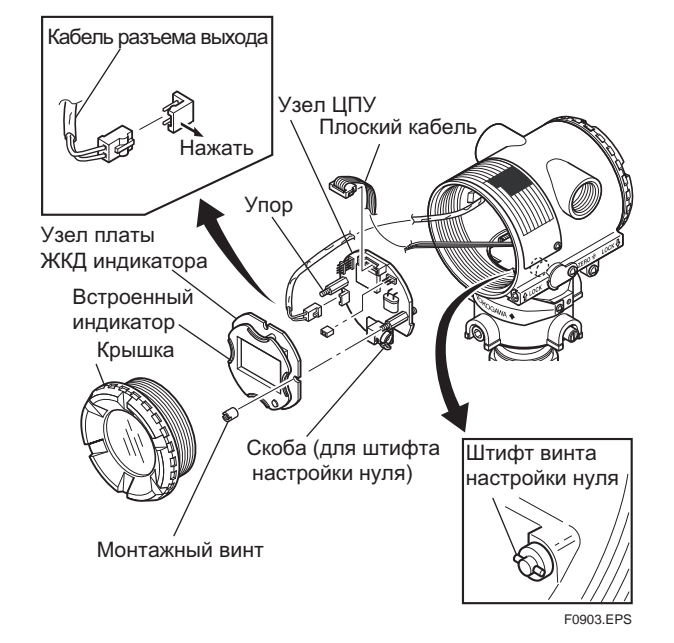

**Рисунок 9.4.2. Демонтаж и монтаж платы индикатора на жидких кристаллах и узла ЦПУ**

### **9.4.2 Замена блока ЦПУ**

В данном подразделе рассматриваются порядок замены узла ЦПУ. (См. Рисунок 9.4.2).

#### -**Демонтаж узла ЦПУ**

- 1) Снимите крышку. Если датчик оснащен встроенным индикатором, то выполните операции, представленные в разделе 9.4.1, и снимите индикатор.
- 2) Поверните винт установки на нуль так, как это показано на Рисунке 9.4.2 (горизонтальное расположение шлица головки винта).
- 3) Отсоедините кабель от клеммы вывода (кабель с разъемом коричневого цвета на конце). При выполнении этой операции слегка сожмите с боков разъем узла ЦПУ и затем потяните кабель для отсоединения его разъема.
- 4) С помощью торцевого гайковерта (ширина между гранями 5,5 мм) выверните два упора.
- 5) Аккуратно потяните узел ЦПУ строго вперед и снимите его.
- 6) Отсоедините плоский кабель (кабель с разъемом черного цвета на конце), соединяющий узел ЦПУ и капсулу.

# **ПРИМЕЧАНИЕ**

Не прикладывайте чрезмерных усилий при демонтаже узла ЦПУ.

#### -**Монтаж узла ЦПУ**

- 1) Подсоедините плоский кабель (с черным разъемом) между узлом ЦПУ и капсулой.
- 2) Подсоедините кабель к клемме вывода (с коричневым разъемом).

# **ПРИМЕЧАНИЕ**

Убедиться в том, что кабели между корпусом и краем узла ЦПУ не защемлены.

- 3) Совместите положение и затем соедините штифт винта установки на нуль с проточкой на кронштейне узла ЦПУ. Вставьте узел платы ЦПУ прямо на стойку в корпусе усилителя.
- 4) Затяните оба упора. Если датчик оснащен встроенным индикатором, установите его, руководствуясь методикой Раздела 9.4.1.

# **ПРИМЕЧАНИЕ**

Прежде, чем затянуть упоры убедитесь, что штифт винта регулировки нуля правильно расположен в проточке кронштейна. В противном случае может произойти повреждение механизма регулировки (установки) нуля.

5) Установите крышку на место.

### <span id="page-55-0"></span>9.4.3 Очистка и замена узла капсулы

Ланный подраздел описывает порядок очистки и замены узла капсулы. (См. Рисунок 9.4.3).

# **ВНИМАНИЕ**

### Меры предосторожности при работе с датчиками пожаробезопасного исполнения

Действующим законодательством пользователям запрешено самостоятельно изменять конструкцию датчиков пожаробезопасного исполнения. Если требуется заменить установленный узел капсулы узлом с иным диапазоном измерения, обращайтесь к специалистам компании YOKOGAWA.

Однако пользователям разрешается производить замену капсул с одинаковым диапазоном измерения. При проведении данной операции следуйте приведенным ниже указаниям.

- Устанавливаемый узел капсулы должен иметь такой же номер детали по спецификации, как и заменяемый.
- Участок соединения датчика и узла капсулы является критическим элементом с точки зрения обеспечения характеристик невоспламеняемости датчика, и поэтому его необходимо проверить с тем, чтобы убедиться в отсутствии вмятин, царапин и прочих механических повреждений.
- После завершения технического обслуживания убедитесь, надежно ли затянуты винты с внутренними шестигранниками, соединяющие узлы преобразователя и чувствительного элемента.

### Демонтаж узла капсулы

# **ВАЖНО**

При очистке капсулы соблюдайте следующие меры предосторожности.

- Обращайтесь с капсулой осторожно, особое внимание уделяя тому, чтобы не повредить или не деформировать диафрагмы, контактирующие с технологической жидкостью.
- Не применяйте хлорированные или кислотные растворы для очистки.
- После очистки капсулы тщательно сполосните ее чистой водой.
- 1) Демонтируйте узел ЦПУ так, как это показано в подразделе 9.4.2.
- 2) Выверните два винта с внутренними шестигранниками, а для модели EJA530A с измерительной шкалой с кодом А, В или С еще и трубу (см. рис. 9.4.2), соединяющую секцию преобразователя и узел капсулы (чувствительного элемента).
- 3) Разделите секцию преобразователя и узел капсулы.
- 4) Очистите узел капсулу или замените его на новый.

#### Повторная сборка узла капсулы  $\blacksquare$

- 1) Вставьте узел капсулы в преобразователь. Для модели EJA530A с измерительной шкалой с кодом А, В или С и трубкой (см. рис. 9.4.4), вставьте узел капсулы так, чтобы направление винтовой резьбы трубки совпадало с направлением винта регулировки нуля секции преобразователя.
- 2) Затяните два винта с внутренними шестигранниками с усилием ~ 5 Н·м., и трубу с прокладкой, если она применяется
- 3) Установите узел ЦПУ в соответствии с указаниями подраздела 9.4.2.
- 4) После окончания сборки произведите коррекцию (установите) точку нуля и выполните проверку параметров латчика.

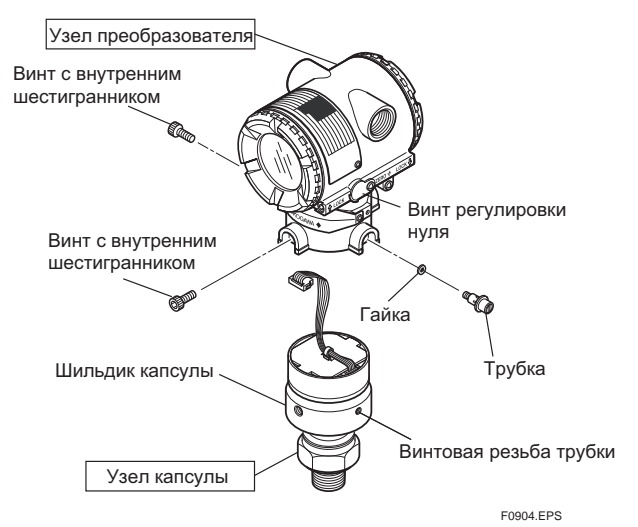

### Рисунок 9.4.4. Демонтаж и монтаж узла капсулы

### <span id="page-56-0"></span>9.5 Устранение неисправностей

Если показания датчика носят нештатный характер, воспользуйтесь приведенной ниже схемой обнаружения неисправностей для их локализации и устранения. Некоторые неисправности обусловлены целым комплексом причин, поэтому данная схема не позволяет идентифицировать все возможные проблемы. При возникновении трудностей в локализации и устранении неисправности свяжитесь со специалистами компании YOKOGAWA.

### $9.5.1$

### Основные принципы поиска и устранения неисправностей

В первую очередь, необходимо выяснить, действительно ли значение измеряемого параметра аномально или есть неисправности в измерительной системе.

Если выяснится, что проблема связана с измерительной системой, то необходимо локализовать причину и принять меры к ее устранению.

Рассматриваемый датчик имеет функцию самодиагностики, которая полезна при обнаружении неисправностей; подробная информация по использованию данной функции содержится в Разделе 8.5.

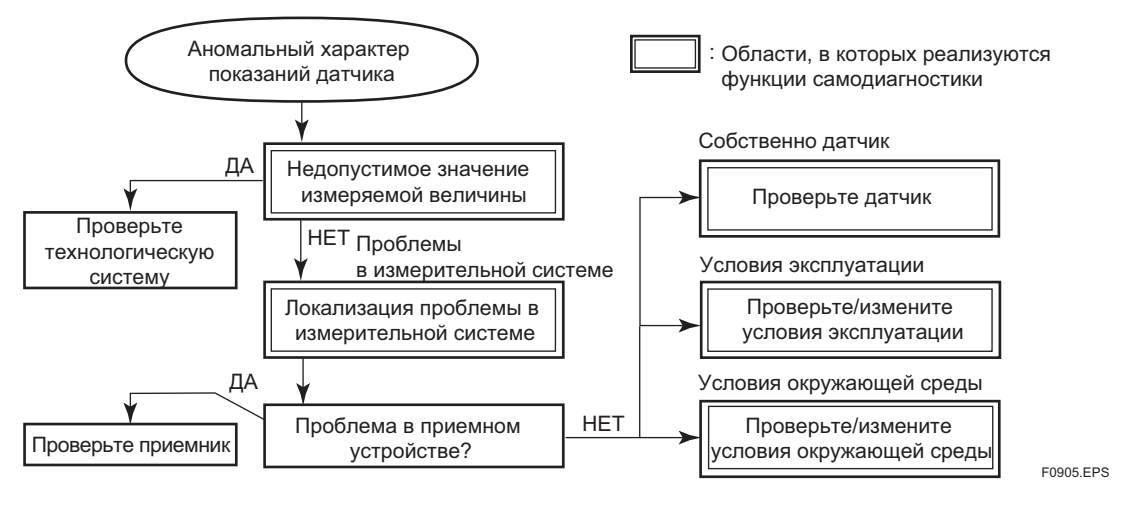

Рисунок 9.5.1 Схема последовательности операций по самодиагностике и обнаружению неисправностей

### 9.5.2 Блок-схемы обнаружения неисправностей

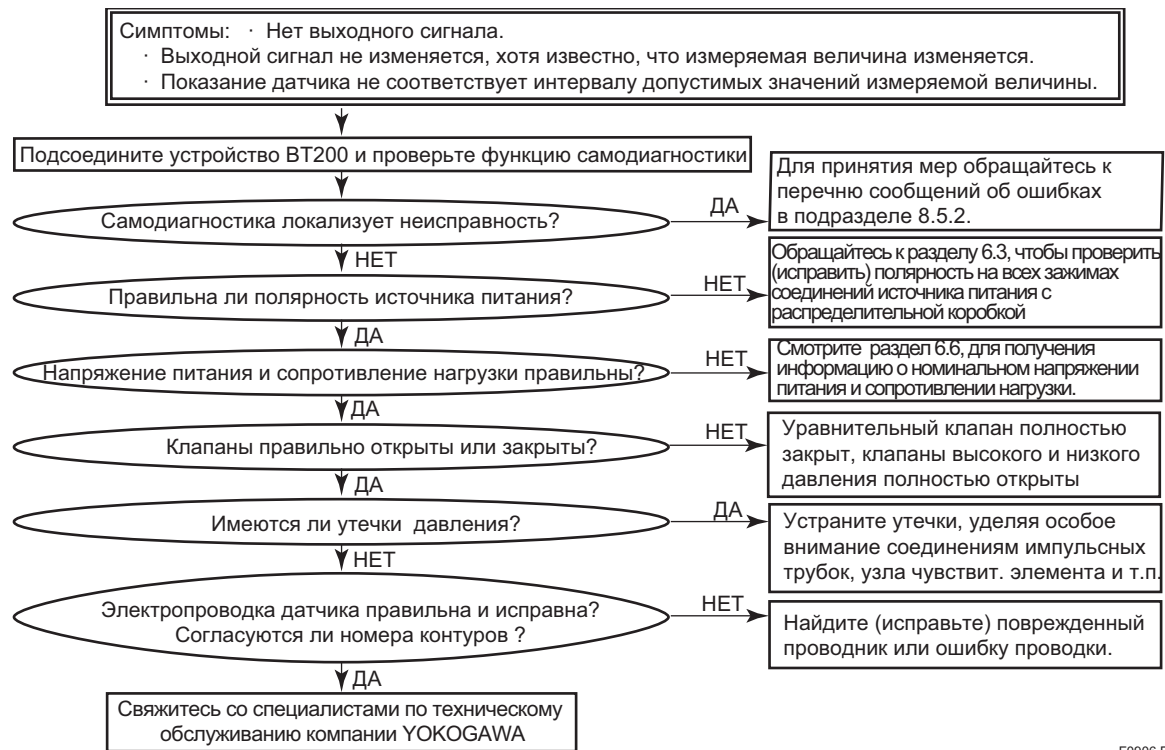

F0906.EPS

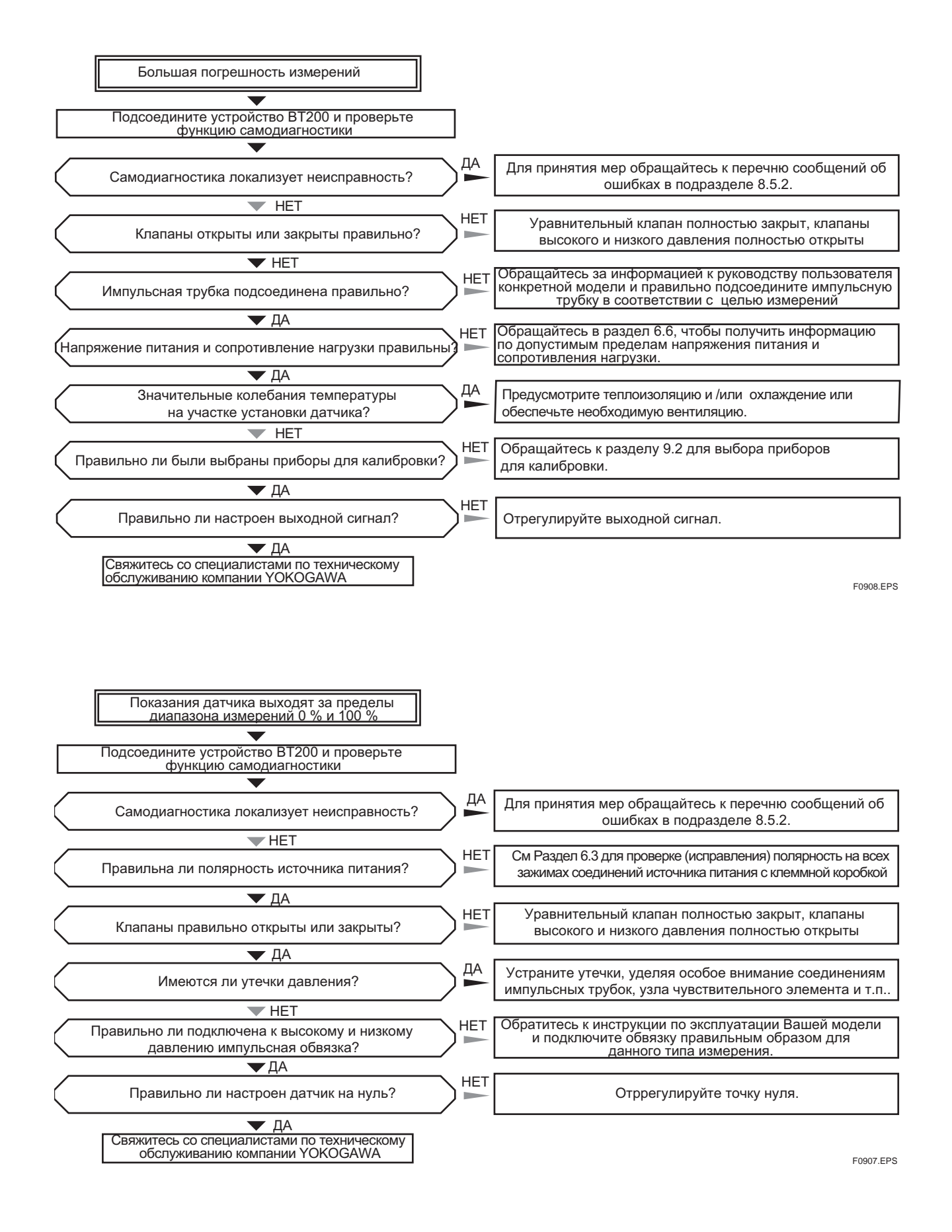

## <span id="page-58-0"></span>**10. ОБЩИЕ ТЕХНИЧЕСКИЕ ХАРАКТЕРИСТИКИ**

### **10.1 Стандартные характеристики**

Указания по типам связи FOUNDATION Fieldbus и PROFIBUS PA, отмеченных значком  $\lll$ », смотрите соответственно в документах IM 01C22T02-01E и IM 01C22T03- 00E.

#### • **Рабочие характеристики** См. общие технические характеристики GS 01C21F01-E.

### • **Функциональные характеристики Пределы шкалы и диапазон измерений**

## **для EJA510A и EJA530A**

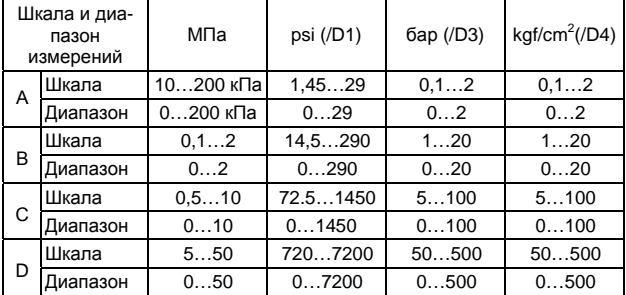

\* Для **EJA510A** все единицы даны в абсолютных значениях

### **Пределы регулировки нуля:**

 Нуль можно свободно передвигать как вверх так и вниз в границах верхнего и нижнего пределов диапазона капсулы.

### **Внешняя регулировка нуля «»:**

 Непрерывная настройка с 0,01% разрешения приращения шкалы. Диапазон измерений (шкалу) можно настроить «на месте», используя цифровой индикатор с переключателем диапазонов

#### **Выход «»:**

 Два провода 4÷20 мА пост. тока с цифровой связью, с программированием линейности или «квадратного корня».

 Протоколы BRAIN или HART FSK накладываются на сигнал 4÷20мА.

### **Сигнализация отказов:**

Состояние выхода при отказе ЦПУ и сбое аппаратуры;

- При верхнем «зашкаливании» измеряемой величины: 110%, 21,6 мА постоянного тока или более (стандарт)
- При нижнем «зашкаливании» измеряемой величины: −5%, 3,2 мА постоянного тока

−2,5%, 3,6 мА постоянного тока или меньше (код опции /F1)

Примечание: Применяется для входного сигнала с кодом D или E

### **Константа времени демпфирования (1-го порядка):**

 Сумма констант времени демпфирования усилителя и капсулы используется как полная константа времени демпфирования. Константа времени демпфирования усилителя устанавливается в интервале от 0,2 до 64 с.

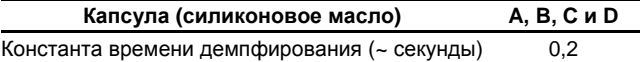

#### **Предельные значения температуры окружающей среды:**

**\*** Пределы могут зависеть от кодов утверждения безопасности:

от –40 до 85°С (–40…185°F)

от –30 до 80°С (–22…176°F) для модели с ЖКД

#### **Предельные значения рабочей температуры:**

Пределы могут зависеть от кодов утверждения безопасности:

от –40 до 120°С (–40…248°F)

#### **Максимальное избыточное давление:**

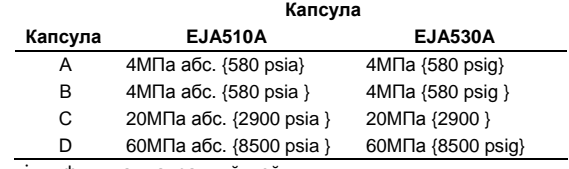

psia = фунт на квадратный дюйм

#### **Предельные значения для рабочего давления (силиконовое масло)**

#### **Максимальное рабочее давление:**

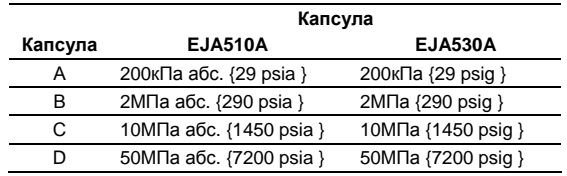

#### **Минимальное рабочее давление:**

EJA510A: 0,013 кПа абс. EJA530A: Нижний предел измерительного диапазона.

#### • **Монтаж**

#### **Требования по питанию и нагрузке:**

Зависят от местных нормативов по безопасности. См. раздел 6.6, "Напряжение питания и сопротивление нагрузки".

#### **Напряжение питания «»:**

10,5…42 В пост. тока для обычного использования и пожаробезопасного типа.

10,5…32 В пост. тока для молниезащитного типа (код опции /А)

10,5…30 В пост. тока для искробезопасного типа, типа n, невозгораемого или взрывобезопасного типа.

Минимальное напряжение составляет 16,4 В пост. тока для цифровой связи BRAIN или HART

### **Соответствие стандартам электромагнитной**  совместимости: **CE C N200**

EN61326, AS/NZS CISPR11

### **Требования по связи «»:**

### **BRAIN**

#### **Расстояние:**

 до 2 км при использовании кабелей CEV с полиэтиленовой изоляцией в ПВХ оплетке. Расстояние зависит от типа используемого кабеля.

### **Емкость нагрузки:**

Не более 0,22 мкФ (см. Примечание)

### **Индуктивность нагрузки:**

Не более 3,3 мГн (см. Примечание)

### **Входное сопротивление устройства связи:**

Не менее 10 Ком (кΩ) при частоте 2,4 кГц.

Примечание: Для моделей общего и пожаробезопасного типа. Для искробезопасного типа см. «Дополнительные характеристики».

### **HART**

#### **Расстояние:**

до 1,5 км при использовании многожильных кабелей витых пар. Расстояние связи меняется в зависимости от типа используемого кабеля. При расчете длины кабеля для конкретного применения используйте следующую формулу:

$$
L = \frac{65 \times 10^6}{(R \times C)} - \frac{(C_f + 10000)}{C}
$$

где:

L = длина в метрах (или футах)

 $R =$  сопротивление в Омах  $\Omega$  (включая сопротивление барьера)

C = емкость кабеля в пФ/м или пФ/фут

 $C_f$  = максимальная шунтирующая емкость принимающих устройств в пФ/м или пФ/фут

### **<Установки при отгрузке>**

#### • **Физические характеристики**

#### **Материал смачиваемых деталей:**

**Диафрагма, и технологический разъем:**  См. «Модель и суффикс-коды»

#### **Материал несмачиваемых деталей:**

#### **Корпус:**

Литой из алюминиевого сплава с полиуретановым покрытием (Munsell 0.6GY3.1/2.0).

#### **Степени защиты:**

IP67, NEMA4X, герметичный (погружного типа) по стандарту JIS C0920

#### **Уплотнительное кольцо крышки:**  Buna-N

**Шильдик и тэг:**  SUS304

### **Наполнитель:**

Силиконовое фторированное масло (опция)

### **Вес:**

1,6 кг без встроенного индикатора и крепежной скобы.

#### **Подключения:**

См. "Модель и суффикс-коды".

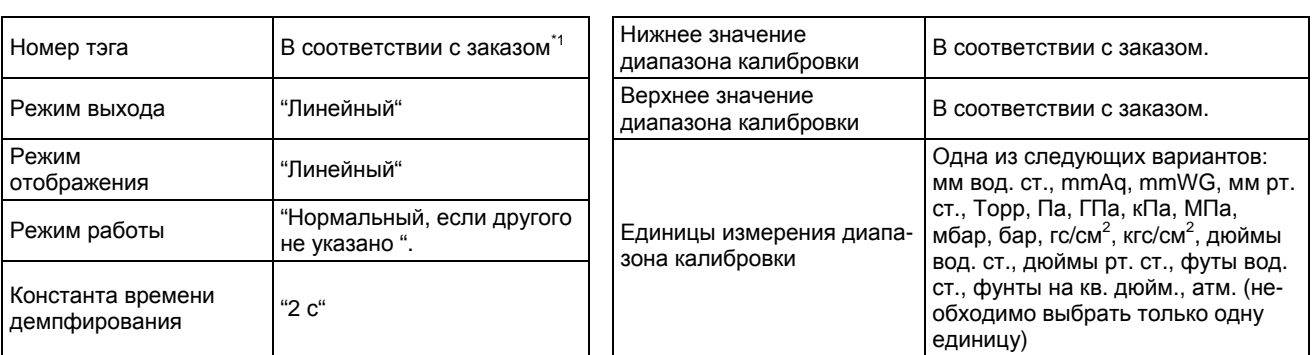

\*1: Если номер тэга содержит не более 16 буквенно-цифровых символов (включая «–» и «·»), он вписывается в фирменную табличку и установки памятки усилителя.

## <span id="page-60-0"></span>10.2 Модель и суффикс-коды

### • Модели EJA510A и EJA530A

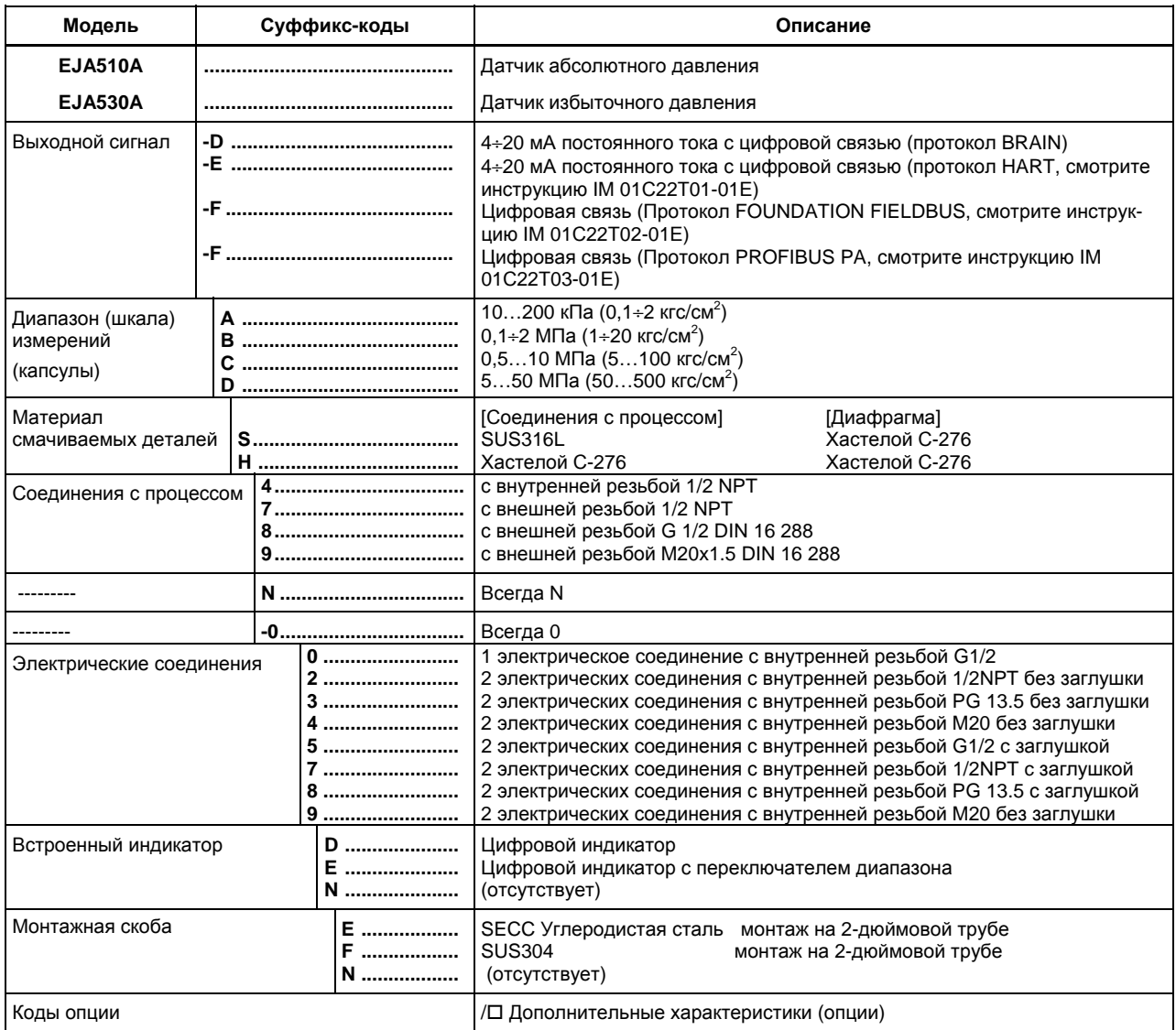

## <span id="page-61-0"></span>**10.3 Дополнительные характеристики (опции)**

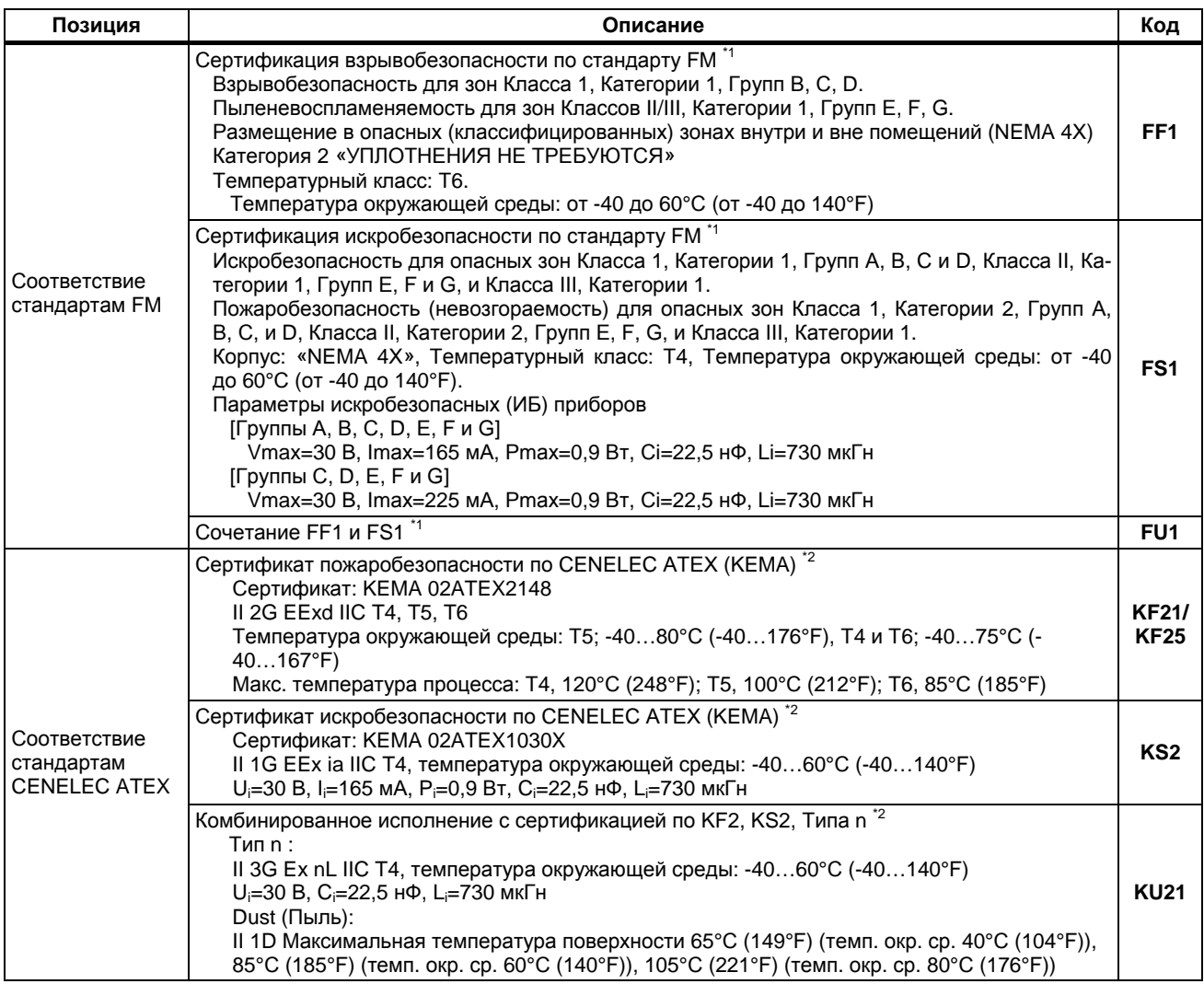

\*1: Применимо для кодов электрического соединения 2 и 7 (с внутренней резьбой ½ NPT).

\*2: Применимо для кодов электрического соединения 2, 4, 7 и 9 (с внутренней резьбой ½ NPT и M20).

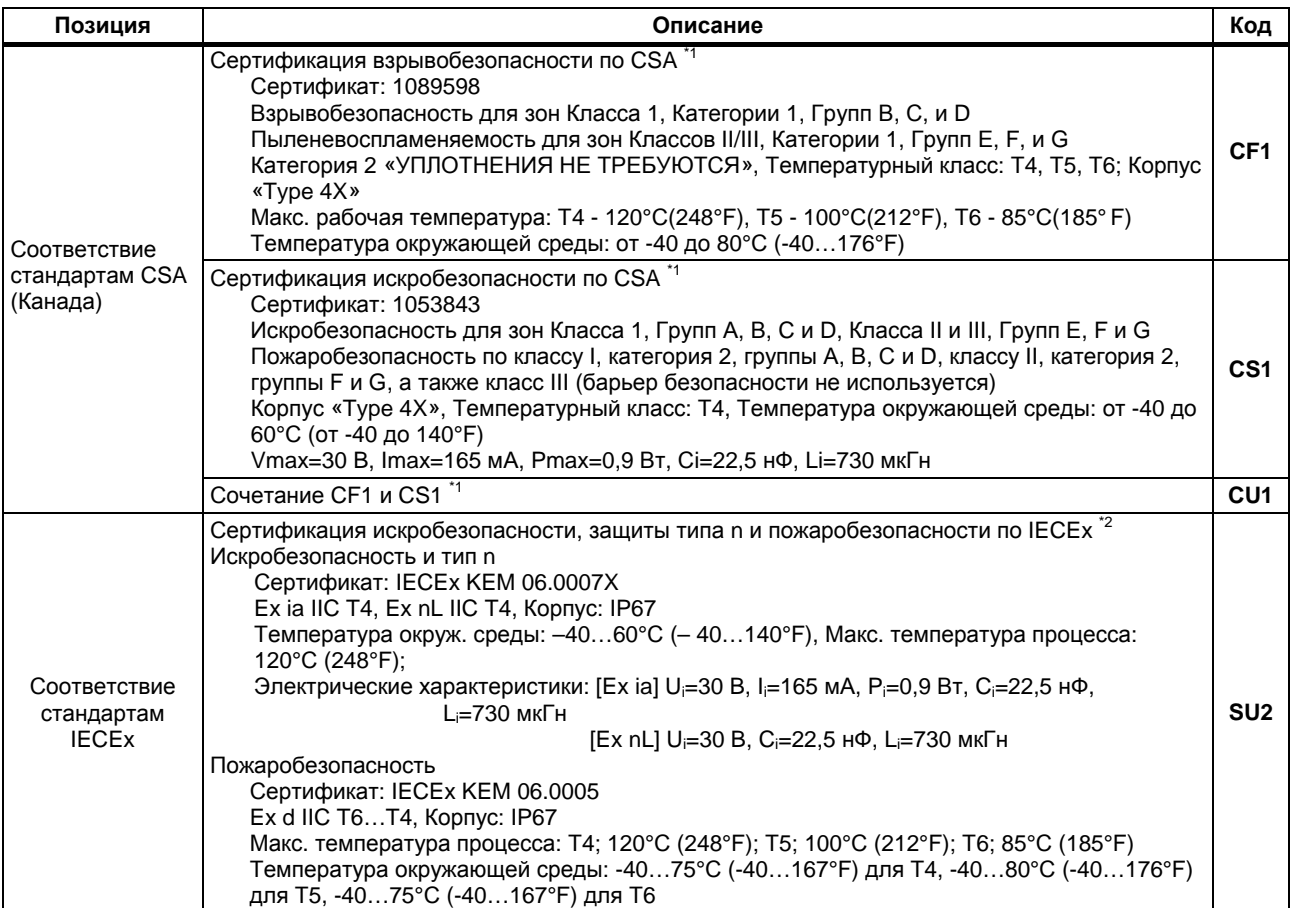

\*1: Применимо для кодов электрического соединения 2 и 7 (с внутренней резьбой ½ NPT).

\*2: Применимо для кодов электрического соединения 2, 4 и 7 (с внутренней резьбой ½ NPT и M20).

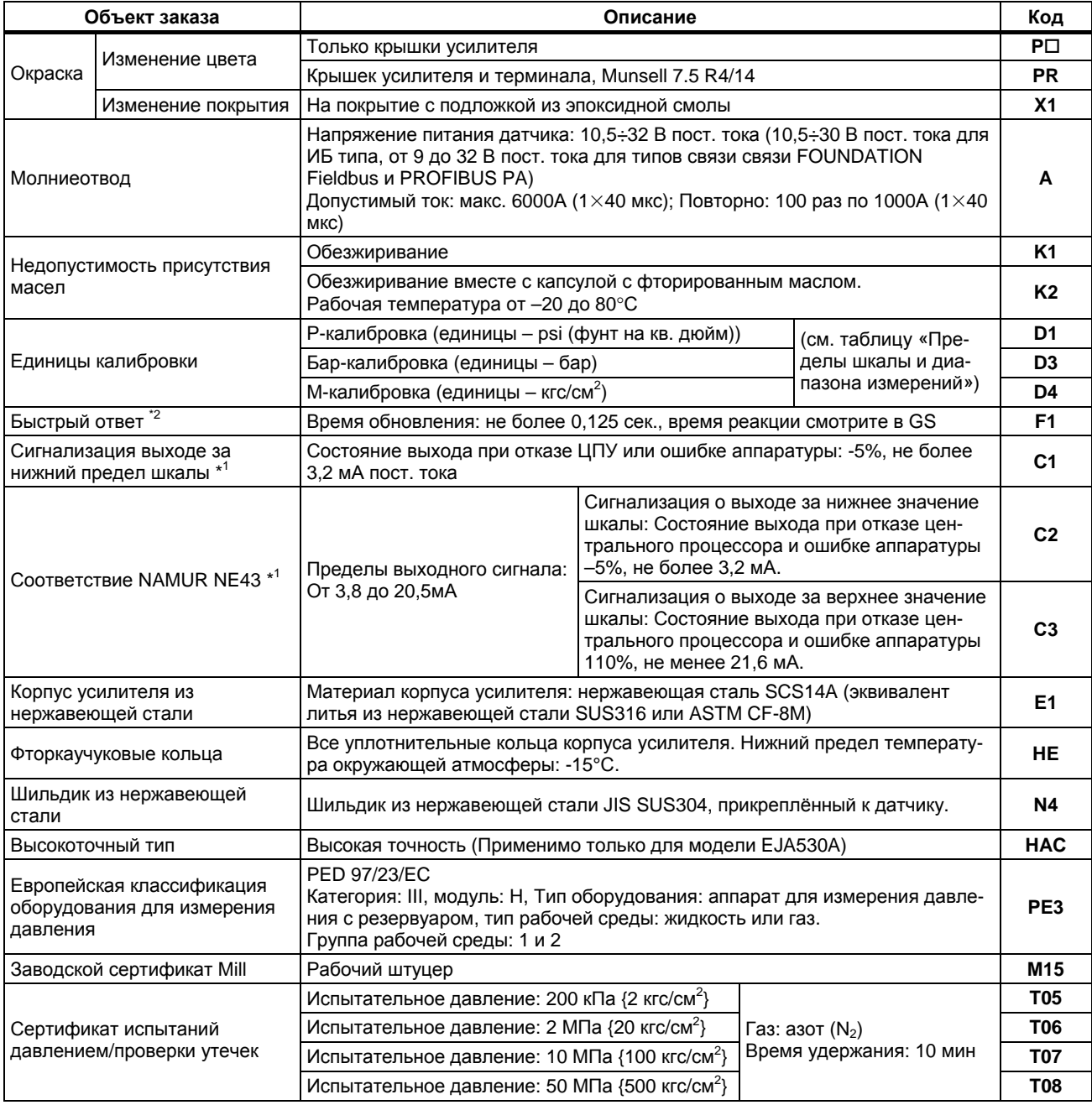

Примечание 1: Применимо для выходных сигналов с кодом опции D и E. Сообщение об ошибке аппаратуры означает неисправность усилителя или капсулы. При комбинации с кодом опции F1 выход за нижнее значение шкалы: -2,5%, не более 3,6 мА пост. тока.

Примечание 2: Применимо для выходных сигналов с кодом опции D и E. Для выходного сигнала с кодом Е добавляется переключатель защиты от записи.

### <span id="page-64-0"></span>10.4 Габаритные размеры

### • Модель EJA510A и EJA530A (Исполнение: S2)

Код подключения к процессу 7  $\bullet$ 

Единицы: мм (Прибл. дюймы)

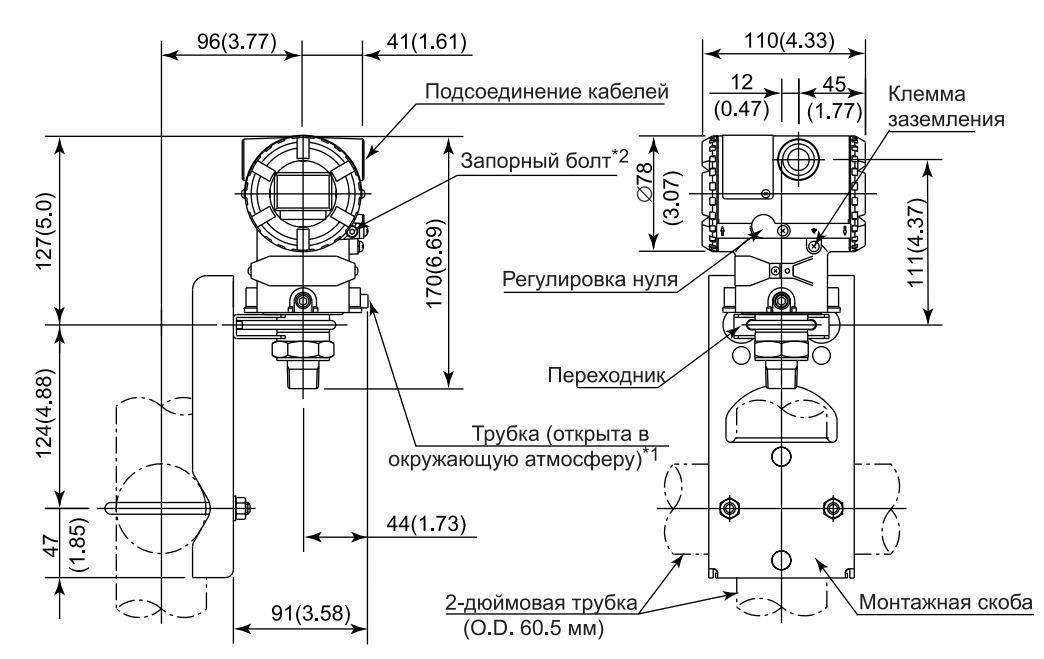

\*1: Для модели EJA530A с кодом измерительной шкалы A, B или C.

\*2: Применимо только для датчиков пожаробезопасного типа по ATEX и IECEx.

Код подключения к процессу 4  $\bullet$ 

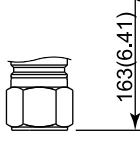

Коды подключения к процессу 8 и 9

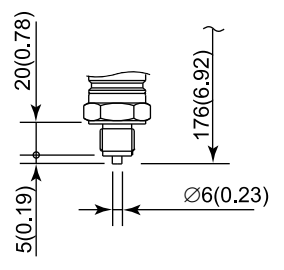

F1001.EPS

## <span id="page-66-0"></span>**Перечень компонентов для техобслуживания**

## Модели EJA510А и EJA530А Датчики абсолютного и избыточного давления

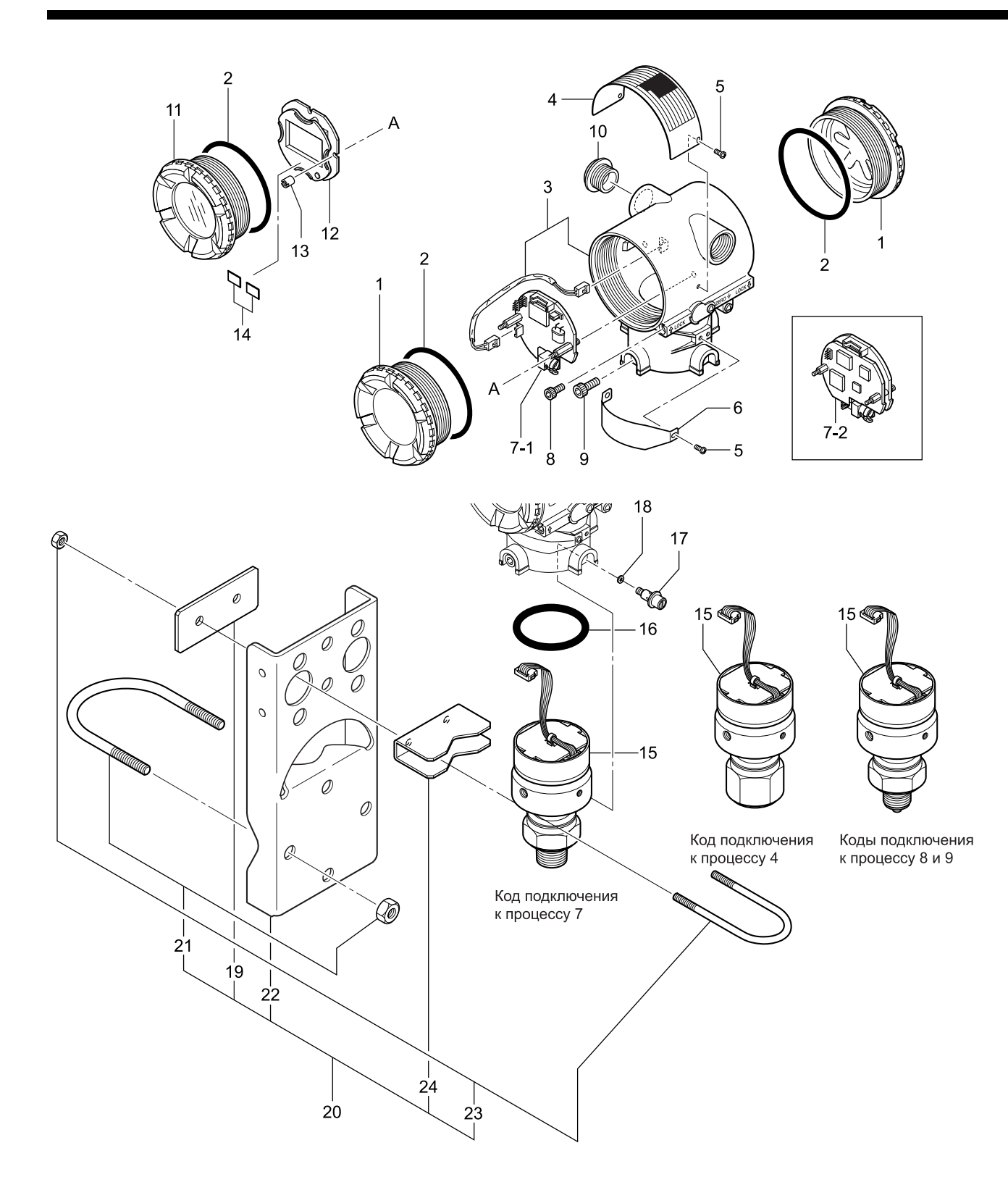

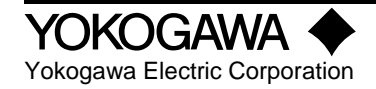

DPhare

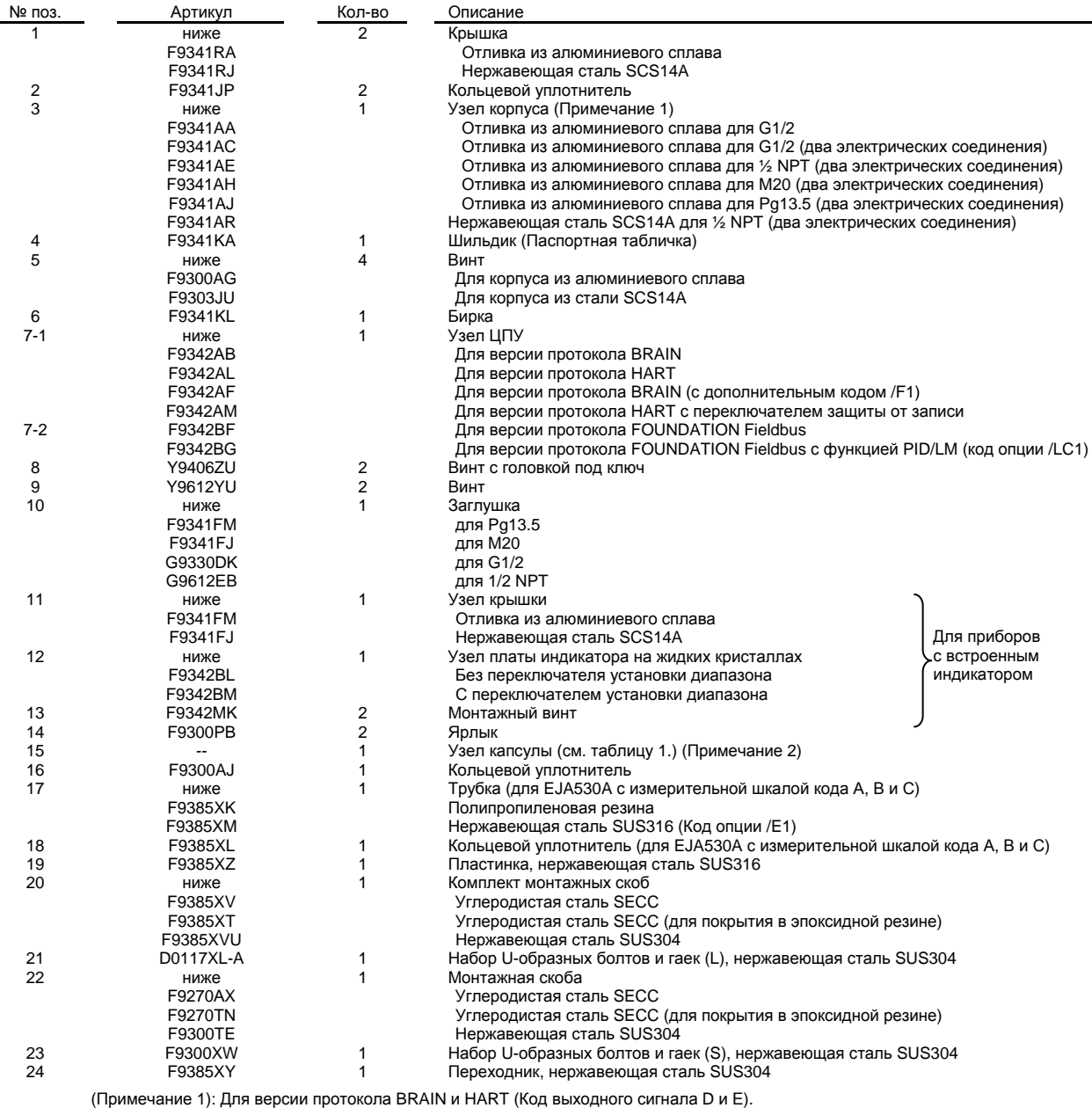

Для версии протокола FOUNDATION Fieldbus (Код выходного сигнала F) обратитесь в офис Yokogawa.

(Примечание 2): Для обезжиривания (код опции /К1) обратитесь в местный офис Yokogawa.

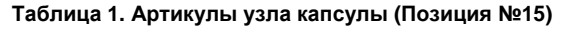

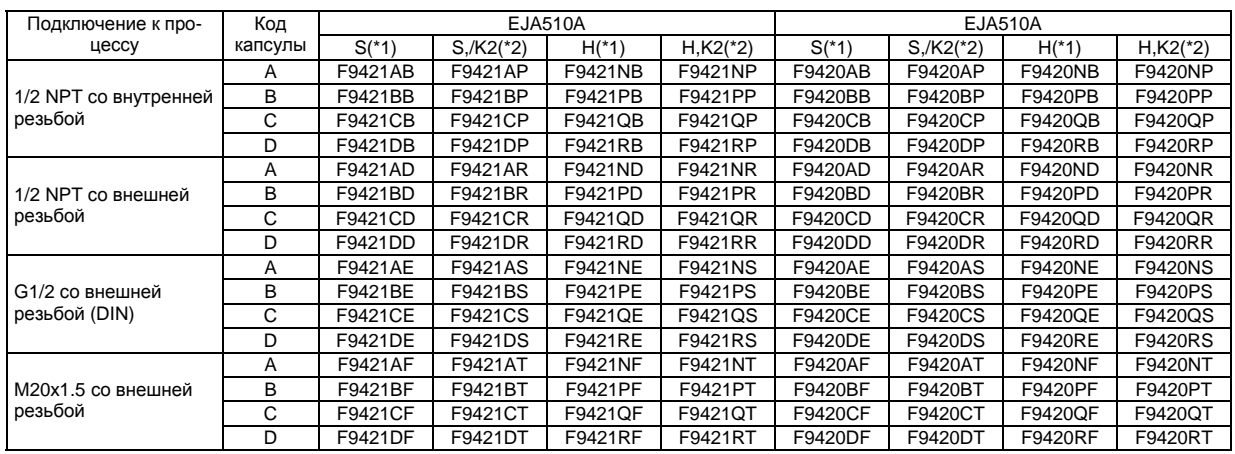

\*1: Капсула с силиконовым маслом (стандарт)

\*2: Капсула со фторированным маслом (для обезжиренного режима: код опции /К2)

# **ИНФОРМАЦИЯ ОБ ИЗДАНИИ**

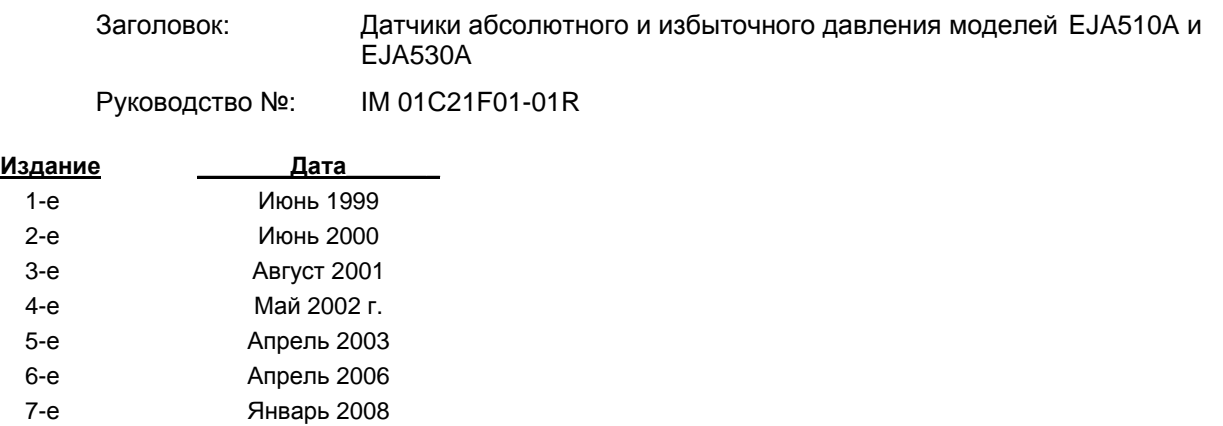

## YOKOGAWA <

#### **КОРПОРАЦИЯ YOKOGAWA ELECTRIC**

#### **Центральный офис**

2-9-32, Nakacho, Musashino-shi, Tokyo, 180-8750 JAPAN (Япония)

#### **Торговые филиалы**

Нагоя, Осака, Хиросима, Фукуока, Саппоро, Сендай, Ичихара, Тойода, Каназава, Такамацу, Окаяма и Китакюсю.

#### **YOKOGAWA CORPORATION OF AMERICA**

#### **Центральный офис**

2 Dart Road, Newnan, Ga. 30265, U.S.A. (США) Телефон: 1-770-253-7000 Факс: 1-770-254-0928

#### **Торговые филиалы**

Чэгрии-Фоллс, Элк-Гроув-Виллидж, Санта-Фе-Спрингс, Хоуп-Вэлли, Колорадо, Хьюстон, Сан Хосе

#### **YOKOGAWA EUROPE B.V.**

#### **Центральный офис**

Databankweg 20, Amersfoort 3812 AL, THE NETHERLANDS (Нидерланды) Телефон: 31-334-64-1611 Факс 31-334-64-1610

#### **Торговые филиалы**

Маарсен (Нидерланды), Вена (Австрия), Завентем (Бельгия), Ратинген (Германия), Мадрид (Испания), Братислава (Словакия), Ранкорн (Соединенное Королевство), Милан (Италия).

#### **YOKOGAWAAMERICA DO SUL S.A.**

Praca Acapuico, 31 - Santo Amaro, Sao Paulo/SP - BRAZIL (Бразилия) Телефон: 55-11-5681-2400 Факс 55-11-5681-4434

#### **YOKOGAWA ELECTRIC ASIA РТЕ. LTD.**

#### **Центральный офис**

5 Bedok South Road, 469270 Singapore, SINGAPORE (Сингапур) Телефон: 65-6241-9933 Факс 65-6241-2606

#### **YOKOGAWA ELECTRIC KOREA CO., LTD.**

**Центральный офис** 395-70, Shindaebang-dong, Dongjak-ku, Seoul, 156-714 KOREA (Южная Корея) Телефон: 82-2-3284-3016 Факс 82-2-3284-3016

#### **YOKOGAWA AUSTRALIA PTY. LTD.**

#### **Центральный офис (Сидней)**

Centrecourt D1, 25-27 Paul Street North, North Ryde, N.S.W.2113, AUSTRALIA (Австралия) Телефон: 61-2-9805-0699 Факс: 61-2-9888-1844

#### **YOKOGAWA INDIA LTD.**

#### **Центральный офис** 40/4 Lavelle Road, Bangalore 560 001, INDIA (Индия) Телефон: 91-80-2271513 Факс: 91-80-2274270

#### **ООО «ИОКОГАВА ЭЛЕКТРИК СНГ»**

#### **Центральный офис**

Грохольский пер.13, строение 2, 129090 Москва, РОССИЯ Телефон: (+7 495) 933-8590, 737-7868, 737-7871 Факс (+7 495) 933- 8549, 737-7869 URL: [http://www.yokogawa.ru](http://www.yokogawa.ru/) E-mail: [info@ru.yokogawa.com](mailto:yru@ru.yokogawa.com)